# **AP1720-E1**

## **Dual Intel® Xeon 5U Rackmount Server** 533MHz Front Side Bus

User Guide

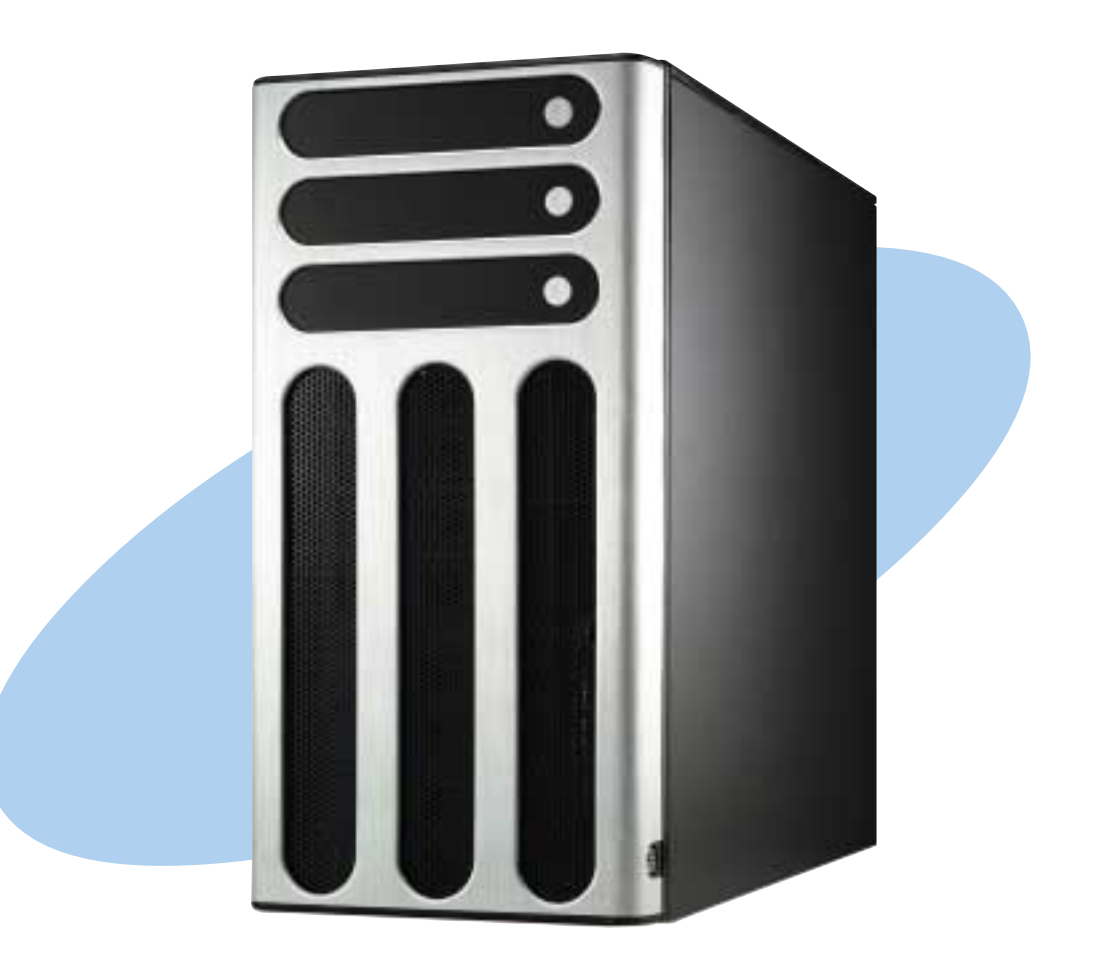

**E1528**

**Revised edition V2 March 2004**

#### **Copyright © 2004 ASUSTeK COMPUTER INC. All Rights Reserved.**

No part of this manual, including the products and software described in it, may be reproduced, transmitted, transcribed, stored in a retrieval system, or translated into any language in any form or by any means, except documentation kept by the purchaser for backup purposes, without the express written permission of ASUSTeK COMPUTER INC. ("ASUS").

ASUS provides this manual "as is" without warranty of any kind, either express or implied, including but not limited to the implied warranties or conditions of merchantability or fitness for a particular purpose. In no event shall ASUS, its directors, officers, employees, or agents be liable for any indirect, special, incidental, or consequential damages (including damages for loss of profits, loss of business, loss of use or data, interruption of business and the like), even if ASUS has been advised of the possibility of such damages arising from any defect or error in this manual or product.

Specifications and information contained in this manual ae furnished for informational use only, and are subject to change at any time without notice, and should not be construed as a commitment by ASUS. ASUS assumes no responsibility or liability for any errors or inaccuracies that may appear in this manual, including the products and software described in it.

Product warranty or service will not be extended if: (1) the product is repaired, modified or altered, unless such repair, modification of alteration is authorized in writing by ASUS; or (2) the serial number of the product is defaced or missing.

Products and corporate names appearing in this manual may or may not be registered trademarks or copyrights of their respective companies, and are used only for identification or explanation and to the owners' benefit, without intent to infringe.

## **Contents**

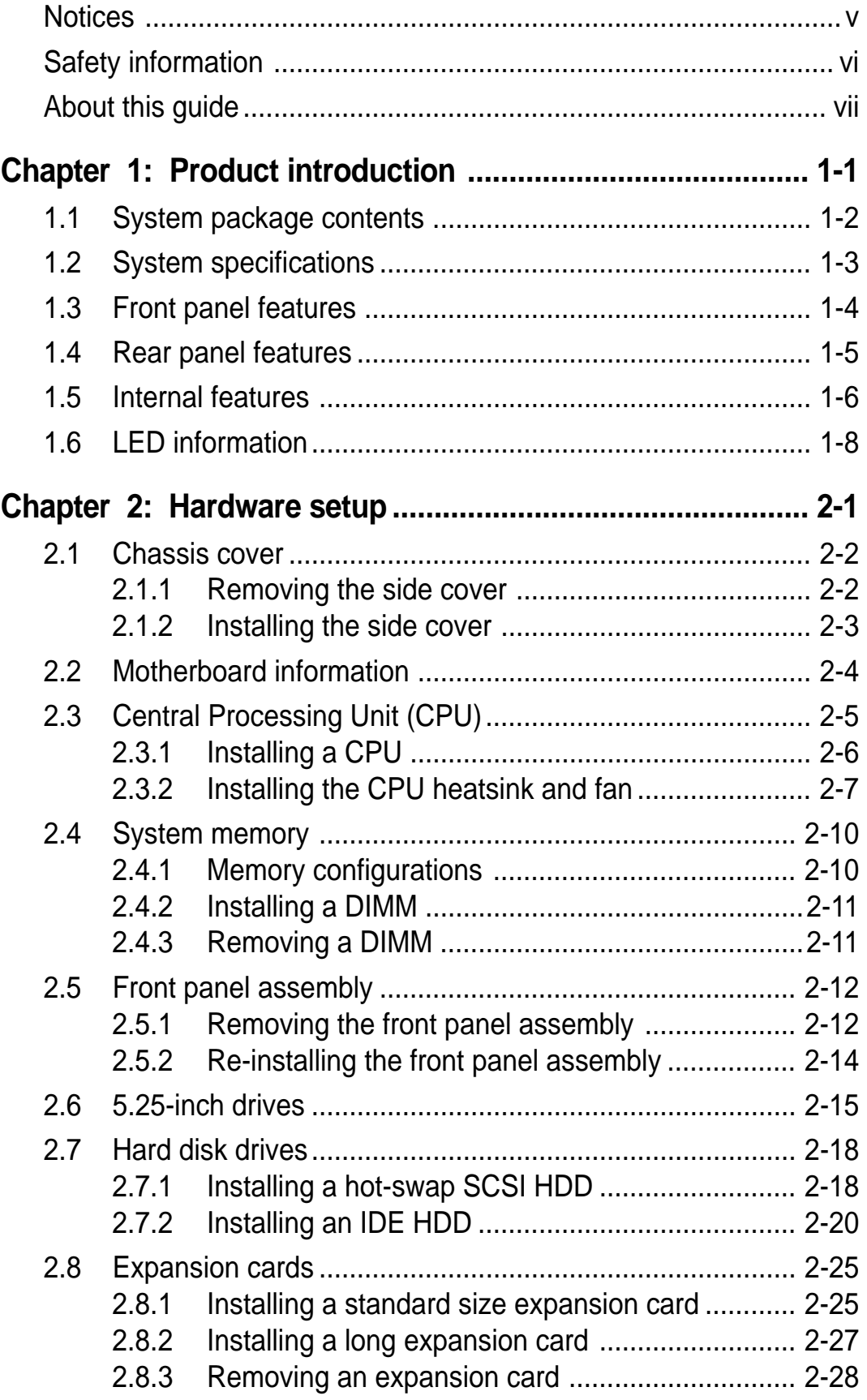

## **Contents**

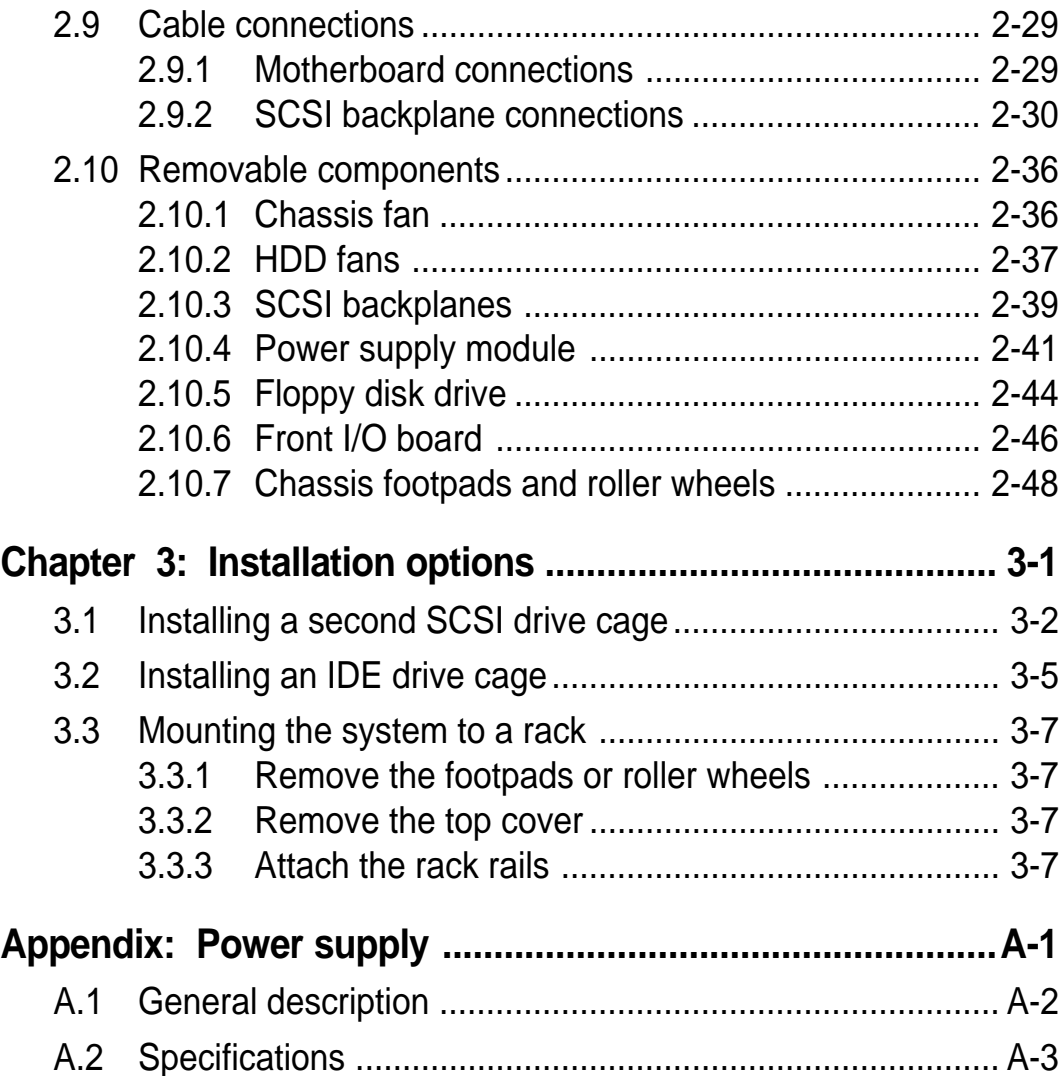

## **Notices**

### **Federal Communications Commission Statement**

This device complies with Part 15 of the FCC Rules. Operation is subject to the following two conditions:

- This device may not cause harmful interference, and
- This device must accept any interference received including interference that may cause undesired operation.

This equipment has been tested and found to comply with the limits for a Class B digital device, pursuant to Part 15 of the FCC Rules. These limits are designed to provide reasonable protection against harmful interference in a residential installation. This equipment generates, uses and can radiate radio frequency energy and, if not installed and used in accordance with manufacturer's instructions, may cause harmful interference to radio communications. However, there is no guarantee that interference will not occur in a particular installation. If this equipment does cause harmful interference to radio or television reception, which can be determined by turning the equipment off and on, the user is encouraged to try to correct the interference by one or more of the following measures:

- Reorient or relocate the receiving antenna.
- Increase the separation between the equipment and receiver.
- Connect the equipment to an outlet on a circuit different from that to which the receiver is connected.
- Consult the dealer or an experienced radio/TV technician for help.

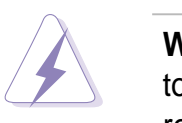

**WARNING!** The use of shielded cables for connection of the monitor to the graphics card is required to assure compliance with FCC regulations. Changes or modifications to this unit not expressly approved by the party responsible for compliance could void the user's authority to operate this equipment.

## **Canadian Department of Communications Statement**

This digital apparatus does not exceed the Class B limits for radio noise emissions from digital apparatus set out in the Radio Interference Regulations of the Canadian Department of Communications.

**This class B digital apparatus complies with Canadian ICES-003.**

## Safety information

## **Electrical Safety**

- Before installing or removing signal cables, ensure that the power cables for the system unit and all attached devices are unplugged.
- To prevent electrical shock hazard, disconnect the power cable from the electrical outlet before relocating the system.
- When adding or removing any additional devices to or from the system, ensure that the power cables for the devices are unplugged before the signal cables are connected. If possible, disconnect all power cables from the existing system before you add a device.
- If the power supply is broken, do not try to fix it by yourself. Contact a qualified service technician or your dealer.

## **Operation Safety**

- Any mechanical operation on this server must be conducted by certified or experienced engineers.
- Before operating the server, carefully read all the manuals included with the server package.
- Before using the server, make sure all cables are correctly connected and the power cables are not damaged. If any damage is detected, contact your dealer as soon as possible.
- To avoid short circuits, keep paper clips, screws, and staples away from connectors, slots, sockets and circuitry.
- Avoid dust, humidity, and temperature extremes. Place the server on a stable surface.

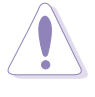

This product is equipped with a three-wire power cable and plug for the user's safety. Use the power cable with a properly grounded electrical outlet to avoid electrical shock.

#### **Lithium-Ion Battery Warning**

**CAUTION!** Danger of explosion if battery is incorrectly replaced. Replace only with the same or equivalent type recommended by the manufacturer. Dispose of used batteries according to the manufacturer's instructions.

### **CLASS 1 LASER PRODUCT CD-ROM Drive Safety Warning**

## About this guide

### **Audience**

This user guide is intended for system integrators, and experienced users with at least basic knowledge of configuring a server.

## **Contents**

This guide contains the following parts:

### **1. Chapter 1: Product Introduction**

This chapter describes the general features of the AP1720-E1 server. It includes sections on front panel and rear panel specifications.

### **2. Chapter 2: Hardware setup**

This chapter lists the hardware setup procedures that you have to perform when installing or removing system components.

### **3. Chapter 3: Configuration options**

This chapter describes how to install optional components and devices into the barebone server and create your desired configuration.

### **4. Appendix: Power supply**

This appendix gives information on the power supply that came with the barebone server.

## **Conventions**

To make sure that you perform certain tasks properly, take note of the following symbols used throughout this manual.

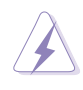

**WARNING:** Information to prevent injury to yourself when trying to complete a task.

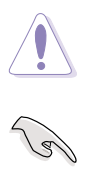

**CAUTION:** Information to prevent damage to the components when trying to complete a task.

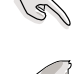

**IMPORTANT:** Information that you MUST follow to complete a task.

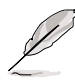

**NOTE:** Tips and information to aid in completing a task.

### **References**

Refer to the following sources for additional information, and for product and software updates.

#### **1. ASUS PC-DL Deluxe motherboard user guide**

This manual contains detailed information about the PC-DL Deluxe motherboard.

### **2. ASUS websites**

The ASUS websites worldwide provide updated information for all ASUS hardware and software products. Refer to the ASUS contact information.

# Chapter 1

This chapter describes the general features of the barebone server. It includes sections on front panel and rear panel specifications.

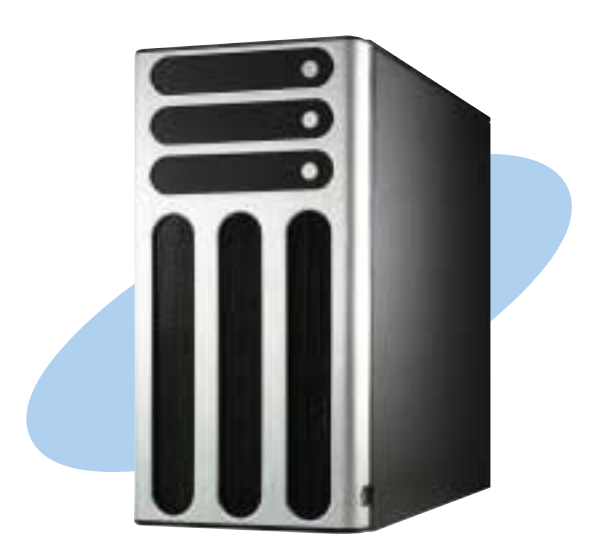

introduction **Product introduction** roduct

### **ASUS AP1720-E1 user guide 1-1**

Download from Www.Somanuals.com. All Manuals Search And Download.

# 1.1 System package contents

Check your ASUS AP1720-E1 package with the items on the following table. The package contents vary for 8-SCSI, 4-SCSI, and 4-IDE HDD configurations. Contact your dealer immediately if any of the items is damaged or missing.

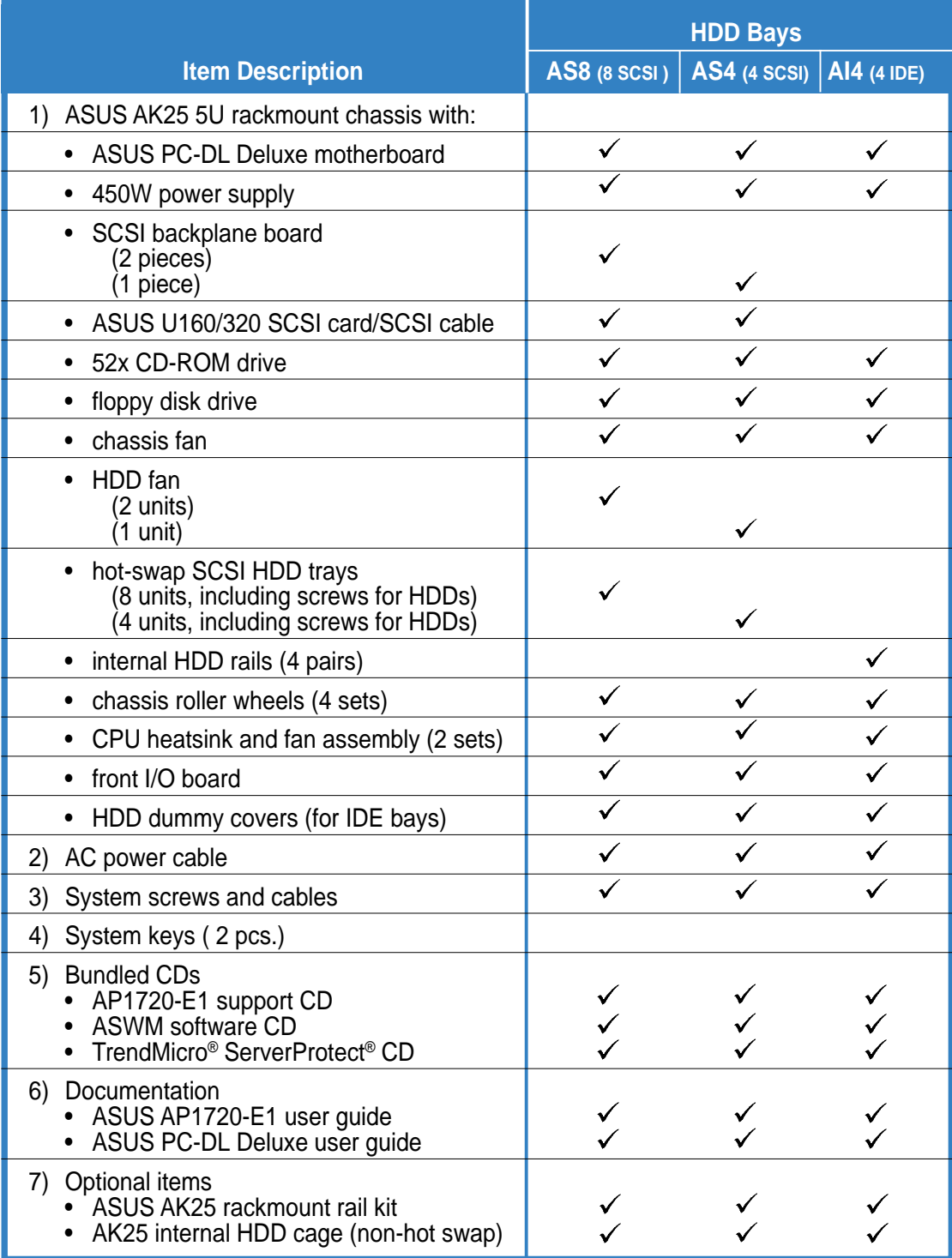

# 1.2 System specifications

The ASUS AP1720-E1 is a barebone server system featuring the ASUS PC-DL Deluxe motherboard. The server supports dual Intel® Xeon™ processors in 604-pin sockets, and includes the latest technologies through the chipsets embedded on the motherboard.

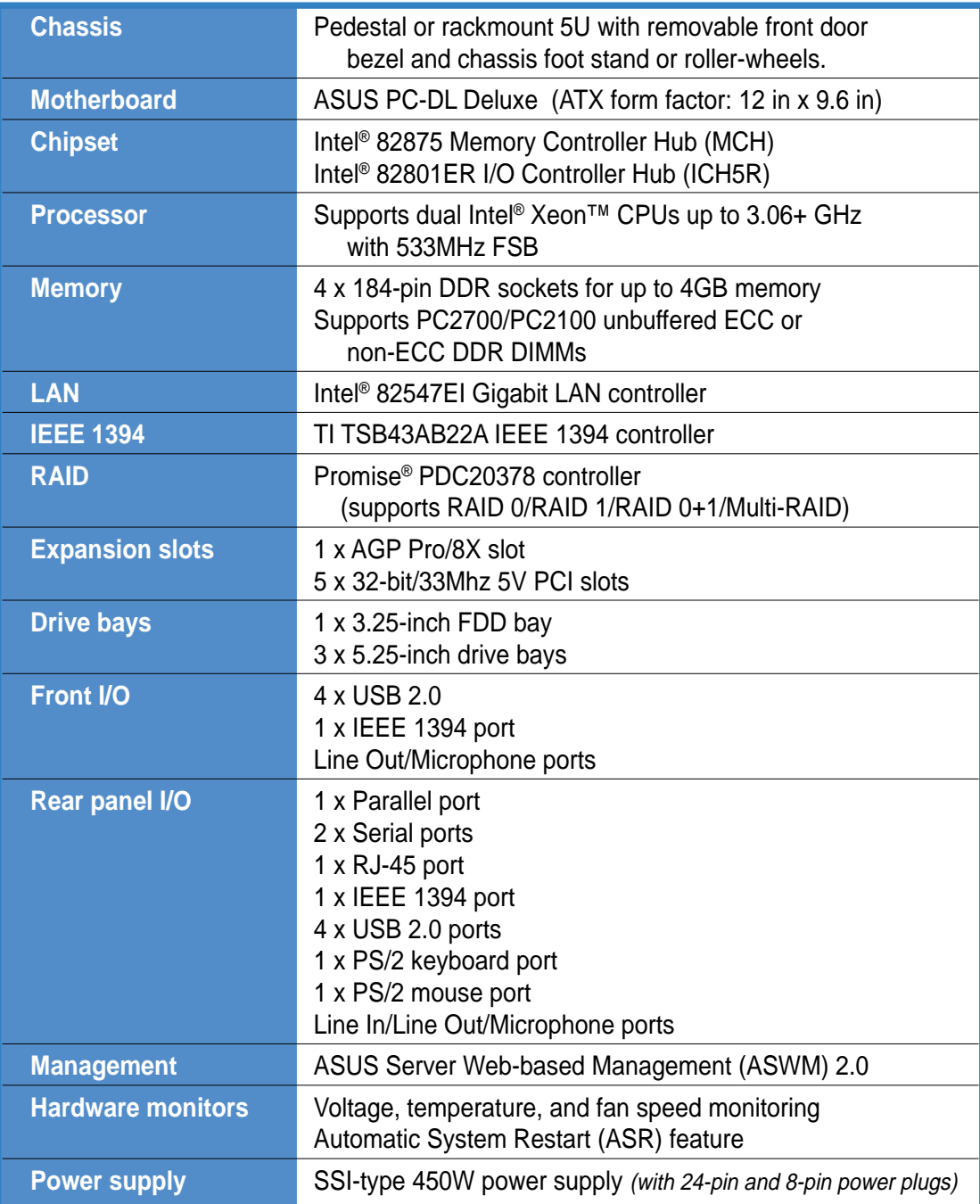

\* Refer to the motherboard user guide for more information on internal connectors.

#### **ASUS AP1720-E1 barebone server 1-3**

# 1.3 Front panel features

The AP1720-E1 chassis displays a stylish front bezel with lock. The bezel covers the system components on the front panel and serves as security. Open the bezel to access the front panel components.

The drive bays, power and reset buttons, LED indicators, CD-ROM drive, floppy drive, and four USB ports are located on the front panel. For future installation of 5.25-inch devices, two drive bays are available.

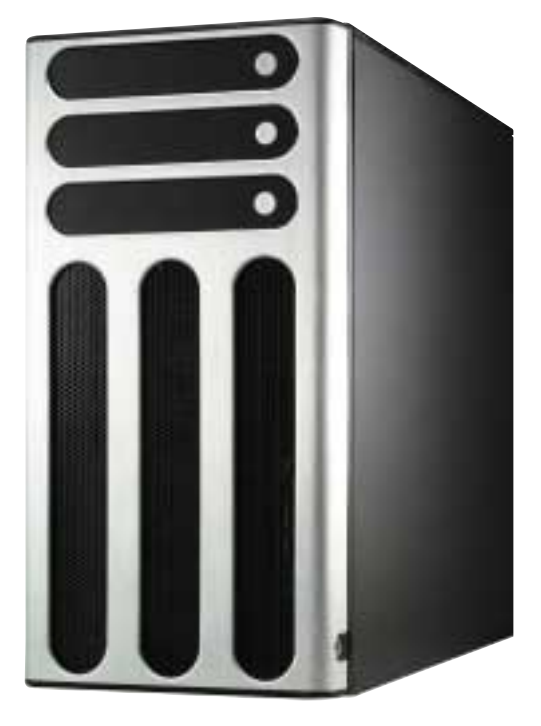

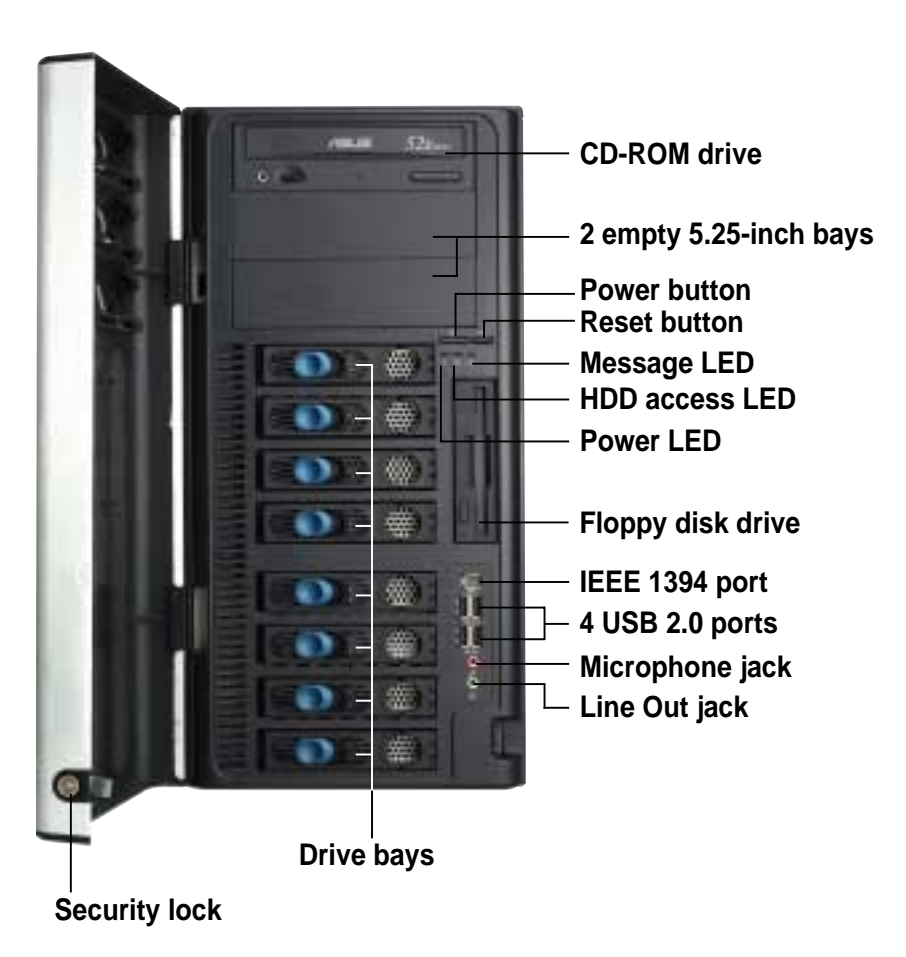

If you wish to access front I/O ports and floppy disk drive without opening the bezel, hold the tab and move the sliding panel (rightmost panel) to the left as shown.

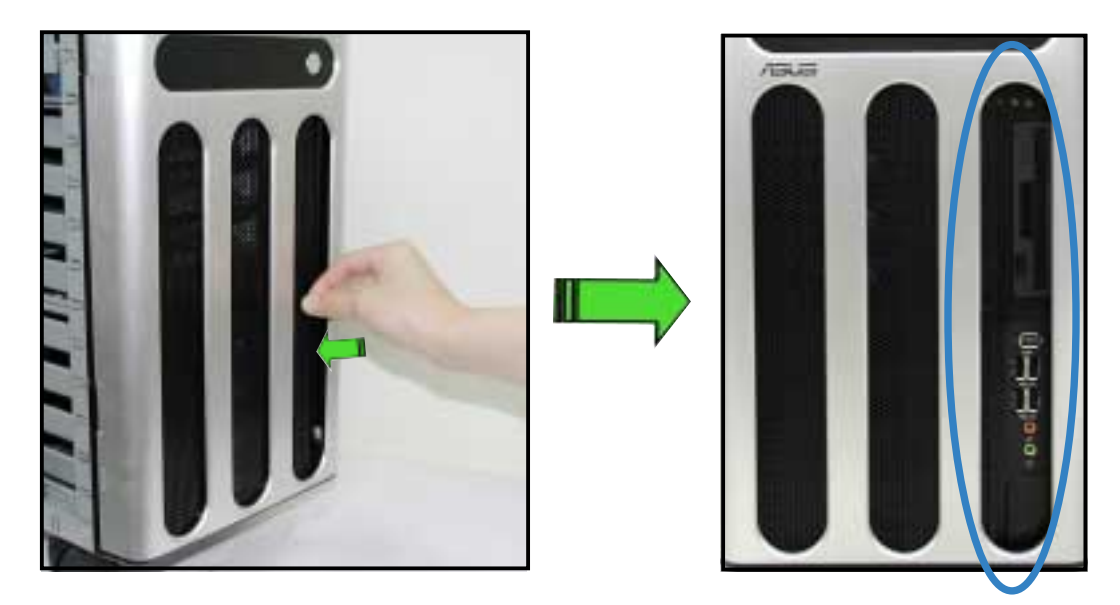

## 1.4 Rear panel features

The rear panel includes a slot for the motherboard rear I/O ports, expansion slots, a chassis lock and intrusion switch, a vent for the system fan, and power supply module.

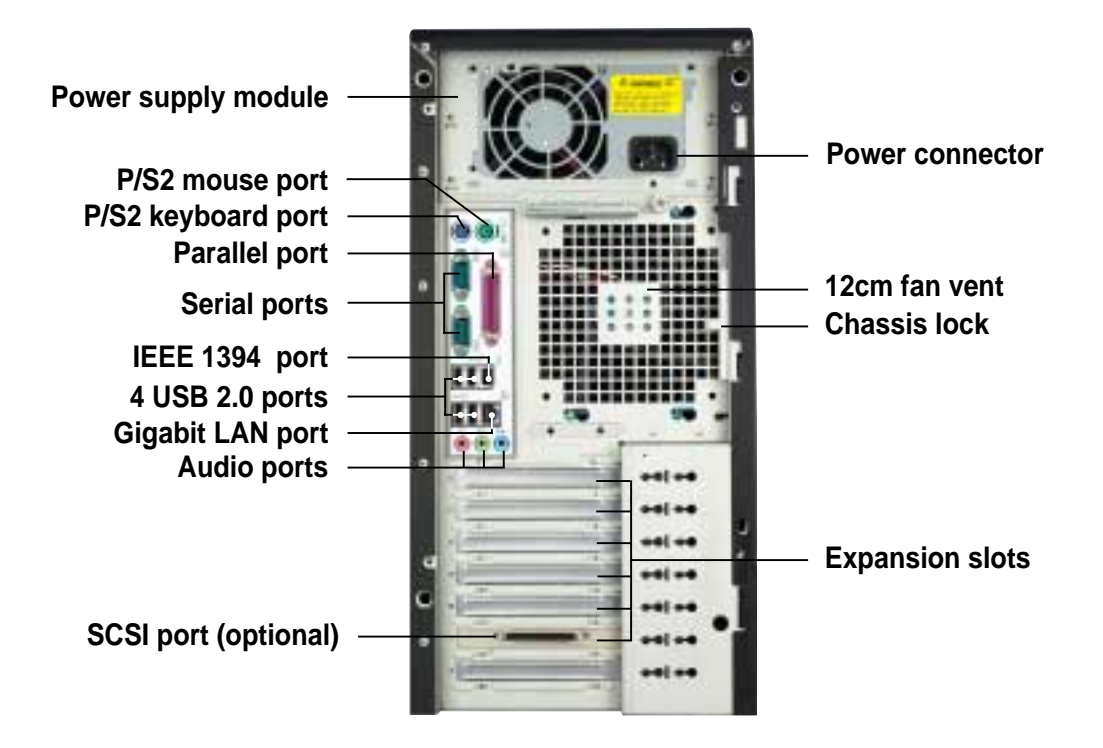

#### **ASUS AP1720-E1 barebone server 1-5**

## 1.5 Internal features

The barebone server system includes the basic components as shown.

### **AS8 (8-SCSI configuration)**

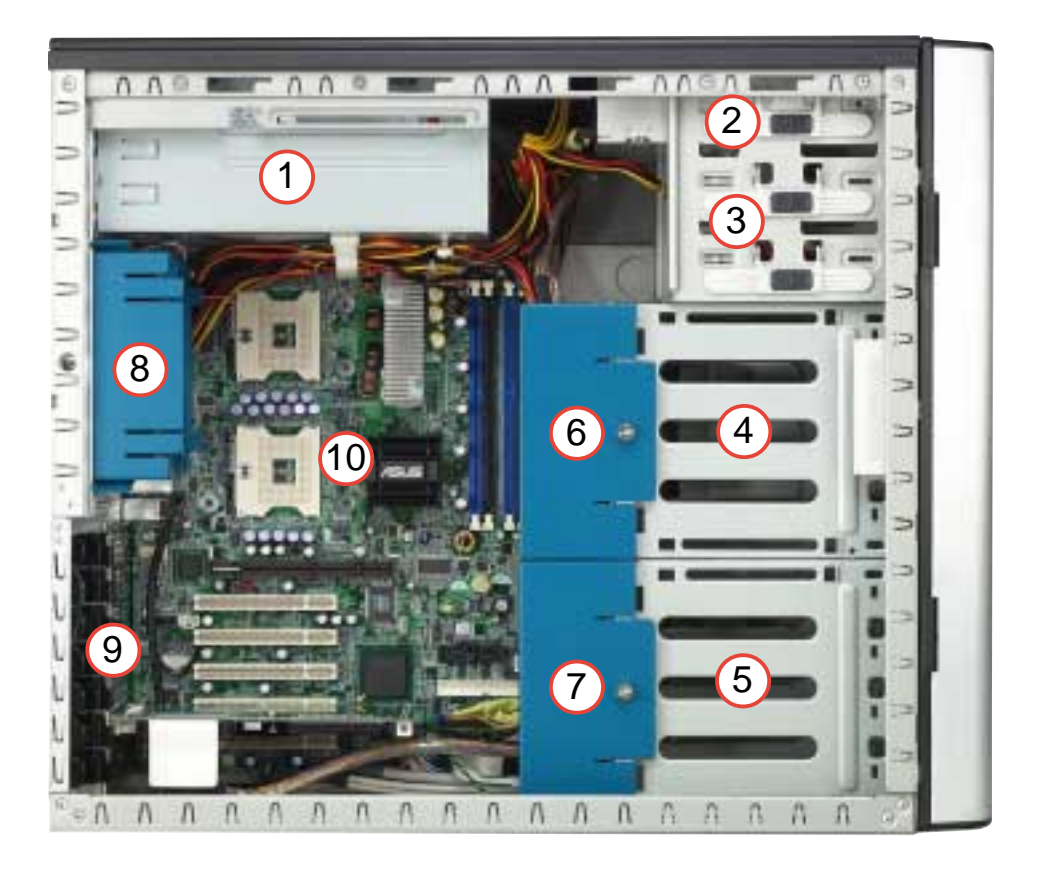

- 1. Power supply cage
- 2. CD-ROM drive
- 3. 2 x 5.25-inch drive bays
- 4. first drive cage (upper)
- 5. second drive cage (lower)
- 6. HDD fan 1
- 7. HDD fan 2 (optional)
- 8. Chassis fan
- 9. Expansion card lock
- 10. PC-DL Deluxe motherboard

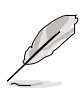

The lower 4-bay hot swap SCSI drive cage may be changed to an internal IDE drive cage (non-hot swap) if you wish to install long PCI cards. The internal drive cage is optional and purchased separately.

### **AS4 (4-SCSI configuration)**

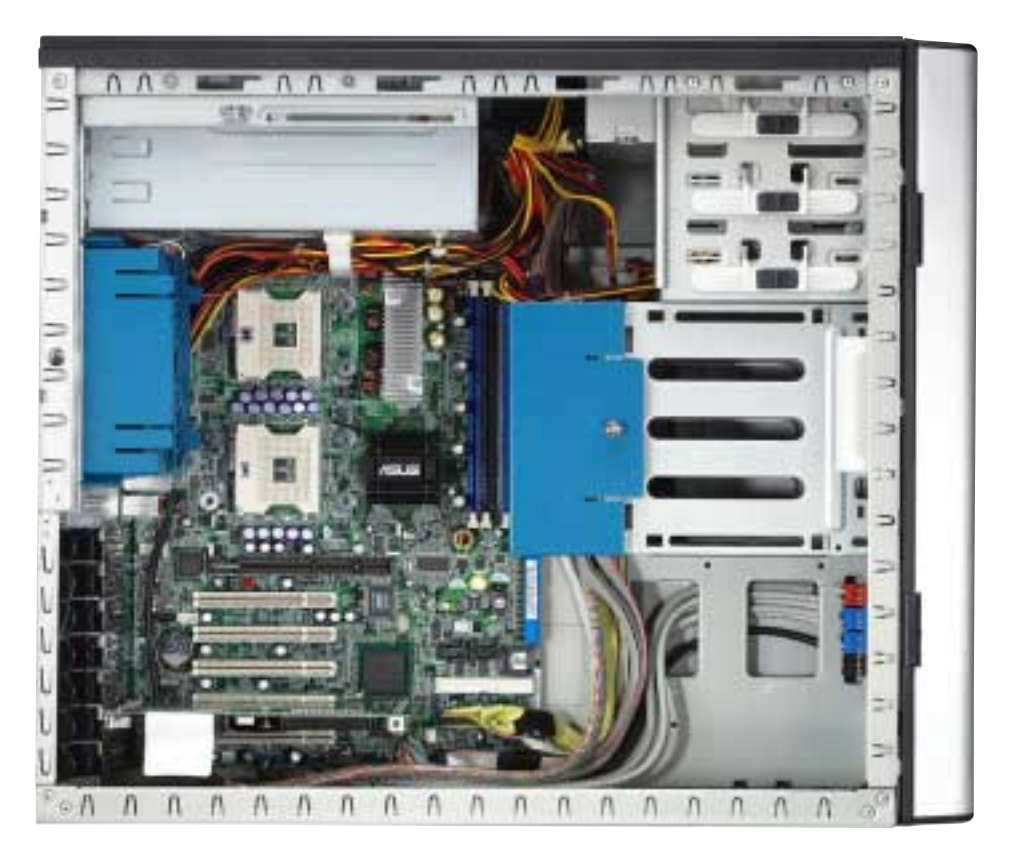

### **AI4 (4-IDE configuration)**

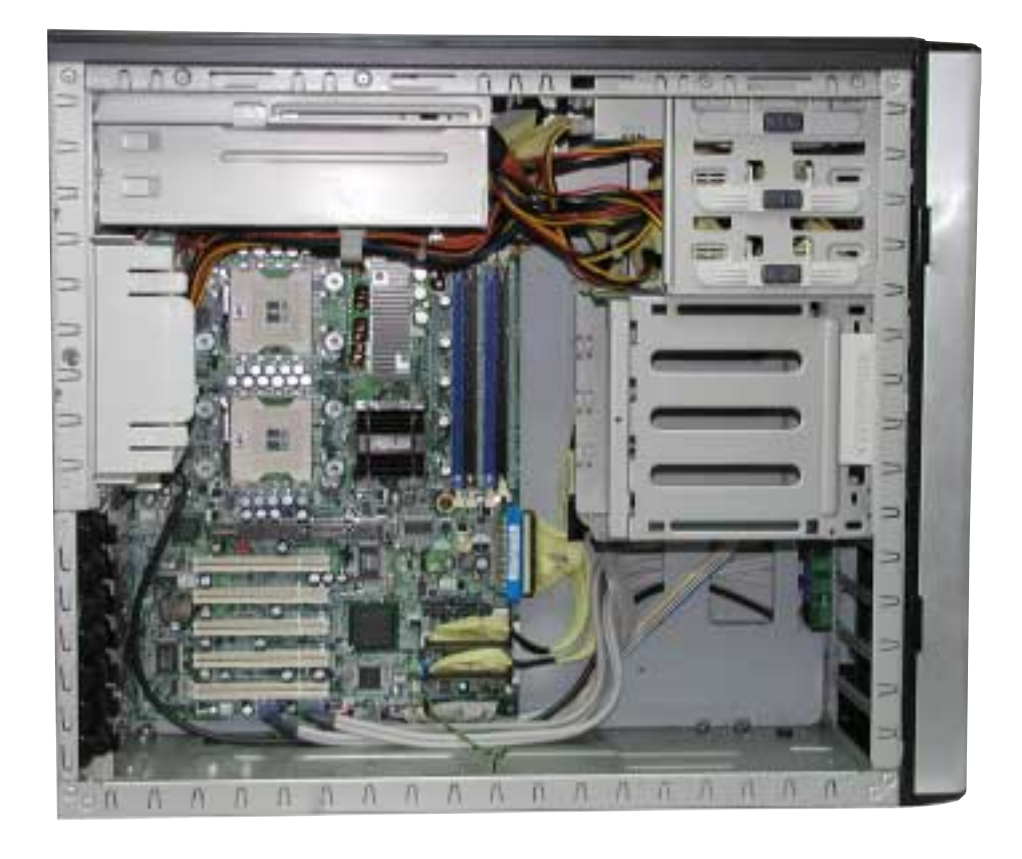

Download from Www.Somanuals.com. All Manuals Search And Download.

# 1.6 LED information

The barebone system comes with five LED indicators. Refer to the following table for the LED status description.

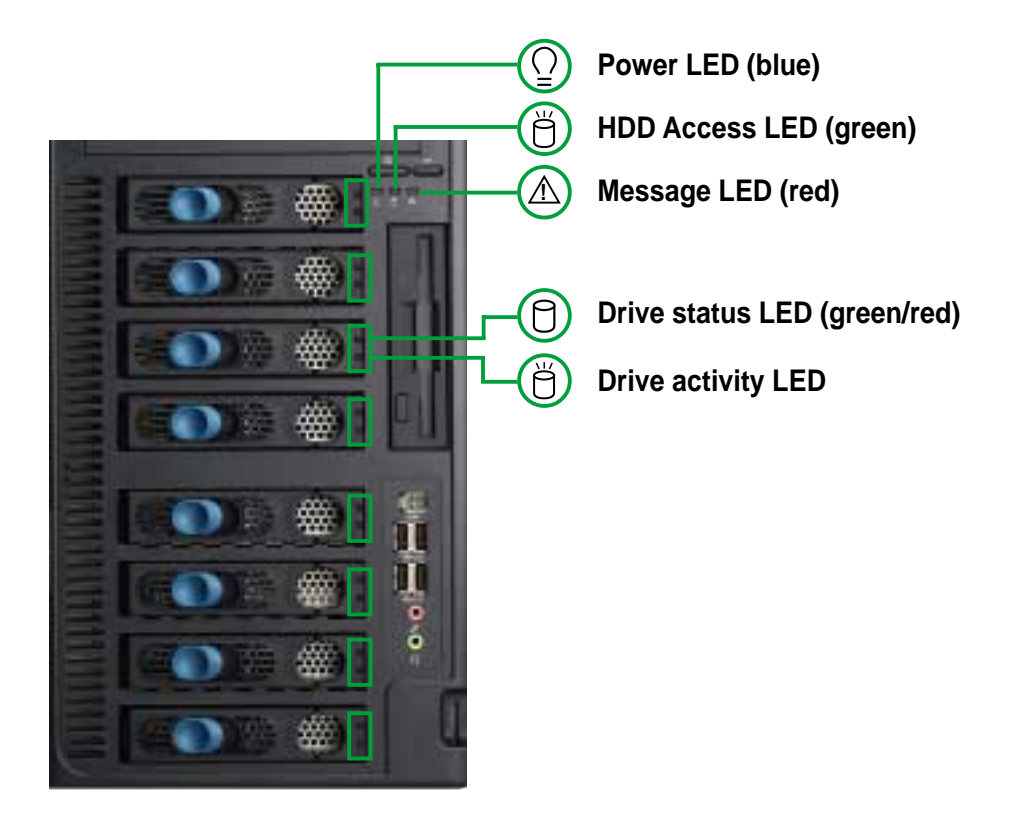

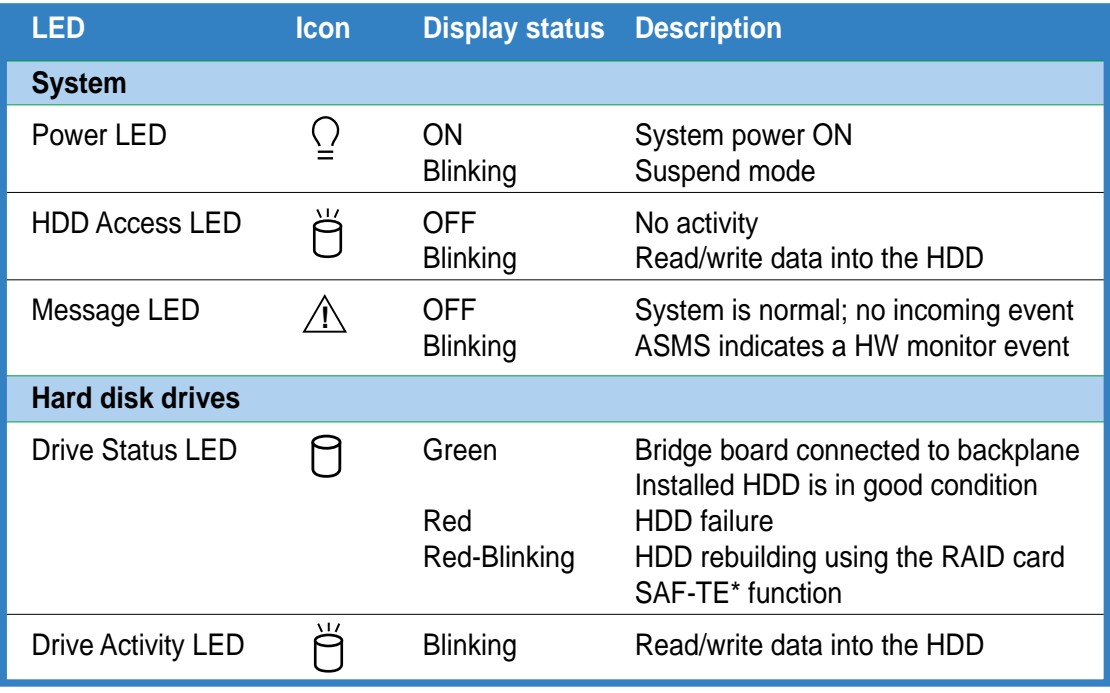

#### **\*SCSI Access Fault-Tolerant Enclosure**

The Power, HDD Access, and Message LEDs are visible even if the system front bezel is closed.

# Chapter 2

This chapter lists the hardware setup procedures that you have to perform when installing or removing system components.

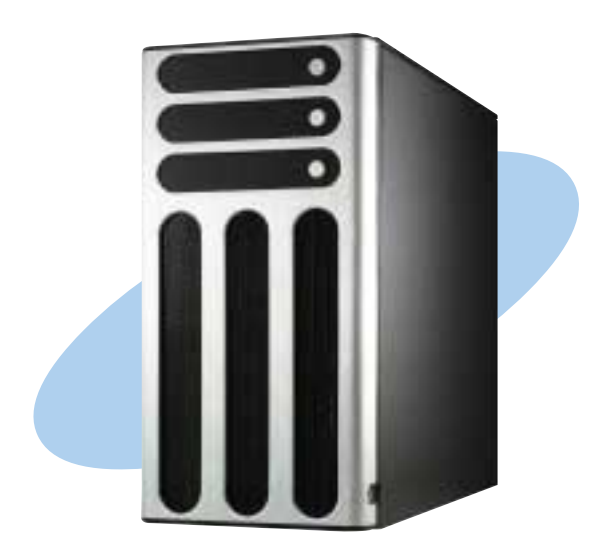

**ASUS AP1720-E1 barebone server 2-1**

Download from Www.Somanuals.com. All Manuals Search And Download.

Setup **Hardware setup** Hardware

# 2.1 Chassis cover

The chassis features a "screwless design" that allows convenient assembly and disassembly. Simply push or slide mechanical bolts

## **2.1.1 Removing the side cover**

1. Push up the chassis lock (blue bolt) on the rear panel to release the side cover.

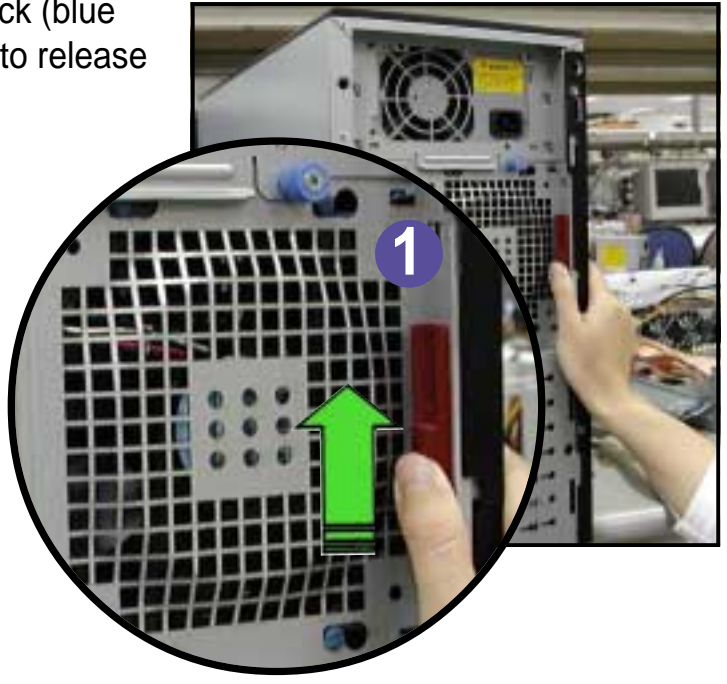

2. Slide the side cover for about half an inch toward the rear until it is disengaged from the chassis.

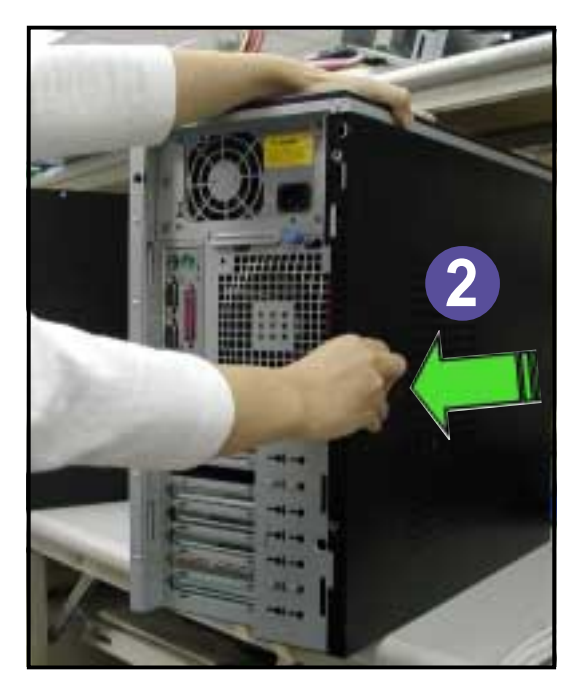

### **Viewing the internal structure**

Without the side cover, the internal structure and installed components of the barebone server vary depending on the model you purchased. Refer to section "1.5 Internal features" for the different model configurations.

Perform the procedures in the succeeding sections to install the CPU, system memory, disk drives, and expansion cards; replace fans and power supply; and connect the system cables.

> You may need to remove some of the installed components to access the DIMM sockets and internal connectors. Refer to section "2.10 Removable components" for instructions.

### **2.1.2 Installing the side cover**

- 1. Match and insert the hooks of the cover to the elongated holes on the side of the chassis. All the six hooks (three each on the top and bottom) of the cover must properly fit the designated holes.
- 2. Slide the cover toward the front until it snaps in place.
- 3. Push down the chassis lock to secure the side cover.

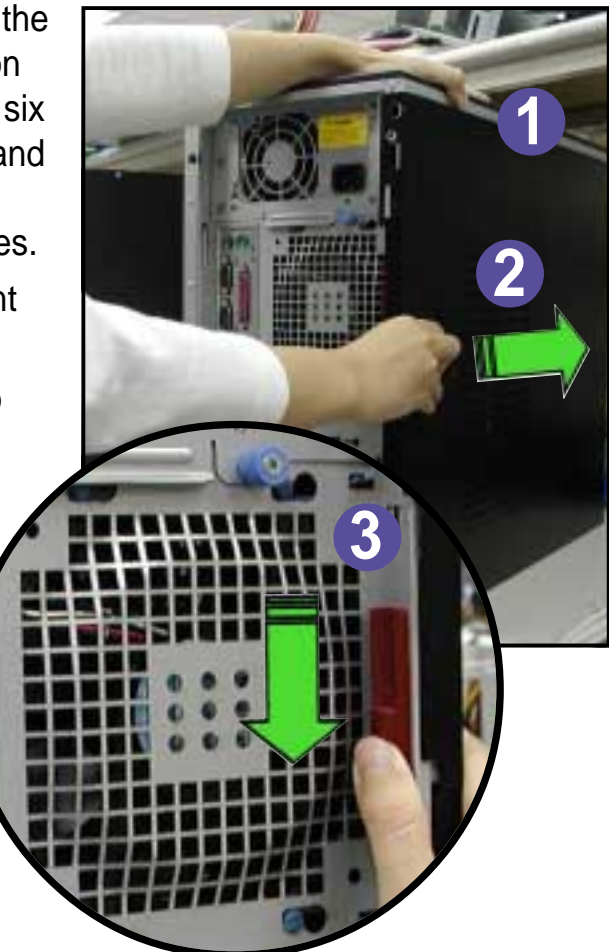

# 2.2 Motherboard information

The barebone server comes with the ASUS PC-DL Deluxe motherboard already installed. The motherboard is secured to the chassis by nine (9) screws as indicated by circles in the illustration below.

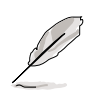

Refer to the motherboard user guide for detailed information on the motherboard.

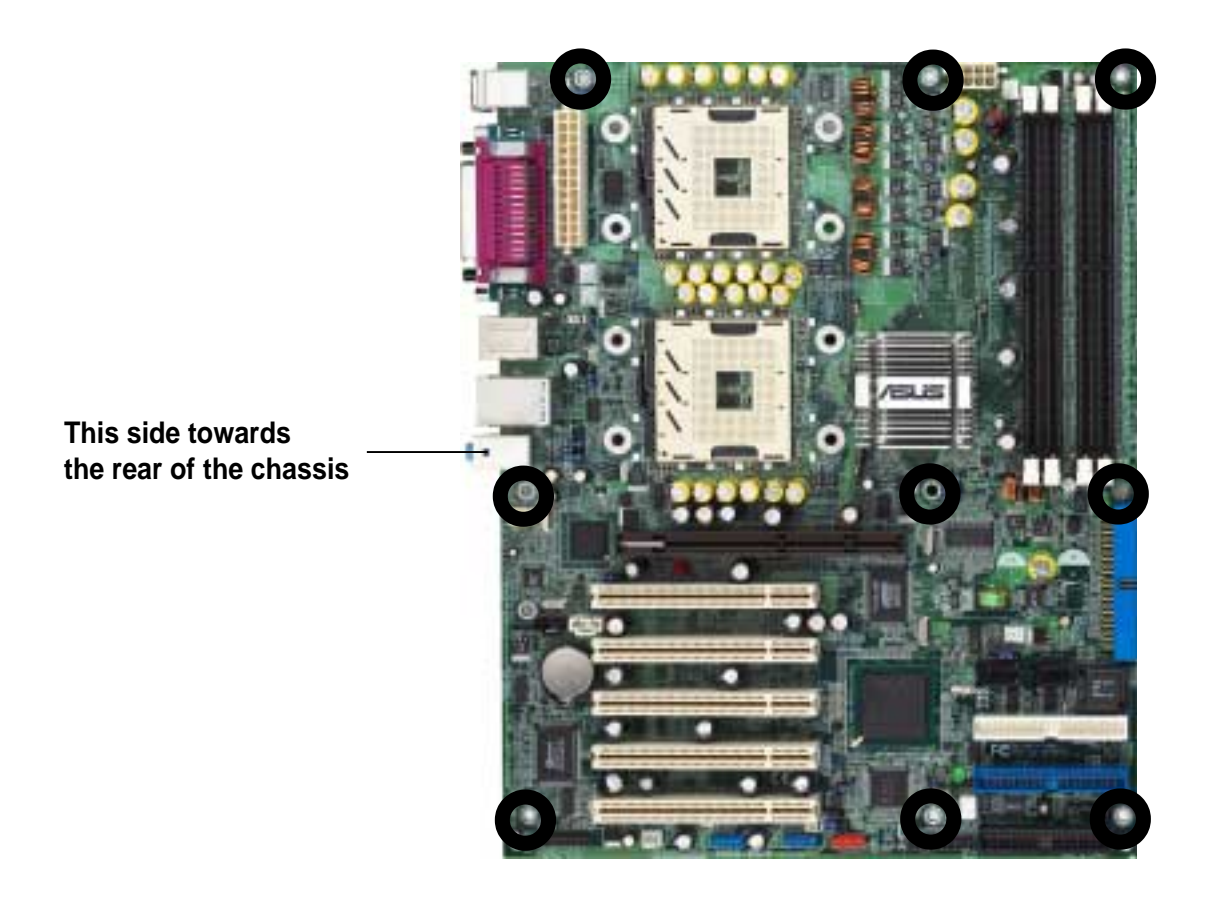

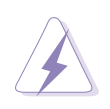

Make sure to unplug the power cord before installing or removing any motherboard component or connection. Failure to do so may cause you physical injury and may damage motherboard components.

## 2.3 Central Processing Unit (CPU)

The motherboard comes with dual surface mount 604-pin Zero Insertion Force (ZIF) sockets. The sockets are designed for the Intel® Xeon™ processors in the 604-pin package with 512KB L2 cache.

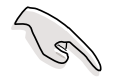

If installing only one CPU, use CPU socket 1 to ensure system stability.

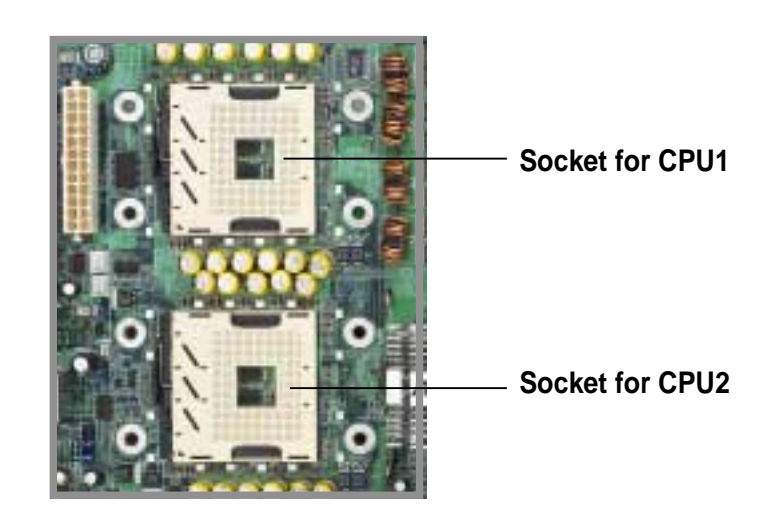

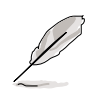

Before installing the CPU, remove the chassis fan attached to the inner side of the rear panel to allow enough space for the installation. Refer to section "2.10 Removable components" for instructions.

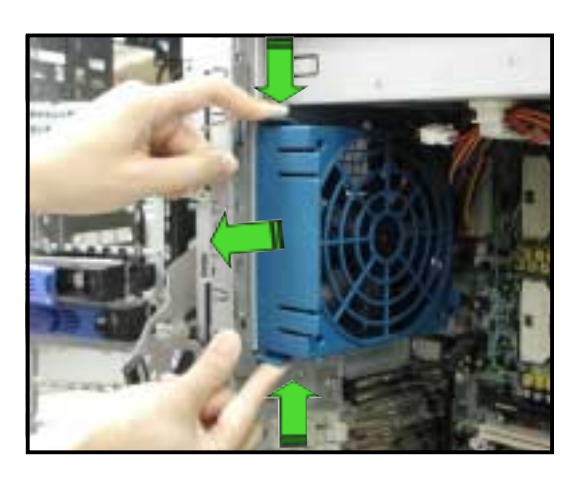

**ASUS AP1720-E1 barebone server 2-5**

## **2.3.1 Installing a CPU**

Follow these steps to install a CPU.

1. Locate the 604-pin CPU1 socket on the motherboard. Flip up the socket lever and push it all the way to the other side.

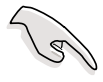

Make sure that the socket lever is pushed back all the way, otherwise the CPU does not fit in completely.

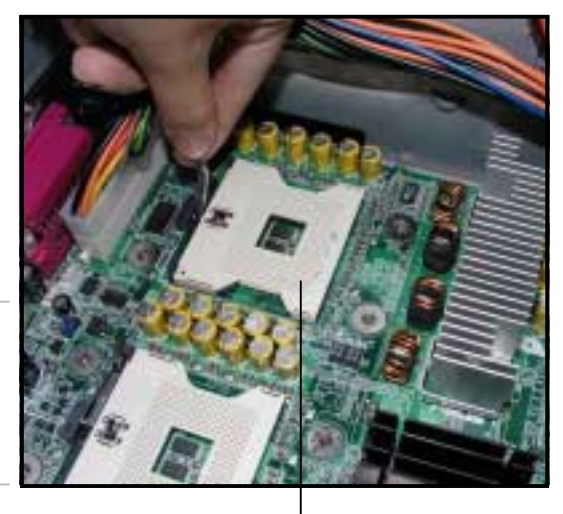

**CPU1 socket**

- 2. Position the CPU above the socket as shown.
- 3. Carefully insert the CPU into the socket until it fits in place.

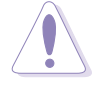

The CPU fits only in one correct orientation. DO NOT force the CPU into the socket to prevent bending the pins and damaging the CPU!

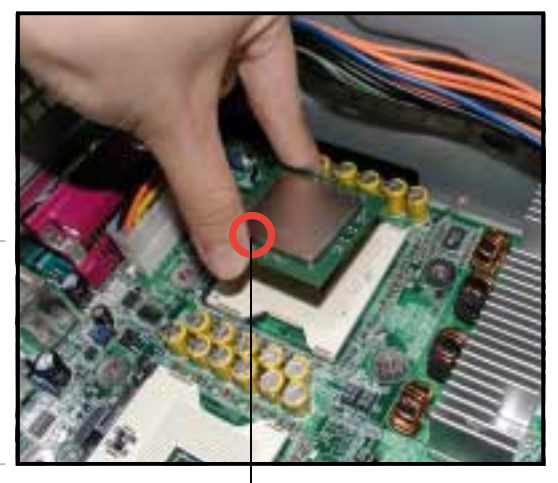

**Marked corner**

- 4. Carefully push down the socket lever to secure the CPU. The lever clicks on the side tab to indicate that it is locked.
- 5. Apply the thermal interface material (thermal grease) to the top of the CPU. This thermal grease should come with the CPU package.
- 6. Follow steps 1 to 5 if you wish to install a second CPU.

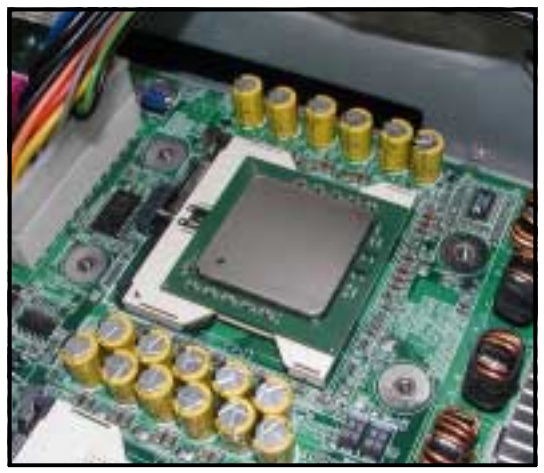

### **2.3.2 Installing the CPU heatsink and fan**

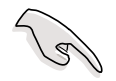

The system package came with two sets of CPU heatsink and fan assemblies. Use ONLY the bundled CPU heatsink and fan to ensure optimum thermal condition and performance.

### **CPU thermal plate**

This motherboard requires a thermal plate for each of the CPUs. The thermal plates are already installed underneath the motherboard when the system is shipped.

In case you need to remove and re-install the thermal plates, refer to the picture below for the correct matching of the motherboard and thermal plate holes.

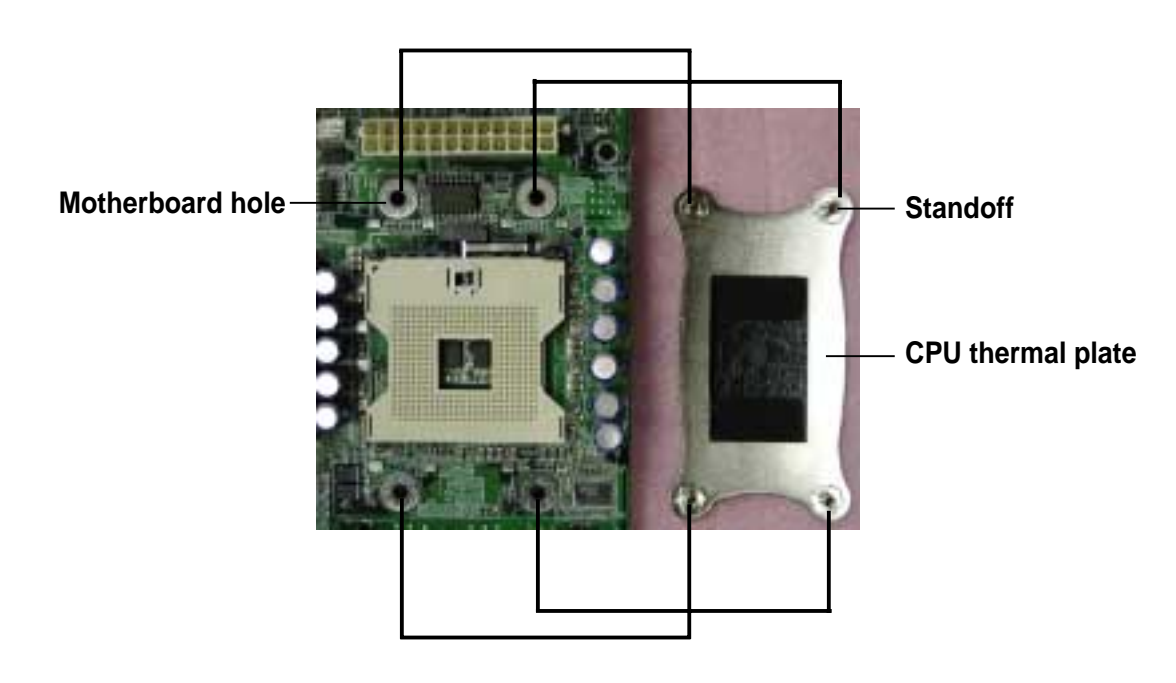

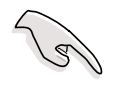

Make sure that you have applied the thermal grease to the top of the CPU before installing the heatsink and fan!

To install the CPU heatsink and fan:

1. Place the heatsink with fan assembly on top of the installed CPU1. Make sure it fits the screw holes of the heatsink bracket at the bottom of the CPU socket.

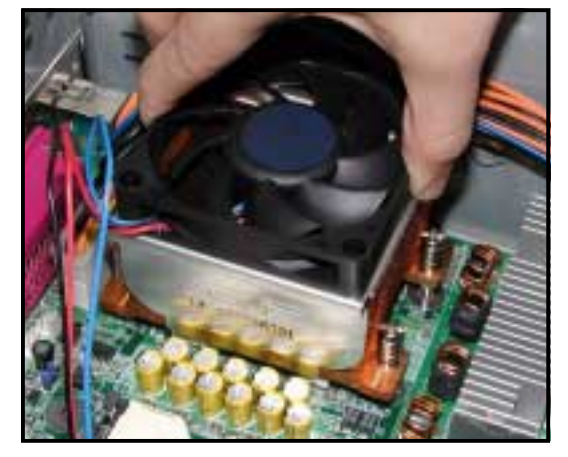

2. Use a Phillips screwdriver to tighten all four screws enough to secure the heatsink in place.

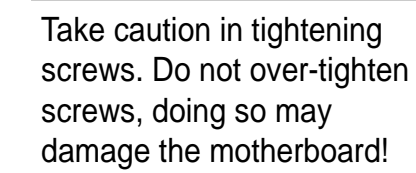

**TIP:** Follow the sequence shown: half-tighten the screw on one corner of the heatsink and fan, then the next screw on the other corner and so on, making a cross pattern. Repeat until all four screws are tightened properly.

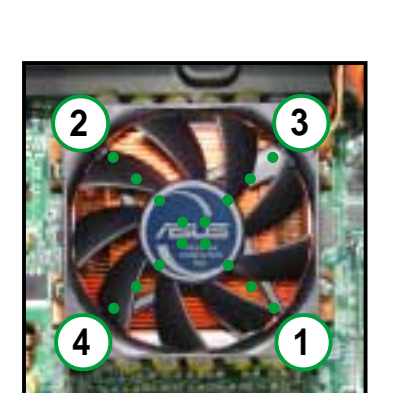

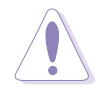

Make sure heatsink with fan assembly is mounted properly on the CPU to avoid burning the CPU and/or CPU socket!

3. When the heatsink and fan assembly is in place, connect the fan cable plug to the fan connector on the motherboard labeled CPUFAN1.

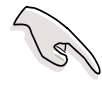

The fan cable plug is slotted so it fits only in one orientation. If it doesn't fit completely, try reversing it.

- 4. Make sure that the heatsink and fan assembly is stable in place and the fan power cable plug is properly connected.
	- Don't forget to connect the CPU fan cable plug. Hardware monitoring errors may occur if you fail to plug the fan cable.
- 5. Repeat steps 1 to 2 to install the heatsink and fan assembly for the second CPU, then connect the fan cable to the fan connector labeled CPUFAN2.

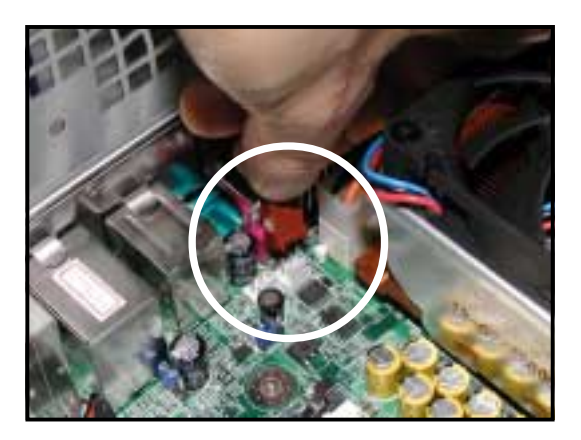

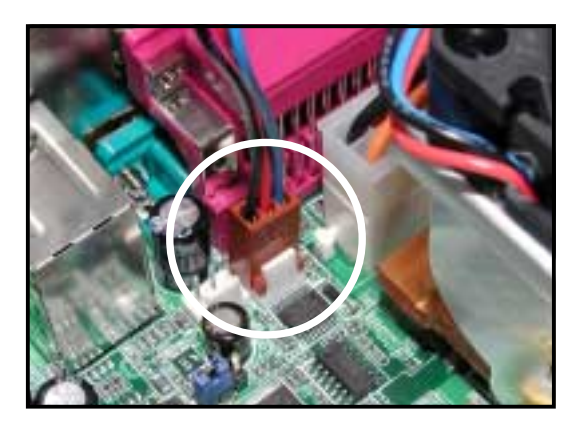

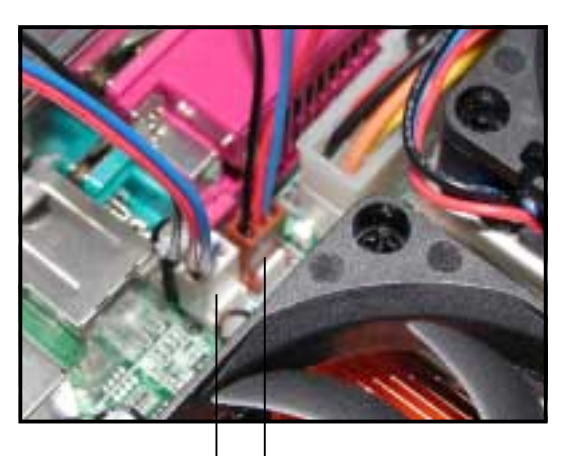

**CPUFAN1 cable plug CPUFAN2 cable plug**

#### **ASUS AP1720-E1 barebone server 2-9**

# 2.4 System memory

The motherboard comes with four Double Data Rate (DDR) Dual Inline Memory Module (DIMM) sockets. These sockets support up to 4GB system memory using 184-pin unbuffered ECC or non-ECC PC2700/ PC2100 DDR DIMMs, and allow up to 5.33GB/s data transfer rate.

The following figure illustrates the location of the DDR DIMM sockets.

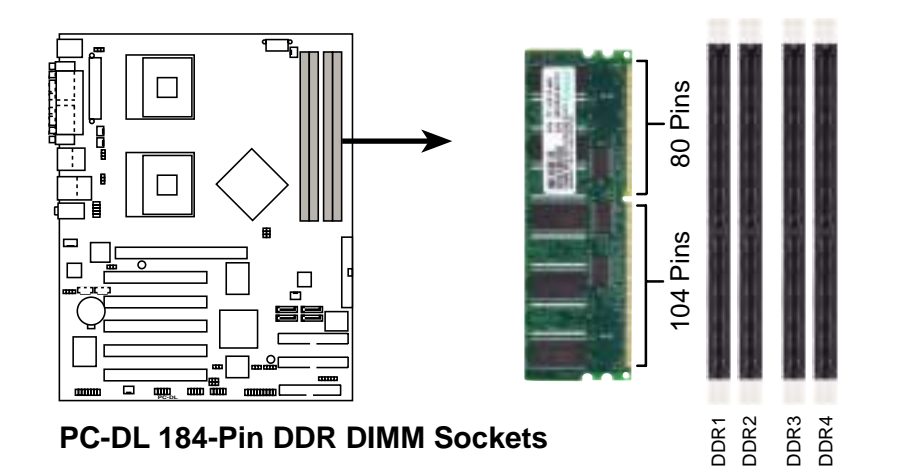

## **2.4.1 Memory configurations**

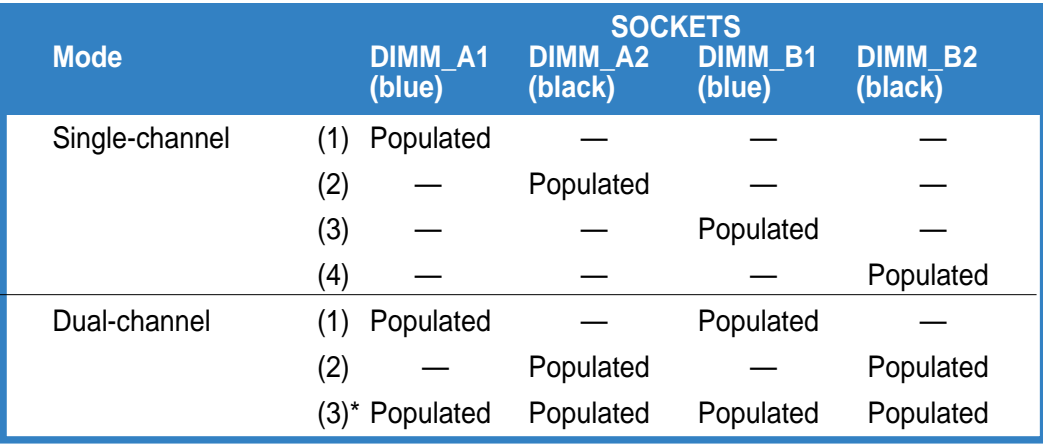

- \* For dual-channel configuration (3), you may:
	- install identical DIMMs in all four sockets or
	- install identical DIMM pair in DIMM\_A1 and DIMM\_B1 (blue sockets) and identical DIMM pair in DIMM\_A2 and DIMM\_B2 (black sockets)

## **2.4.2 Installing a DIMM**

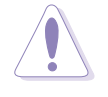

Make sure to unplug the power supply before adding or removing DIMMs or other system components. Failure to do so may cause damage to both the motherboard and the components.

Follow these steps to install a DIMM.

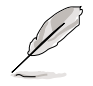

To access the DIMM sockets, remove the upper HDD fan cage. Refer to section "2.10 Removable components" for instructions.

- 1. Unlock a DIMM socket by pressing the retaining clips outward.
- 2. Align a DIMM on the socket such that the notch on the DIMM matches the break on the socket.

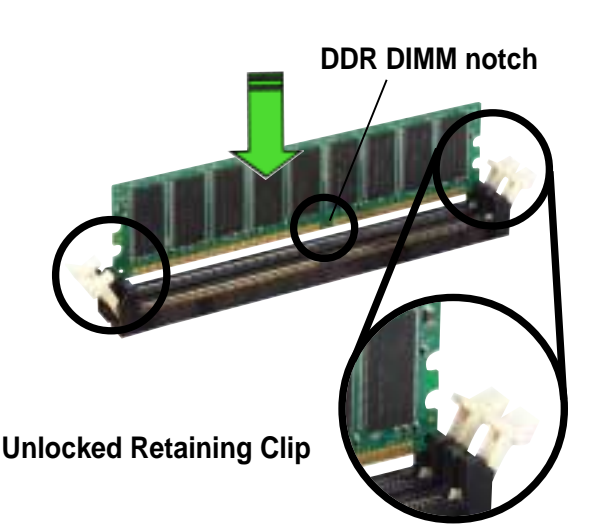

3. Firmly insert the DIMM into the socket until the retaining clips snap back in place and the DIMM is properly seated.

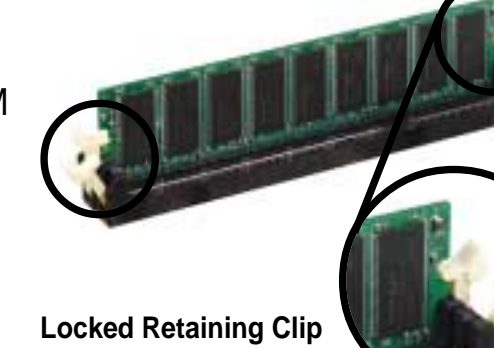

**2.4.3 Removing a DIMM**

Follow these steps to remove a DIMM.

- 1. While supporting the DIMM with your fingers, press the retaining clips outward simultaneously to release the DIMM from the socket.
- 2. Remove the DIMM from the socket.

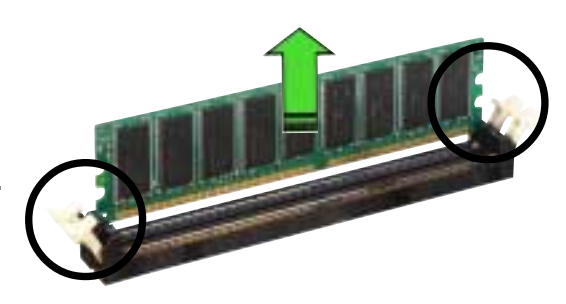

**ASUS AP1720-E1 barebone server 2-11**

Download from Www.Somanuals.com. All Manuals Search And Download.

## 2.5 Front panel assembly

## **2.5.1 Removing the front panel assembly**

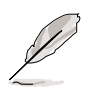

Before you can install a 5.25-inch drive, you should first remove the front panel assembly (front bezel and front panel cover). The front panel assembly is attached to the chassis through four **hooked tabs** on the left side and four **hinge-like tabs** on the right side.

To remove the front panel assembly:

1. Press the lock lever (blue bar) on the front edge of the chassis to release the front panel assembly.

**Lock lever**

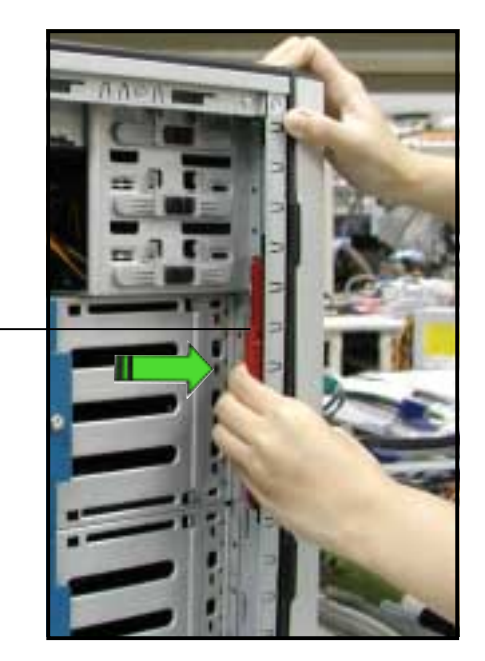

2. Pull and swing the left edge of the front panel outward.

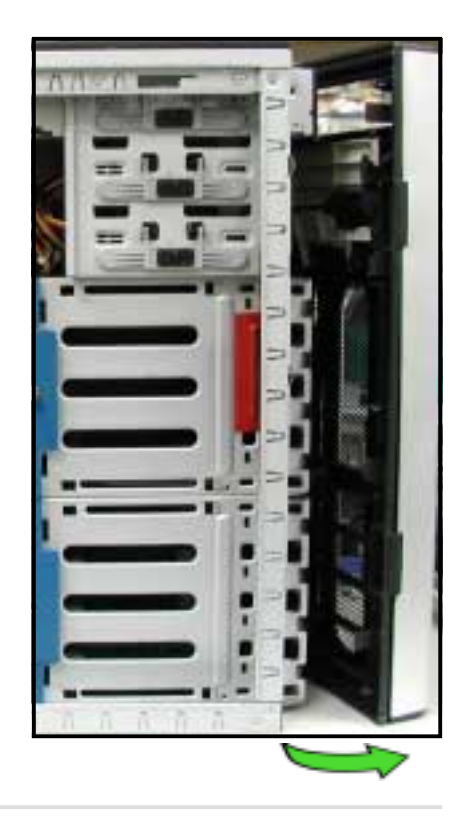

#### **2-12 Chapter 2: Hardware setup**

3. Unhook the hinge-like tabs from the holes on the right side of the front panel to completely detach the front panel assembly from the chassis.

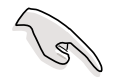

Do not use too much force when removing the front panel assembly.

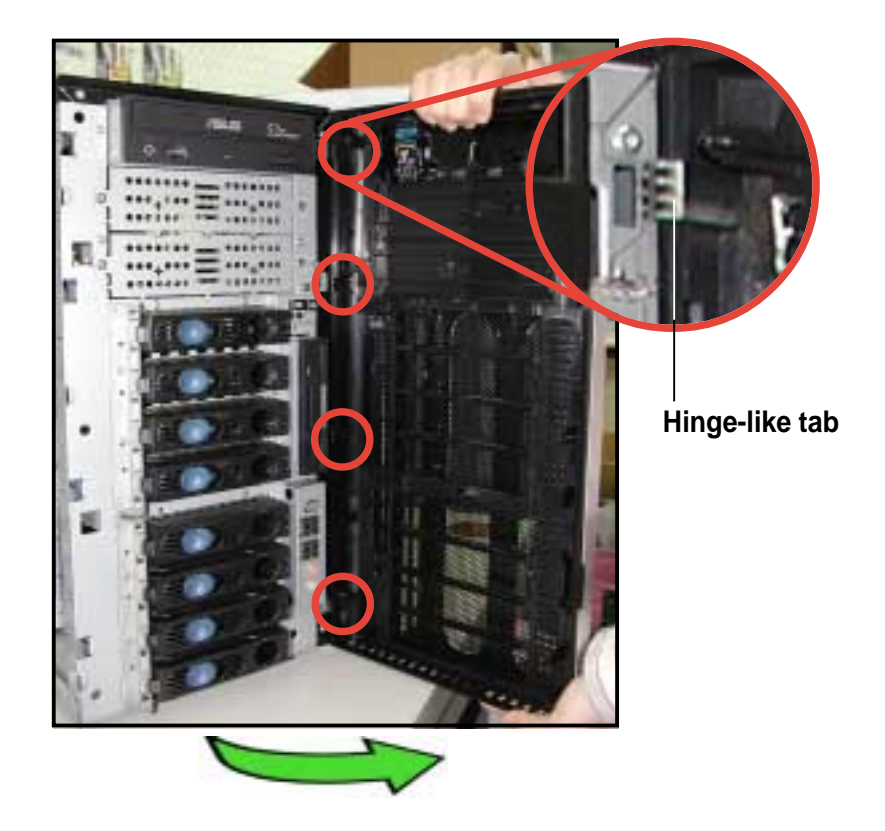

#### **ASUS AP1720-E1 barebone server 2-13**

## **2.5.2 Re-installing the front panel assembly**

To re-install the front panel assembly (front bezel and front panel cover):

- 1. Insert the four hinge-like tabs to the holes on the right edge of the chassis.
- 2. Swing the front panel to the left and fit the four (4) hooked tabs to the left side of the chassis until the tabs snap back in place.

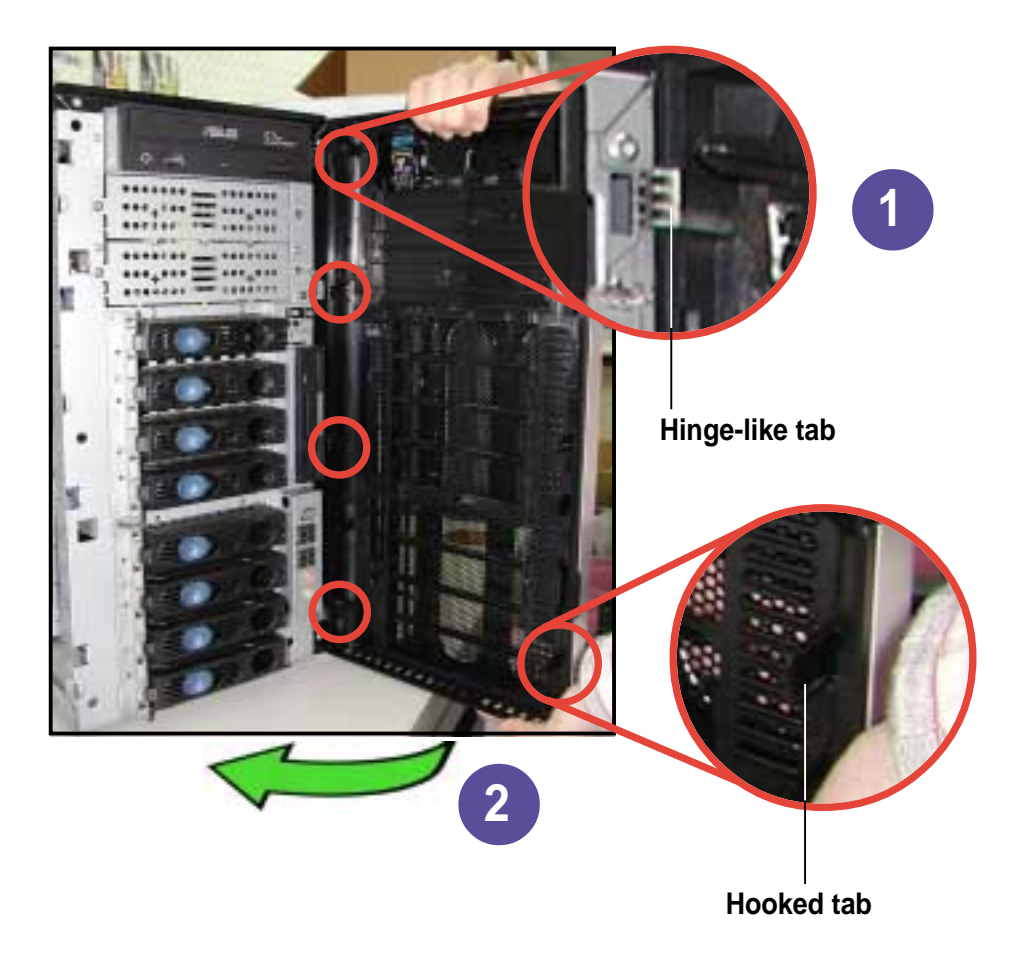

# 2.6 5.25-inch drives

If you have previously used and powered up the system, and that it may be connected to an AC power source, make sure to unplug the power cable before installing or removing any system components. Failure to do so may cause damage to the motherboard and other system components!

Three 5.25-inch drive bays are located on the upper front part of the chassis. A CD-ROM drive that comes standard with the system package occupies the uppermost bay (labeled 1). The two lower bays (labeled 2 and 3) are available for additional 5.25-inch devices.

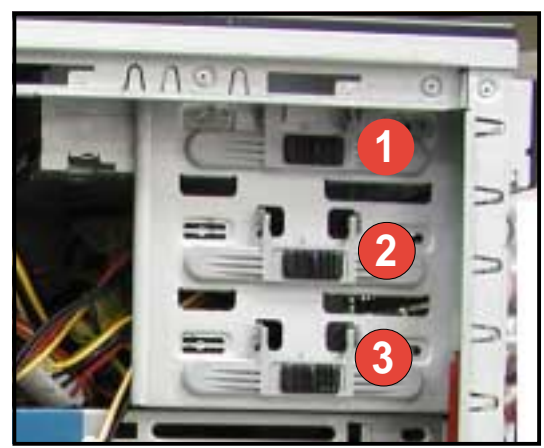

To install a 5.25-inch drive:

1. Use a Phillips (cross) screwdriver to remove the screws that secure the metal cover of the bay where you wish to install the drive.

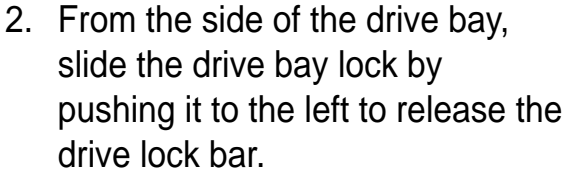

**Drive lock bar**

**Drive bay lock**

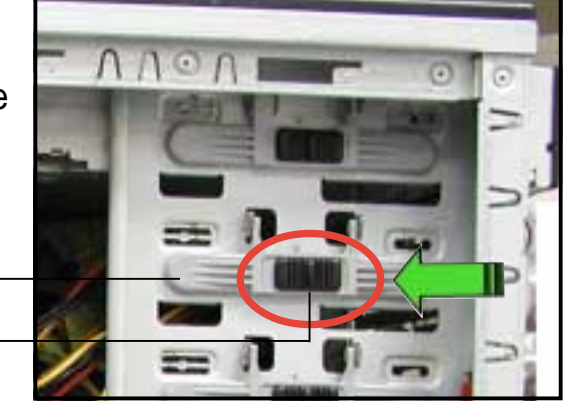

**ASUS AP1720-E1 barebone server 2-15**

Download from Www.Somanuals.com. All Manuals Search And Download.

3. When released, pull up the drive bay lock bar. Underneath the lock bar are two pegs that match the holes on the drive bay. This mechanism secures the drive to the bay in place of screws.

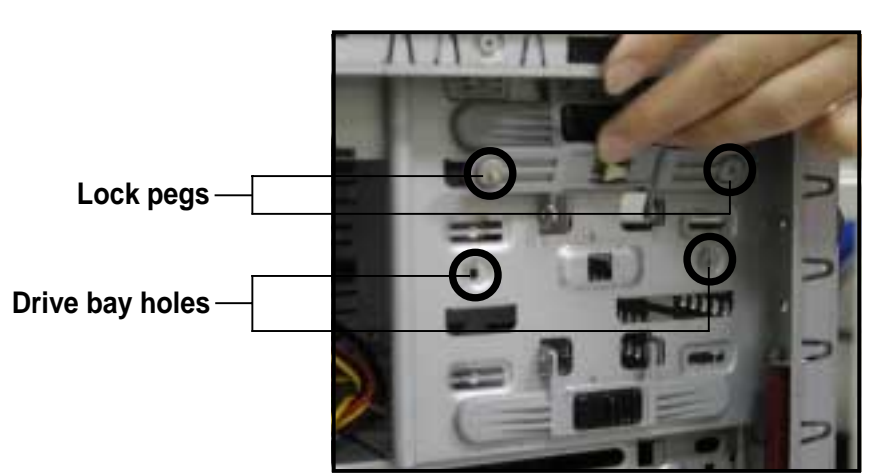

4. While holding up the bar lock, carefully insert a 5.25-inch drive into the bay, until the back of the drive aligns to the rear edge of the drive cage.

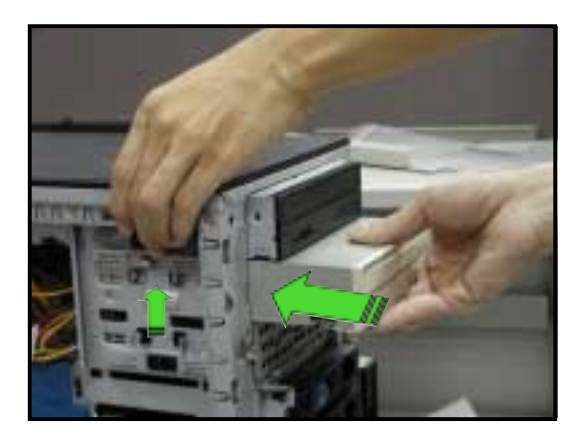

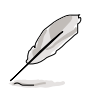

Due to space constraints inside the chassis, do not insert the drive all the way at this time. This will allow you enough space to easily connect the drive cables.

- 5. Connect the IDE cable to the IDE connector on the back of the drive.
- 6. Connect a 4-pin plug from the power supply to the power connector on the back of the drive.

**IDE cable**

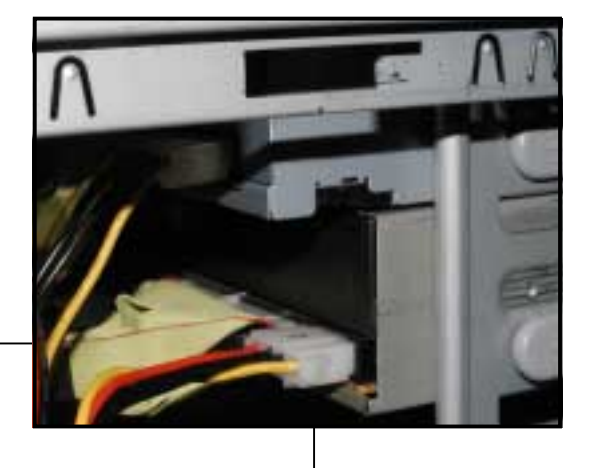

**Power plug**

### **2-16 Chapter 2: Hardware setup**

7. Make sure that the drive and bay holes align as shown. When in place, the drive protrudes about an inch from the front panel.

8. Pull down the bar lock and insert the lock pegs to the drive/bay holes, then push the drive lock to the right to secure the drive.

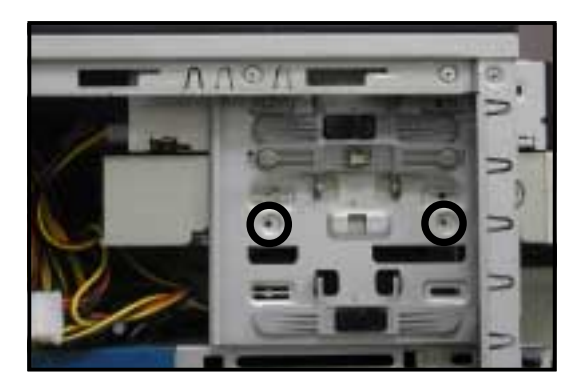

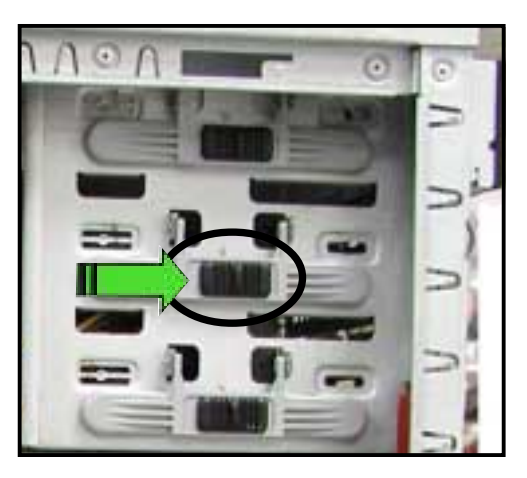

9. On the front panel assembly, detach the plastic bay cover opposite the 5.25-inch drive that you installed by pressing the two hooked tabs on each side of the bay cover.

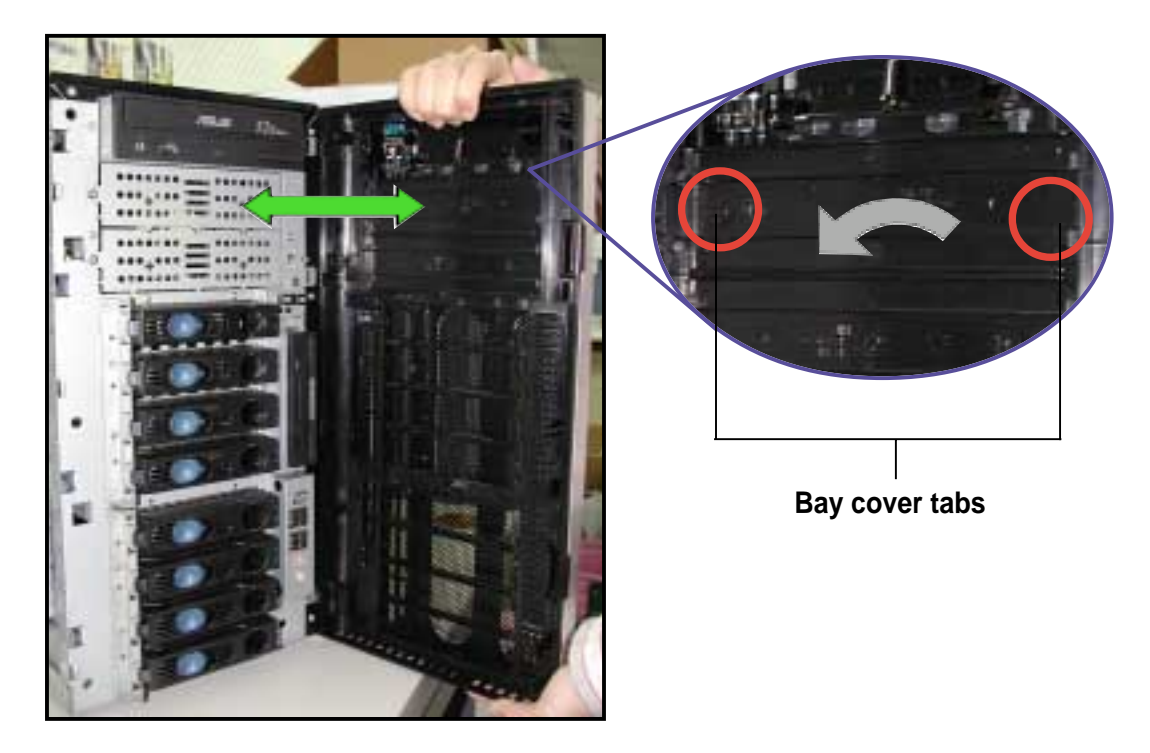

10. Re-install the front panel assembly when done. Refer to section "2.5.2 Re-installing the front panel assembly" for instructions.

#### **ASUS AP1720-E1 barebone server 2-17**

## 2.7 Hard disk drives

## **2.7.1 Installing a hot-swap SCSI HDD**

To install a SCSI hard disk drive:

- 1. Open the front bezel to access the hot-swap drive trays.
- 2. Release a drive tray by pushing the spring lock to the right, then pulling the tray lever outward. The drive tray ejects slightly after you pull out the lever.
- 3. Firmly hold the tray lever and pull the drive tray out of the bay.

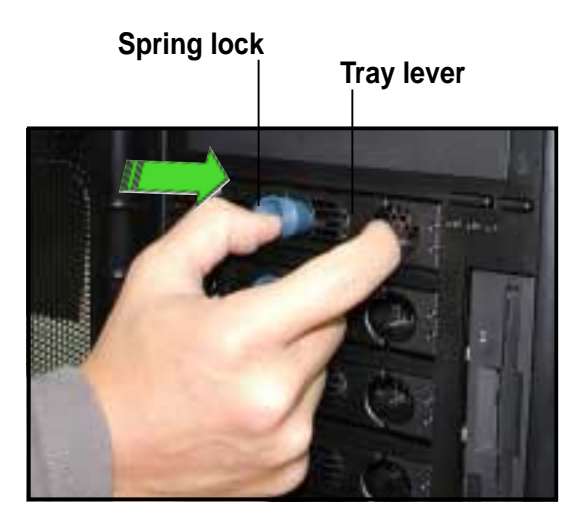

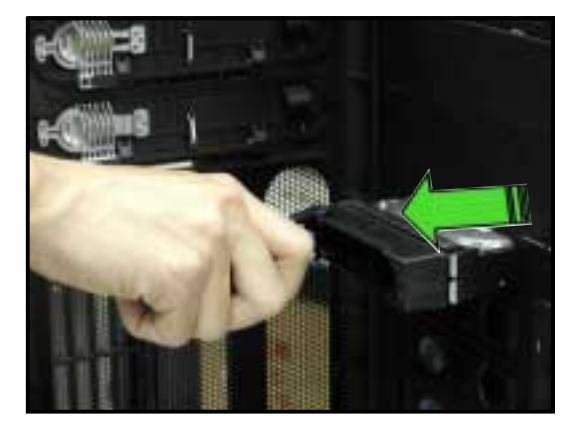

4. An empty drive tray requires a metal bracket for support. Use a Phillips (cross) screwdriver to remove the bracket if you wish to install a hard disk in the drive tray.

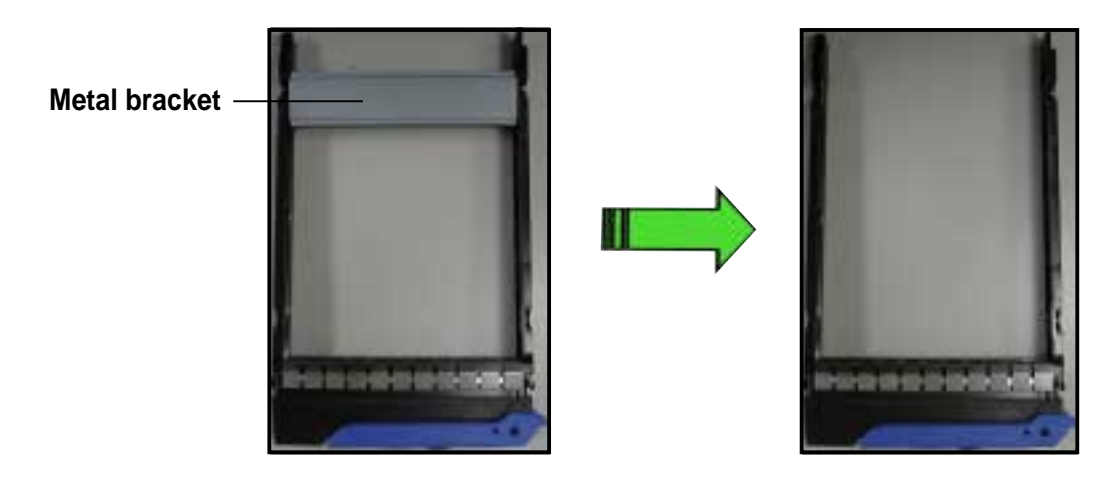

### **2-18 Chapter 2: Hardware setup**

Download from Www.Somanuals.com. All Manuals Search And Download.

5. Place an SCA SCSI hard disk into the drive tray, and secure it with four screws.

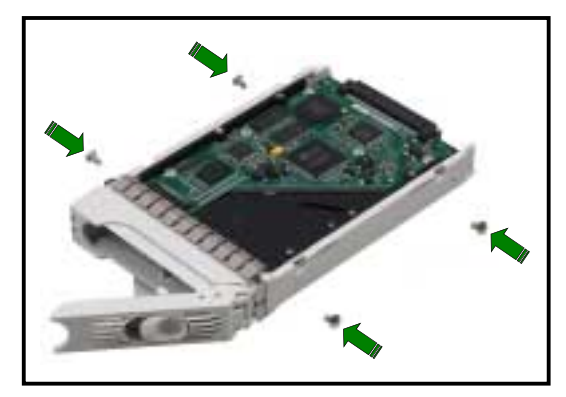

6. Carefully insert drive tray and push it all the way to the depth of the bay until just a small fraction of the tray edge protrudes.

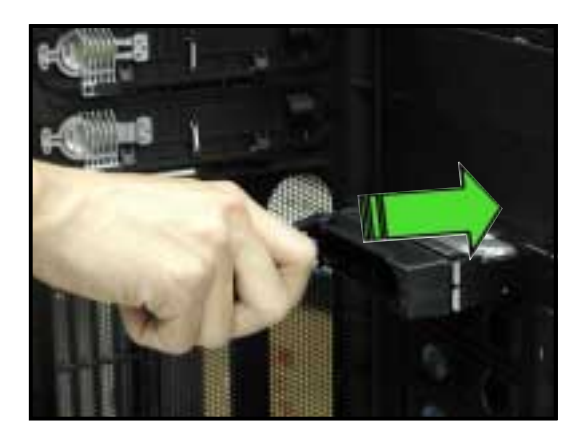

7. Push the tray lever until it clicks, and secures the drive tray in place. The drive tray is correctly placed when its front edge aligns with the bay edge.

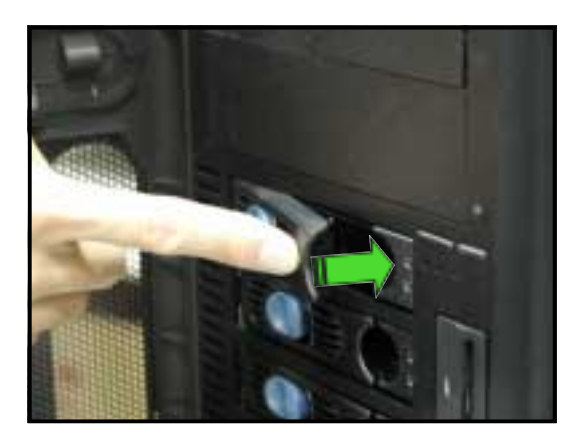

#### **ASUS AP1720-E1 barebone server 2-19**

## **2.7.2 Installing an IDE HDD**

If your system is an IDE model, your package comes with specially designed hard disk drive rails. Depending on which bay you wish to install your hard disk drive, the orientation of the drive rails vary so that the screw holes match those on the drive.

For identification purposes, the drive rails will be referred to as "Rail 1" and "Rail 2" as shown below.

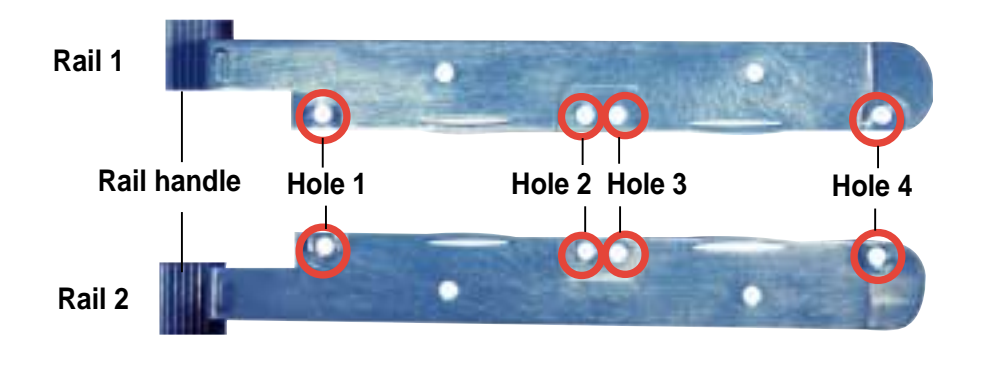

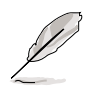

Take note of the correct orientation of the drive rails. There is only one **correct** way to attach the rails when installing drives on the first and second drive cages.

### **Installing into a bay on the first drive cage**

To install a drive from the front panel opening:

- 1. Remove the front panel assembly. Refer to section 2.5.1 for instructions.
- 2. Use a Phillips (cross) screwdriver to attach **Rail 1** to the side of the drive as shown. The rail end should be on the side of the drive connectors.

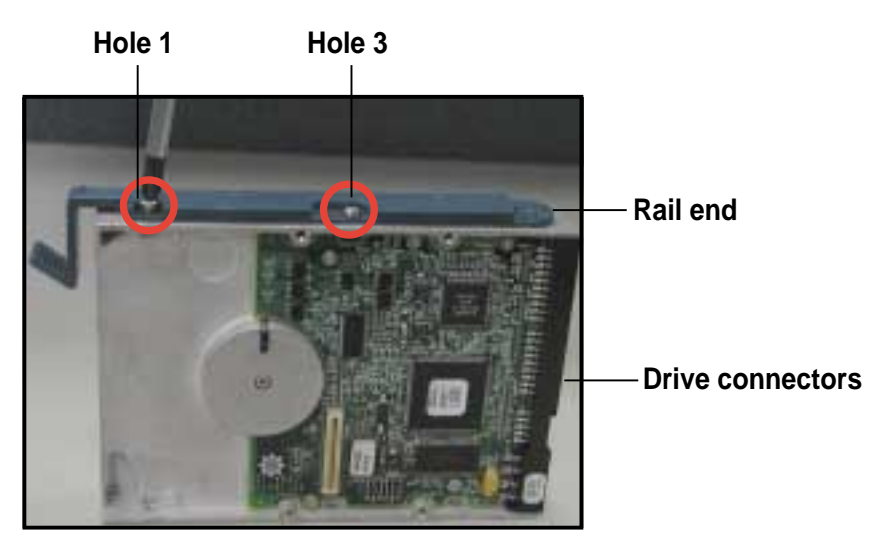

### **2-20 Chapter 2: Hardware setup**
3. Attach **Rail 2** to the other side of the drive as shown. The rail end should be on the side of the drive connectors.

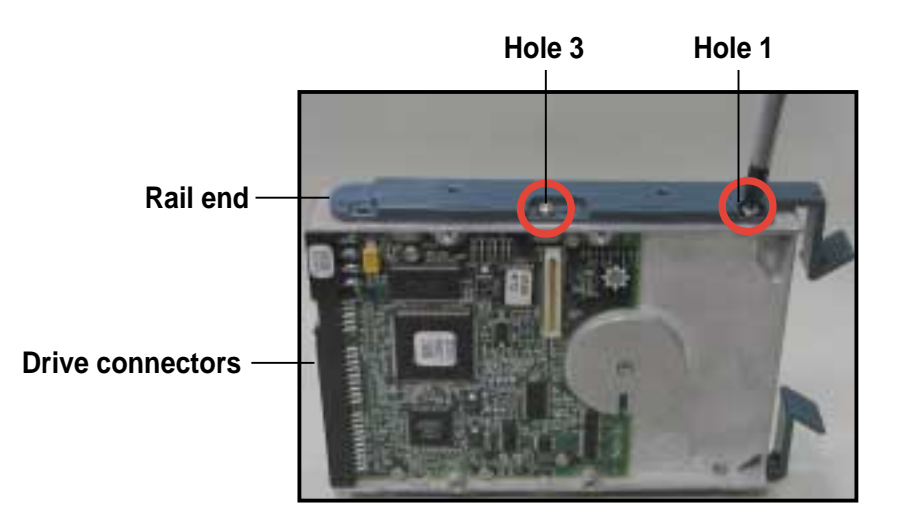

- 4. Check the HDD jumper setting. Refer to the label pasted on the HDD for the setting description. The setting "Cable Select" is recommended.
- 5. Carefully insert the drive into a bay on the front panel.

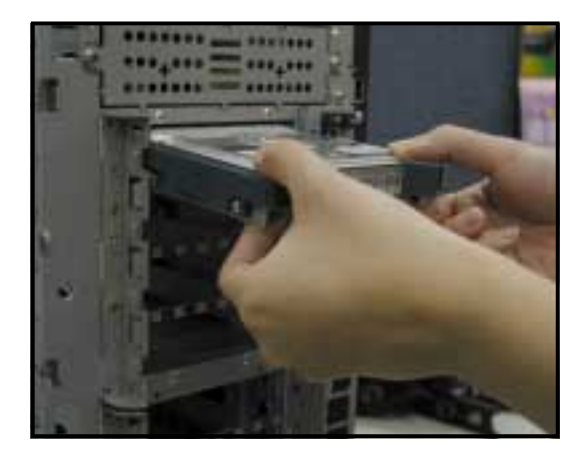

6. Push the drive all the way to the depth of the bay until the rail locks clicks, indicating that the drive is securely in place.

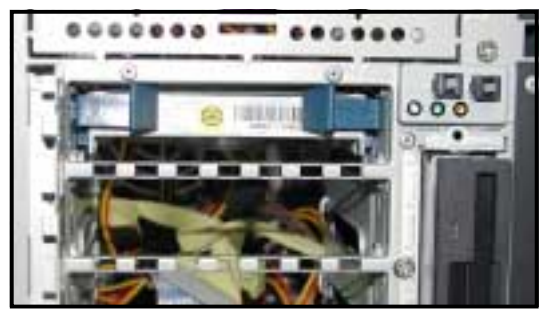

- 7. Connect the IDE and power cables to their corresponding connectors on the back of the drive.
- 8. Follow steps 2 to 6 if you wish to install other hard disk drives.
- 9. Re-install the front panel assembly when done.

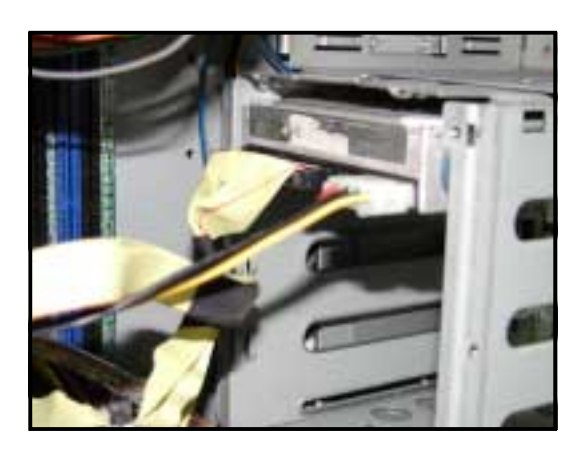

### **Installing into a bay on the second drive cage**

To install an internal drive :

- 1. Remove the side cover. Refer to section 2.1.1 for instructions.
- 2. Use a Phillips (cross) screwdriver to attach **Rail 2** to the side of the drive with two screws as shown. The rail handle should be on the side of the drive connectors.

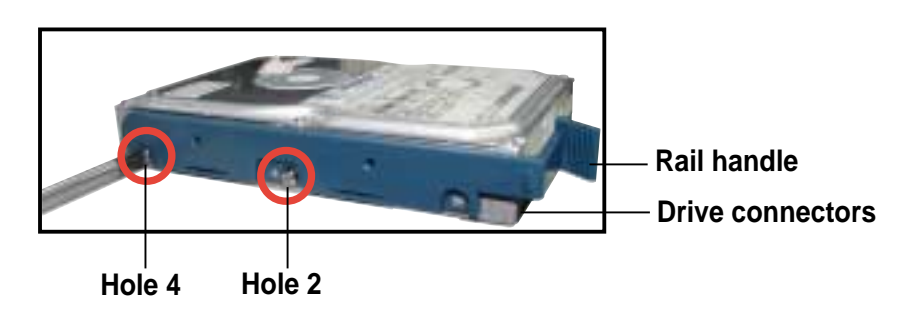

3. Attach **Rail 1** to the side of the drive with two screws as shown. The rail handle should be on the side of the drive connectors.

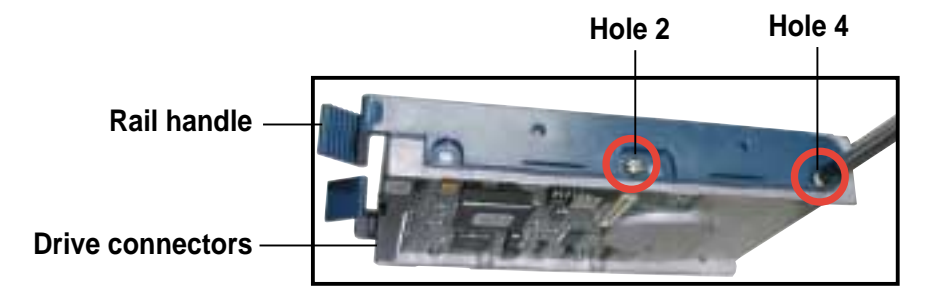

- 4. Check the HDD jumper setting. Refer to the label pasted on the HDD for the setting description. The setting "Cable Select" is recommended.
- 5. Carefully insert the drive into a bay on the second drive cage as shown.

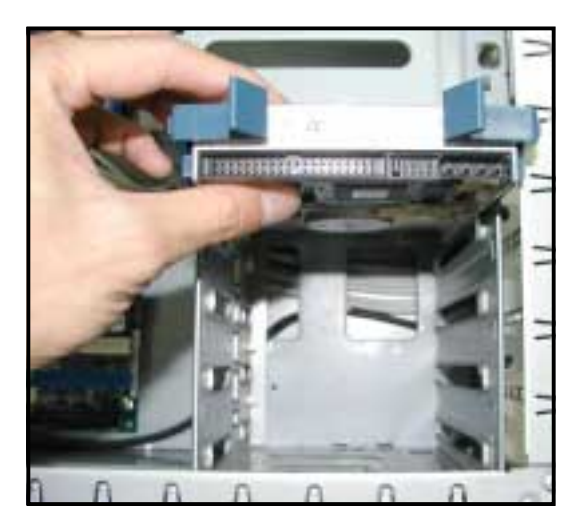

6. Connect the IDE and power cables to their corresponding connectors on the back of the drive.

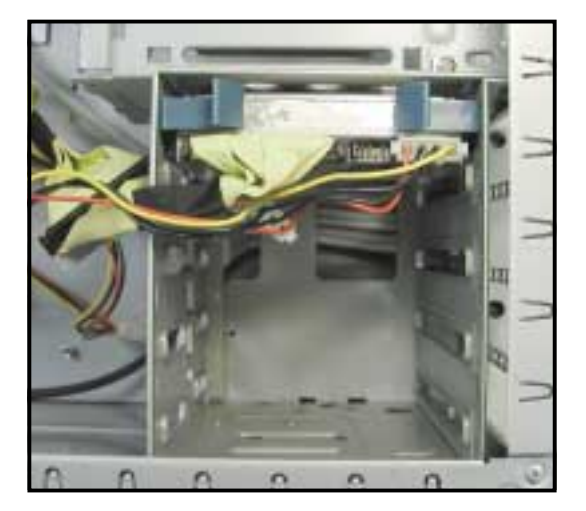

- 7. Follow steps 2 to 5 if you wish to install other hard disk drives.
- 8. Re-install the side cover when done. Refer to section "21.2 Installing the side cover."

Download from Www.Somanuals.com. All Manuals Search And Download.

### **Installing an HDD dummy cover**

Except on the 8-SCSI configuration model (AS8), the HDD dummy covers come pre-installed on the front panel bezel. In case you removed the covers, follow these steps to re-install them.

To install an HDD dummy cover:

1. From the inside of the front panel assembly, insert the flat end of a dummy cover into the slot as shown. The end with the hook tab should be close to the front panel LEDs.

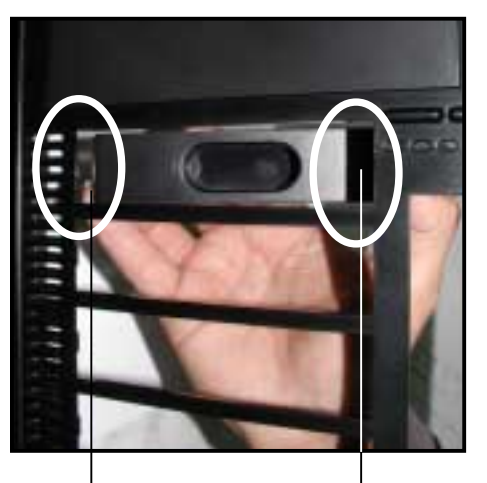

**Flat end Hook tab**

2. Press the dummy cover into the slot opening until the hook tab clicks in place.

3. When installed, the dummy cover appears as shown.

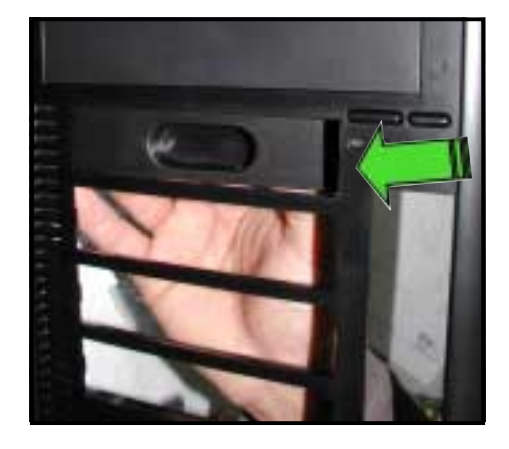

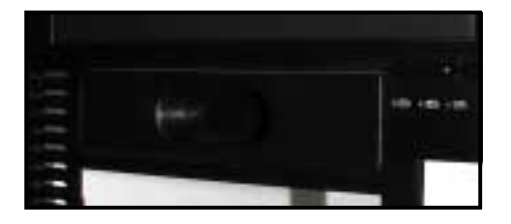

## 2.8 Expansion cards

The chassis is designed with a screwless expansion slot frame on the rear panel. This design feature allows you to install or remove an expansion card in less steps.

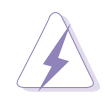

Make sure to unplug the power cord before installing or removing expansion cards. Failure to do so may cause physical injury, and damage to the card and motheboard components!

### **2.8.1 Installing a standard size expansion card**

To install a standard size expansion card:

1. Remove the plastic card lock opposite the slot where you wish to install the expansion card. Release the card lock by pressing the center tabs and pushing outward. Set the card lock aside for later use.

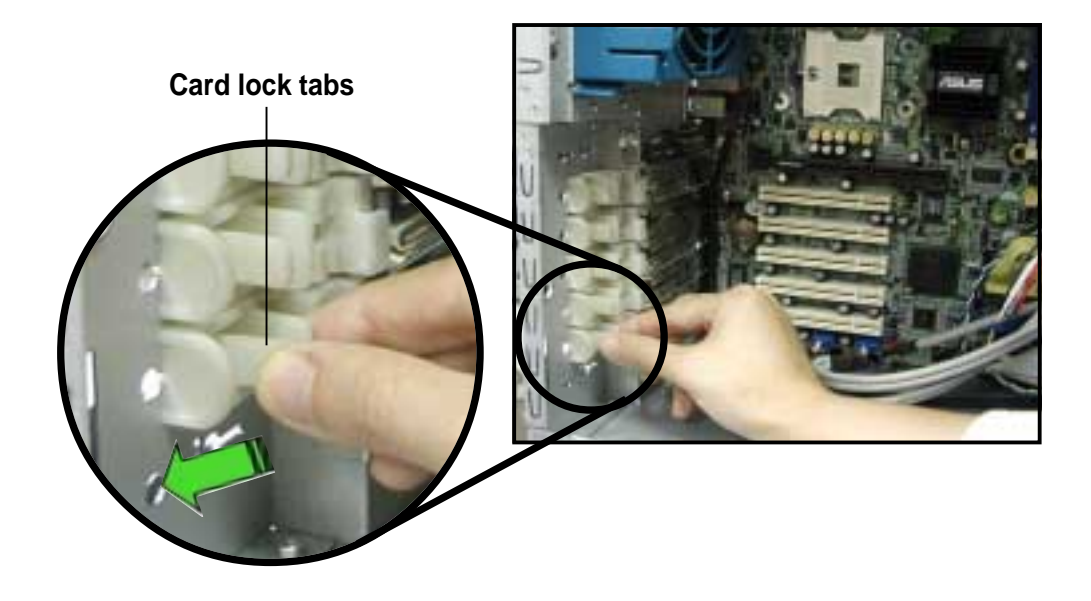

2. Carefully install an expansion card making sure that it is properly seated on the slot.

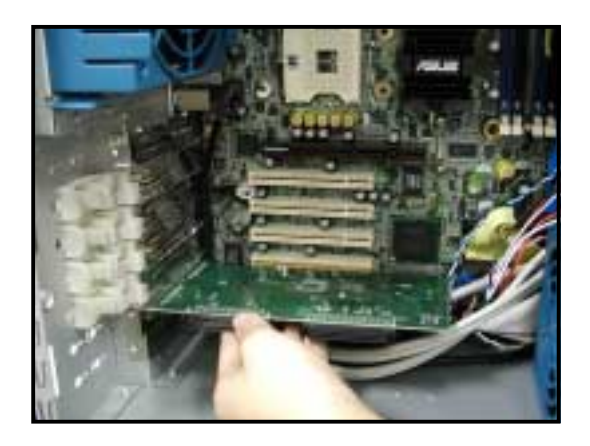

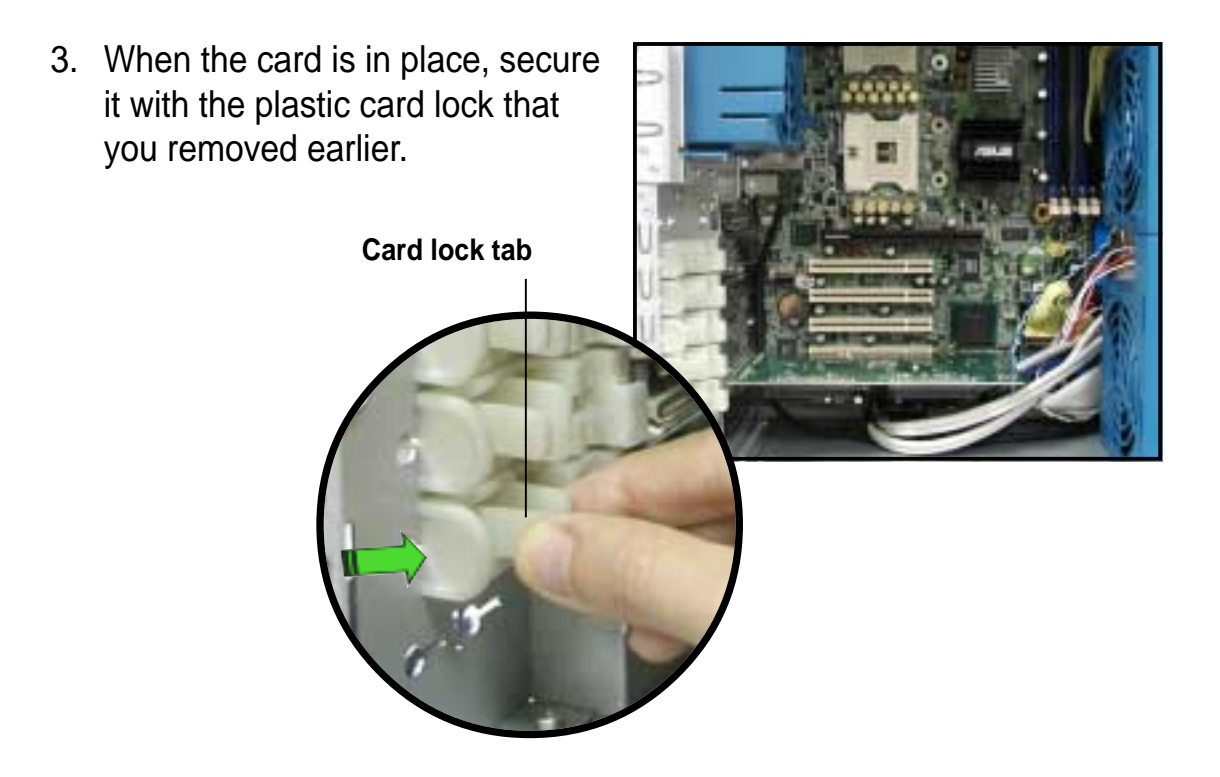

### **2.8.2 Installing a long expansion card**

If you wish to install a long expansion card, such as some types of RAID cards, you need to remove the lower hot swap drive cage and install an internal (non-hot swap) drive cage with long card guides that keep the expansion cards firmly seated on the slots.

- 1. The internal drive cage is optional and separately purchased. See section "Chapter 3 Optional components" for instructions on installing the drive cage.
	- 2. The **AS4** (4-SCSI configuration) and **AI4** (4-IDE configuration) models support long expansion cards.

To install a long expansion card:

- 1. Remove the plastic card lock opposite the slot where you wish to install the expansion card. Release the card lock by pressing the center tabs and pushing outward. Set the card lock aside for later use.
- 2. Tilt the long card as shown while aligning the metal bracket with the slot opening on the rear panel.

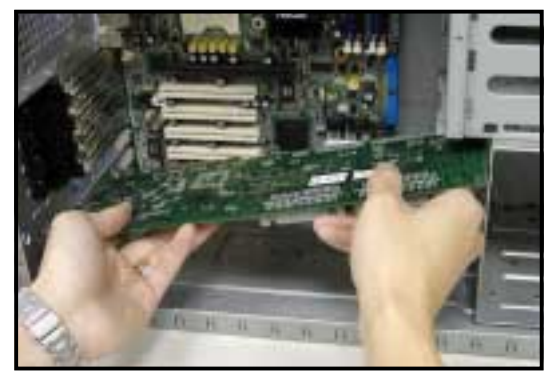

3. When the card is inside the chassis, push down the end of the card until it is level with the PCI slot.

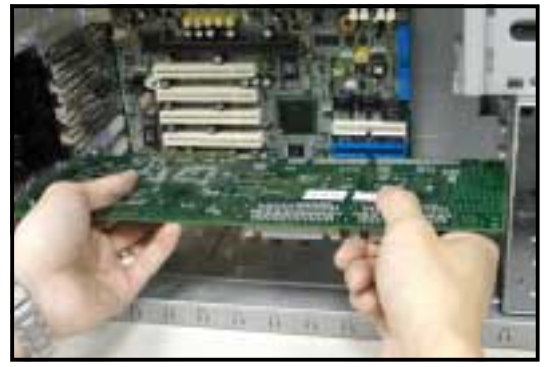

Download from Www.Somanuals.com. All Manuals Search And Download.

- 4. Push the card connector into the PCI slot until it is securely seated.
- 5. When the card is in place, secure it with the plastic card lock that you removed earlier.

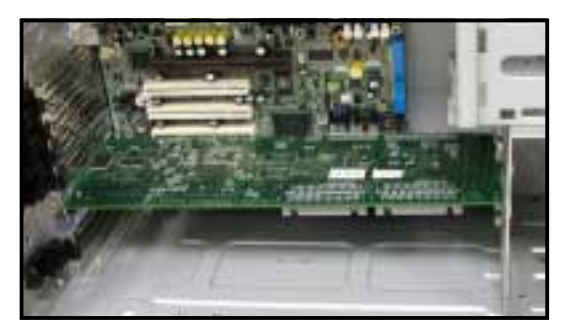

### **2.8.3 Removing an expansion card**

To remove an expansion card:

1. Remove the plastic card lock that secures the expansion card.

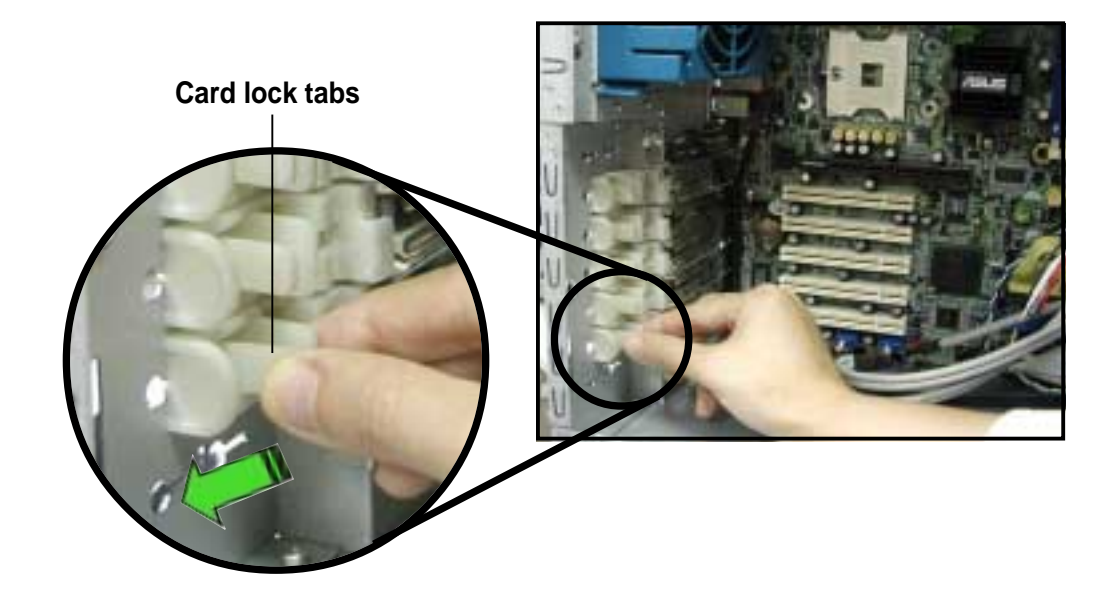

2. Firmly hold the expansion card and pull it out of the slot.

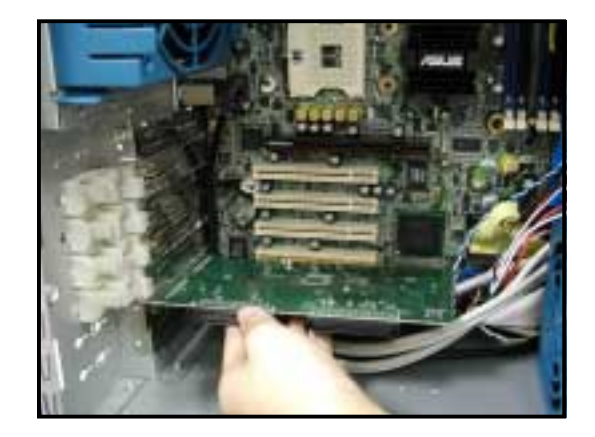

3. Place the plastic card lock back where you removed it.

## 2.9 Cable connections

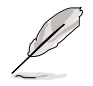

The bundled system cables are pre-connected before shipment. You do not need to disconnect these cables unless you will remove preinstalled components to install additional devices.

Refer to this section when reconnecting cables to ensure correct cable connections.

### **2.9.1 Motherboard connections**

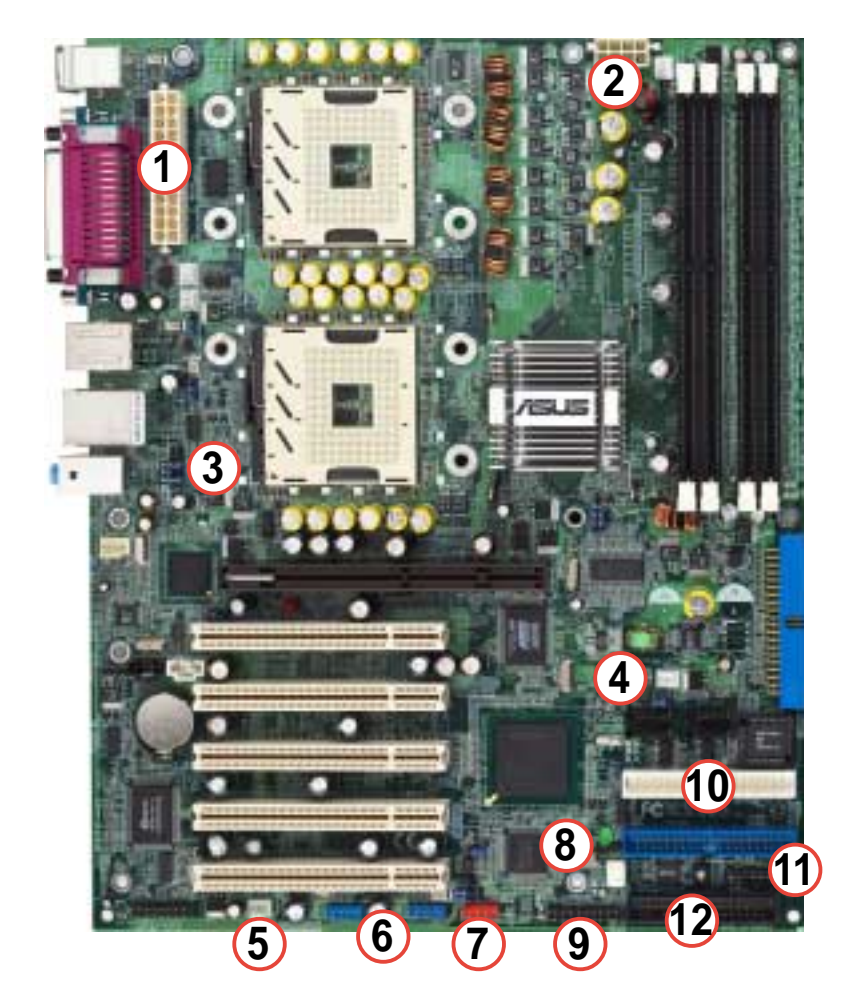

### **Standard cables connected to the motherboard**

- 1. 24-pin ATX power
- 2. 8-pin 12V AUX power
- 3. Front panel audio
- 4. HDD fan 2
- 5. HDD fan 1
- 6. Front panel USB (4 ports)
- 7. Front panel 1394
- 8. Chassis intrusion
- 9. Front panel LEDs
- 10. Secondary IDE (optical drive)
- 11. SMBus panel to backplane
- 12. Floppy disk

Refer to the motherboard user guide for detailed information on the connectors.

### **2.9.2 SCSI backplane connections**

The SCSI backplane has four 68-pin SCSI connectors to support SCA SCSI hard disks. The backplane design incorporates a hot swap feature to allow easy connection or removal of SCSI hard disks. The LEDs on the backplane connect to the front panel LEDs to indicate HDD access, HDD failure, thermal failure, or fan failure. See section "1.6 LED information."

### **Front side**

The front side of the SCSI backplane faces the front panel when installed. This side includes four SCSI connectors for the hot swap drive trays.

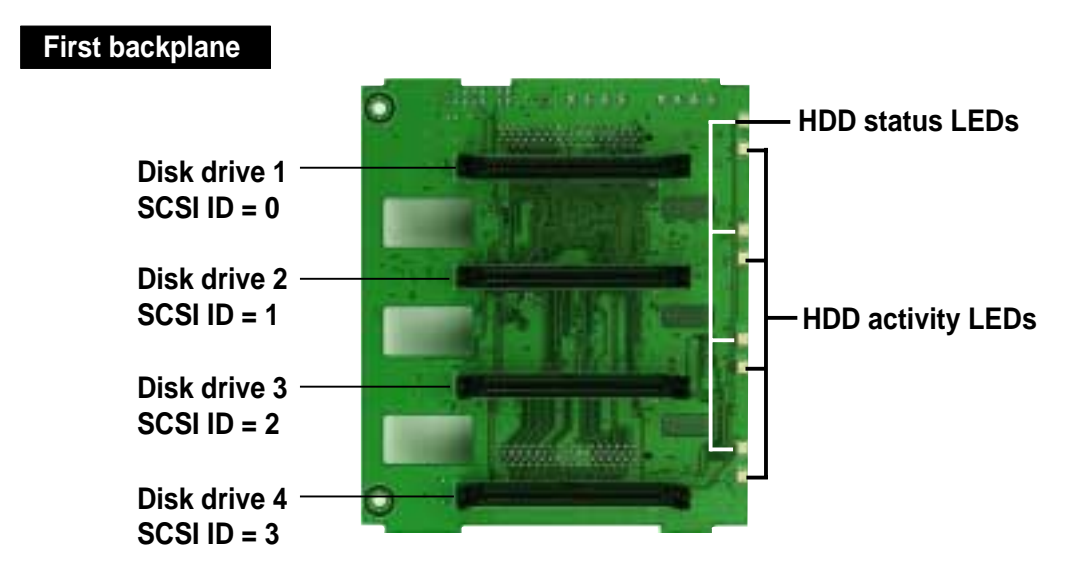

If your barebone server supports a hot swap configuration for eight (8) hard disks, a second SCSI backplane comes with the system to connect drives 5 to 8.

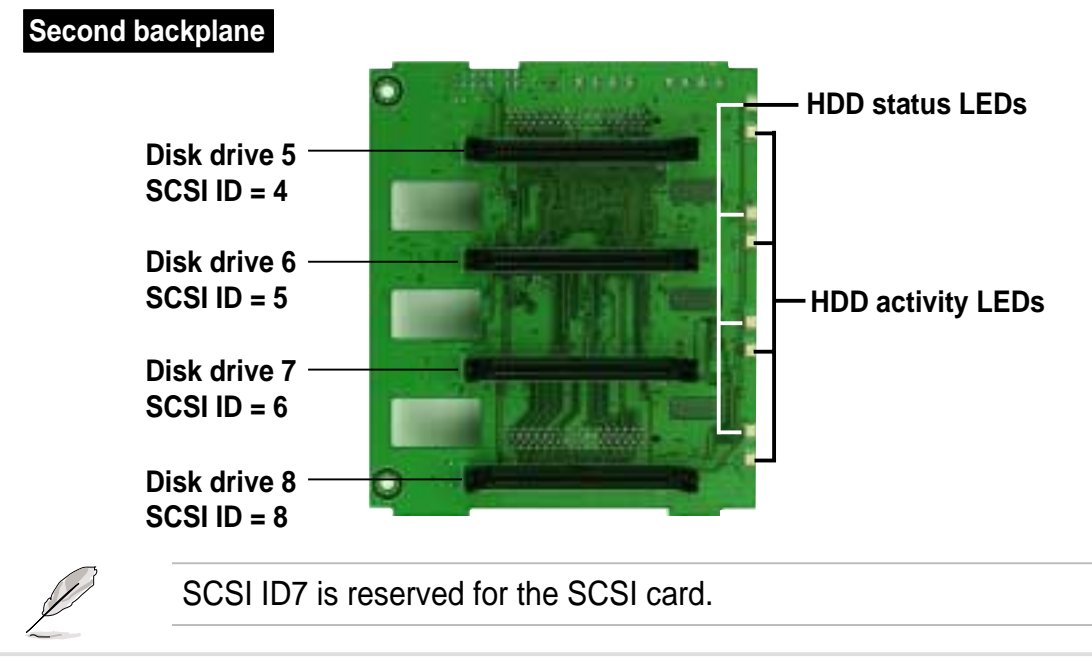

### **2-30 Chapter 2: Hardware setup**

### **Back side**

The back side of SCSI backplane faces the rear panel when installed. This side includes the power connectors, SCSI interfaces for the SCSI/RAID card and terminator, and SMBus connectors.

The following picture shows a two-backplane configuration in a cascade connection.

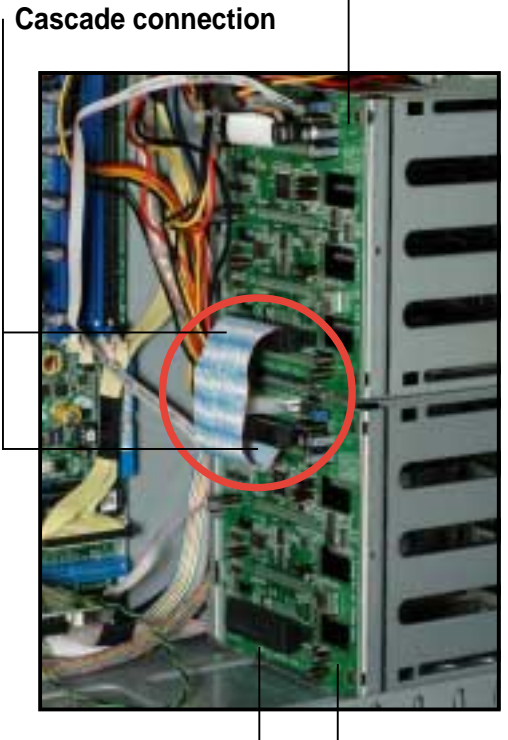

**First SCSI backplane**

**Second SCSI backplane SCSI terminator**

#### One-backplane configuration

In a **one-backplane** configuration:

- the upper SCSI interface of the backplane connects to the SCSI/RAID card
- a SCSI multi-mode terminator (LVD/SE) is connected to the lower SCSI interface of the backplane

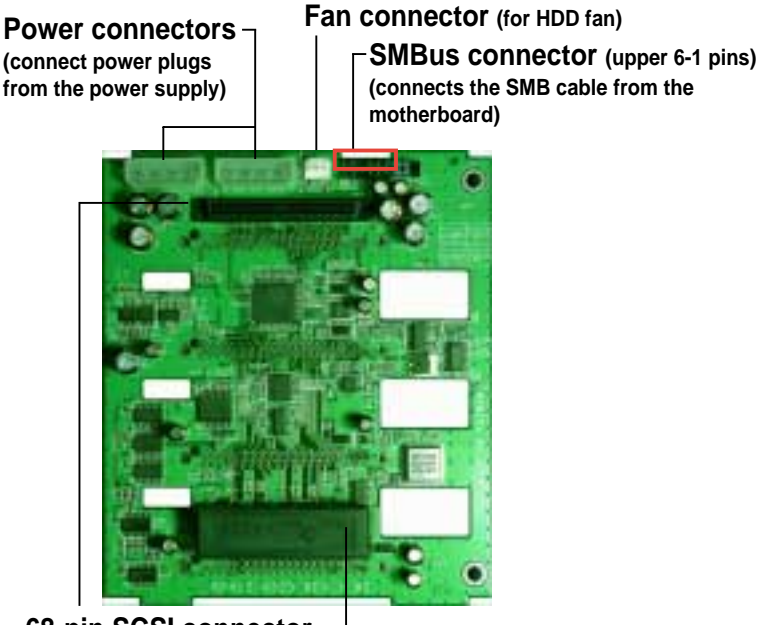

**68-pin SCSI connector (connects the SCSI cable from the SCSI/RAID card)**

**68-pin SCSI connector (with SCSI multi-mode terminator)**

#### Two-backplane configuration

In a **two-backplane** configuration:

- the upper SCSI interface of the first backplane connects to the SCSI card
- the lower SCSI interface connects to the upper SCSI interface of the second backplane
- a SCSI multi-mode terminator (LVD/SE) is placed on the lower SCSI interface of the second backplane

#### **First backplane**

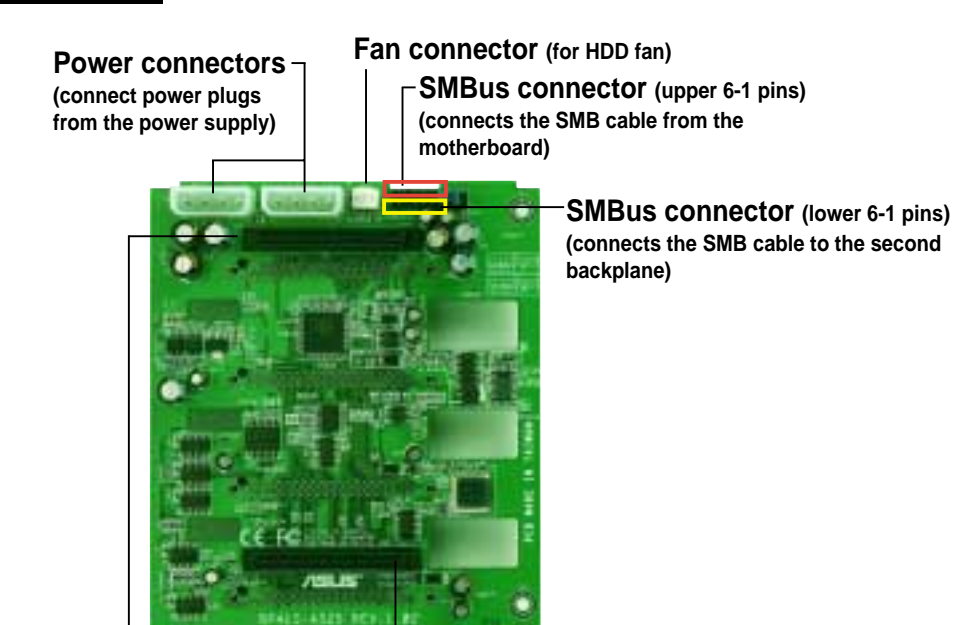

**68-pin SCSI connector (connects the SCSI cable from the SCSI card)**

**68-pin SCSI connector (connects the SCSI cable to the second backplane)**

#### **Second backplane**

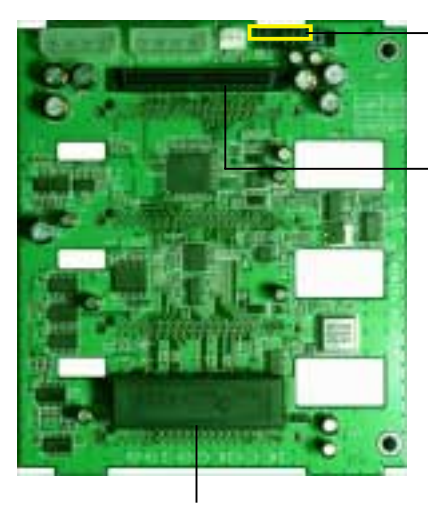

**68-pin SCSI connector (with SCSI multi-mode terminator)**

### **ASUS AP1720-E1 barebone server 2-33**

**SMBus connector (upper 6-1 pins) (connects the SMB cable from the first backplane)**

**68-pin SCSI connector (connects the SCSI cable from the first backplane)**

### **SCSI backplane jumper settings and HDD ID assignments**

The 6-pin jumper **J1** on each of the SCSI backplanes allows you to define your desired SCSI configuration.

The picture below shows the location of jumper J1 with pins 1-3 and 2-4 shorted.

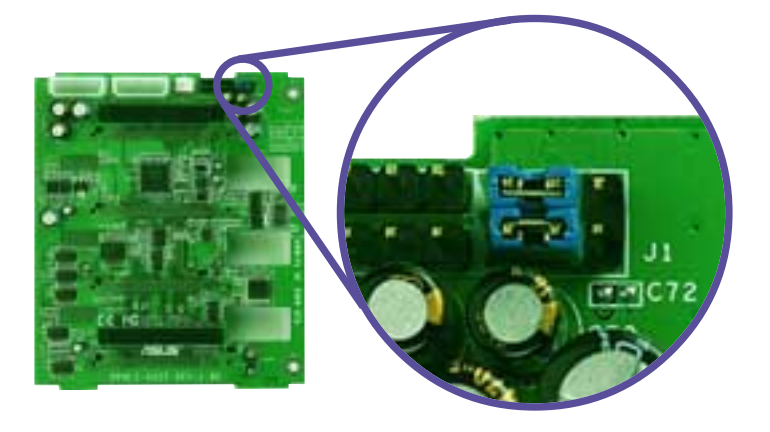

Refer to the following tables for the jumper settings and the appropriate ID# for each SCSI HDD bay.

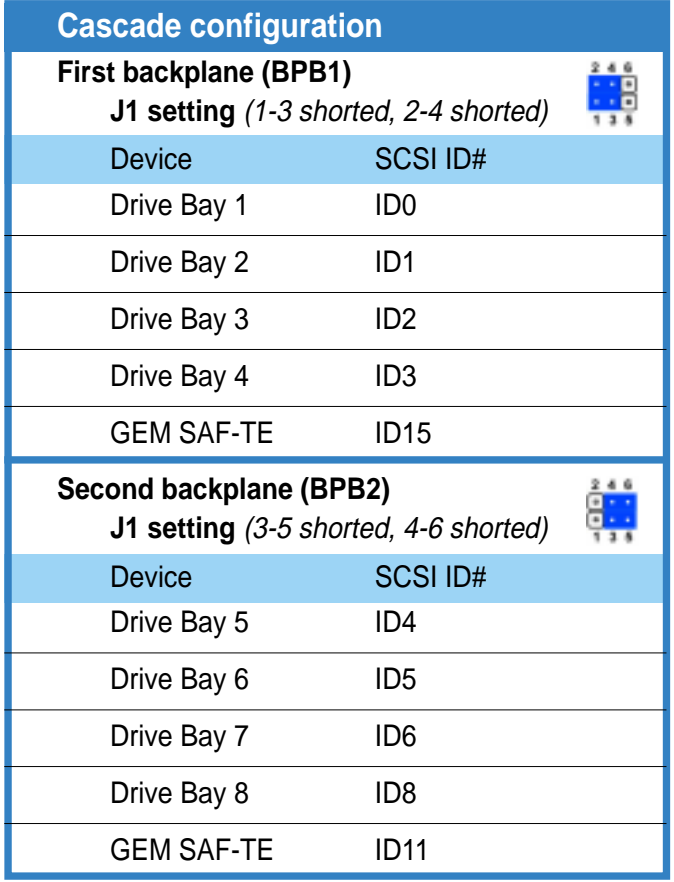

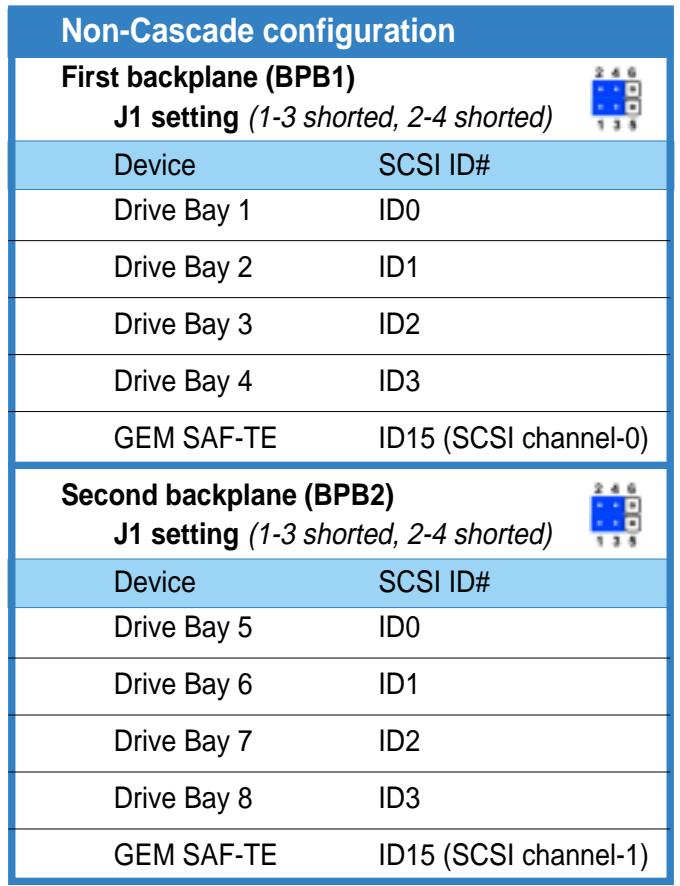

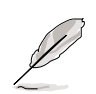

SCSI ID7 is reserved for the SCSI card.

## 2.10 Removable components

You may need to remove previously installed system components when installing or removing system devices, or when you need to replace defective components. This section tells how to remove the following components:

- 
- 
- 3. SCSI backplanes 6. Front I/O board
- 1. Chassis fan 1. Al Power supply module
- 2. HDD fans 5. Floppy disk drive
	-

### **2.10.1 Chassis fan**

To remove the chassis fan:

- 1. Disconnect the 3-pin fan cable from the connector CHA\_FAN1 on the motherboard.
- 2. Press the tabs on the outer corners of the system fan, then pull the fan out of the chassis.

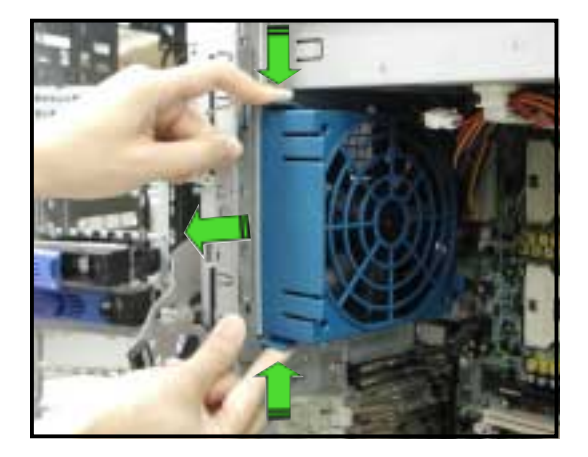

To re-install the chassis fan:

- 1. Firmly hold the chassis fan on the side with the tabs and position it into its slot, making sure that the four hooks underneath the fan match the corresponding holes on the rear panel.
- 2. Push the fan into the chassis until the four hooks lock securely into the holes on the rear panel.
- 3. Re-connect the 3-pin fan cable from the connector CHA\_FAN1 on the motherboard.

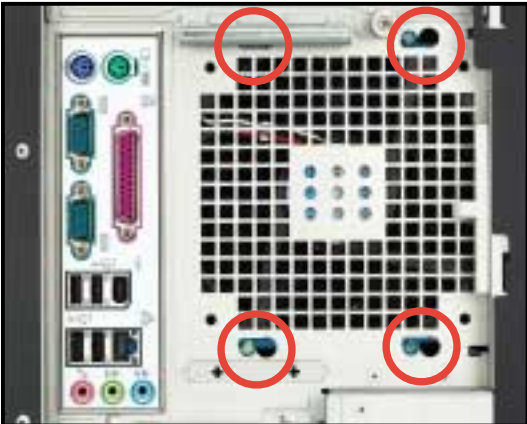

### **2.10.2 HDD fans**

To remove the HDD fan:

1. Loosen the thumb screw that secures the HDD fan cage to the chassis.

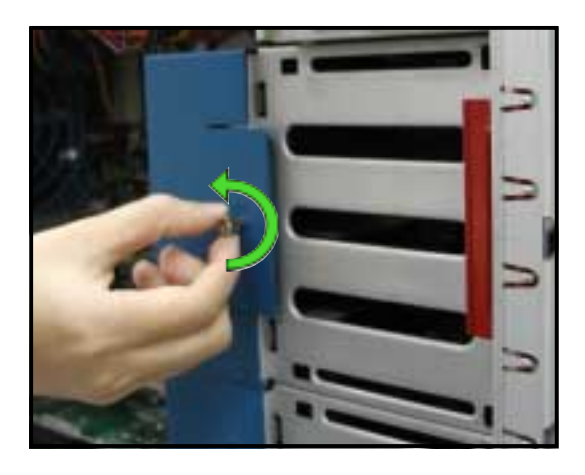

- 2. Hold the outer side of the fan cage, then pull sideways to release it from the chassis.
- 3. Disconnect the 3-pin fan cable from the fan connector on the backplane before completely detaching the fan cage from the chassis.

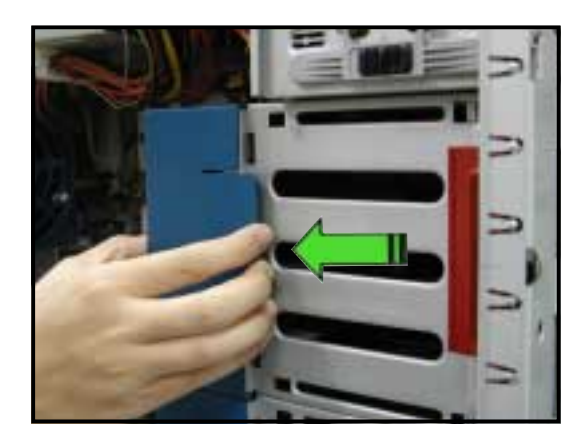

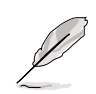

Due to space constraints inside the chassis, some cables may interfere with the removal of the fan cage. To easily remove the fan cage, try to slightly push it inward (toward the motherboard) before pulling it out of the chassis.

To re-install the HDD fan:

1. Re-connect the 3-pin fan cable to the fan connector on the backplane.

> **Fan connector on backplane (FAN1)**

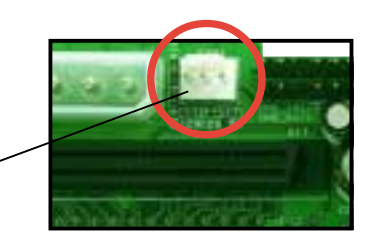

2. Hold the outer side of the HDD fan cage and hook the two side tabs to the inner edge of the drive cage. Make sure that the system cables are not caught up when you place the HDD fan.

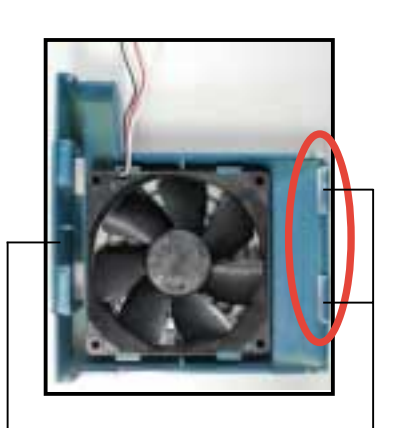

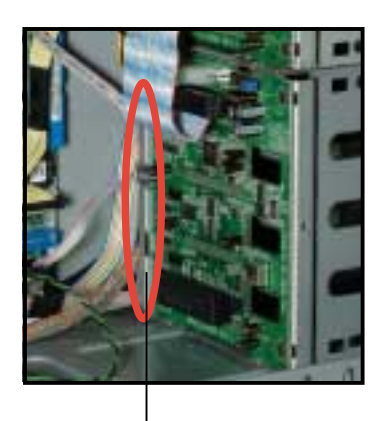

**Outer side of fan cage Side tabs Inner edge of drive cage**

3. Push the outer edge of the fan cage sideways to fit it to the drive cage. You hear a click when the fan cage correctly fits in place.

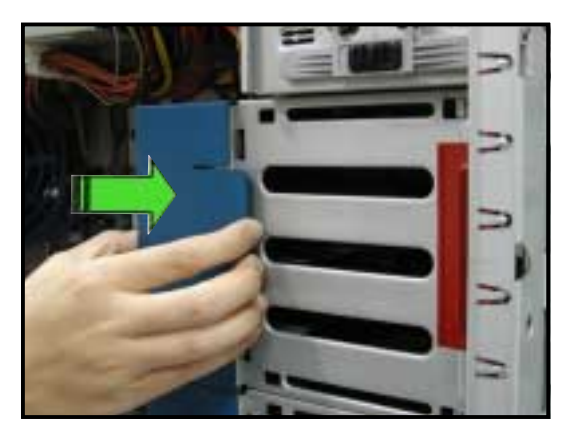

4. Secure the fan cage with the thumb screw.

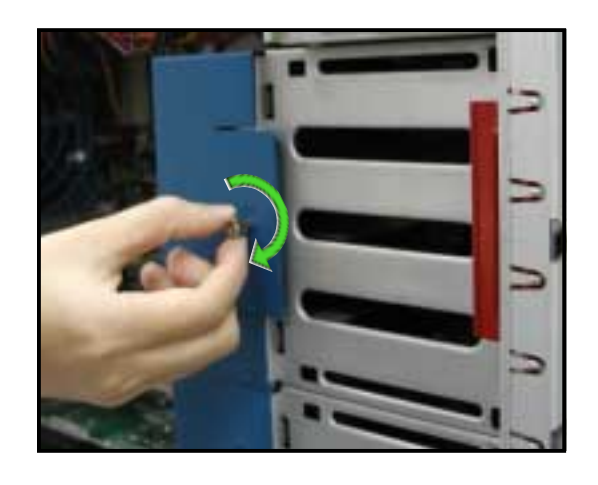

### **2-38 Chapter 2: Hardware setup**

### **2.10.3 SCSI backplanes**

To remove a SCSI backplane:

- 1. Remove the HDD fan cage. Refer to section "2.10.2 HDD fans" for instructions.
- 2. Disconnect all cables from the backplane.

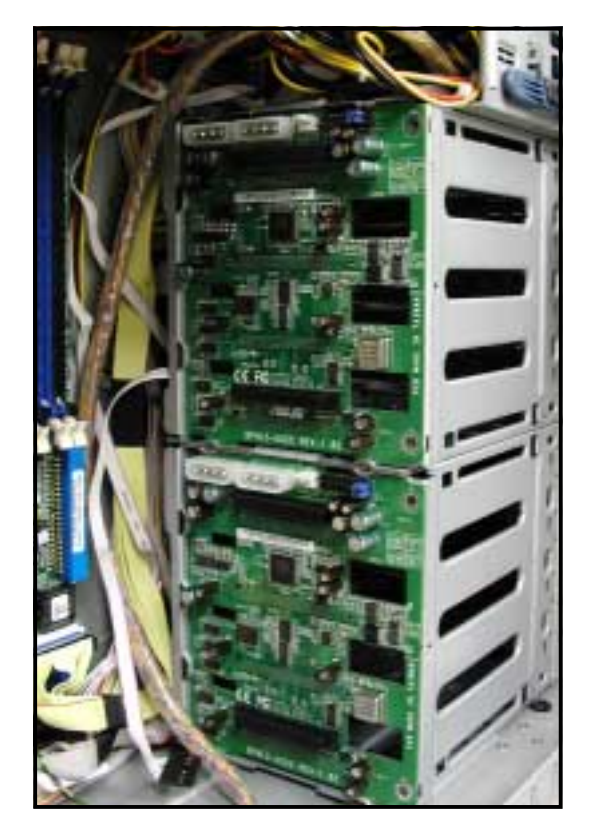

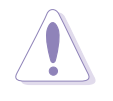

When disconnecting a cable, hold and firmly pull the cable plug. DO NOT pull the cable itself. Doing so may damage the cable!

- 3. From the inner edge, push the backplane outward so that the outer edge protrudes slightly from the slot.
- 4. From the outer edge, firmly hold the backplane and carefully slide it out.

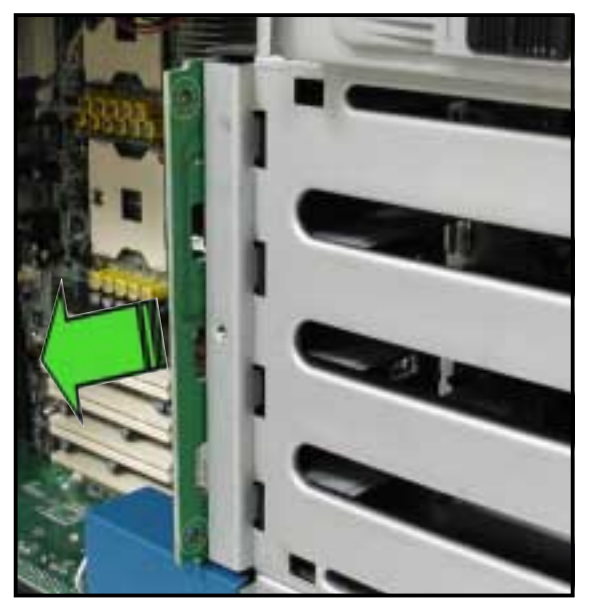

### **ASUS AP1720-E1 barebone server 2-39**

Download from Www.Somanuals.com. All Manuals Search And Download.

To re-install a SCSI backplane:

- 1. Position the backplane into its slot with the component side facing the rear panel, and the power connectors on top.
- 2. Align the backplane with the raillike dents on the slot to ensure that it fits securely.

- 3. Slide the backplane into the slot until it fits. If correctly installed, the outer edge of the backplane aligns with the corner of the drive cage.
- 4. Connect the appropriate cables to the backplane. Refer to section "2.9.2 SCSI backplane connections" for information on backplane cabling.

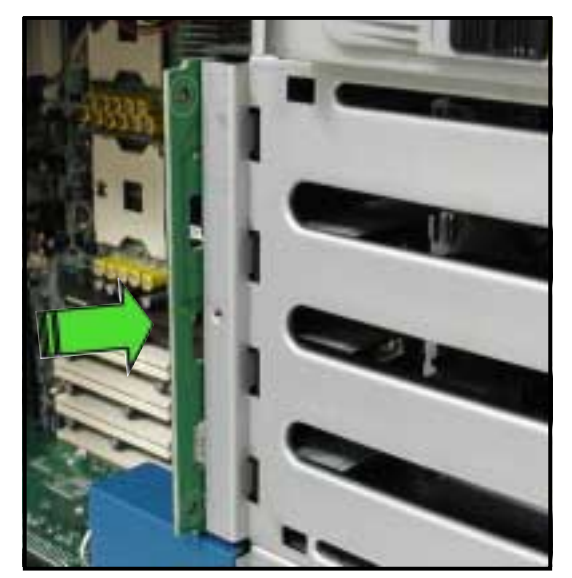

**Rail-like dents**

### **2.10.4 Power supply module**

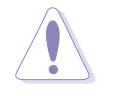

You MUST disconnect all power cable plugs from the motherboard and other installed devices before removing the power supply.

The picture below shows the motherboard and device connectors where the power plugs are connected. Refer also to Appendix at the end of this document for details on the power supply.

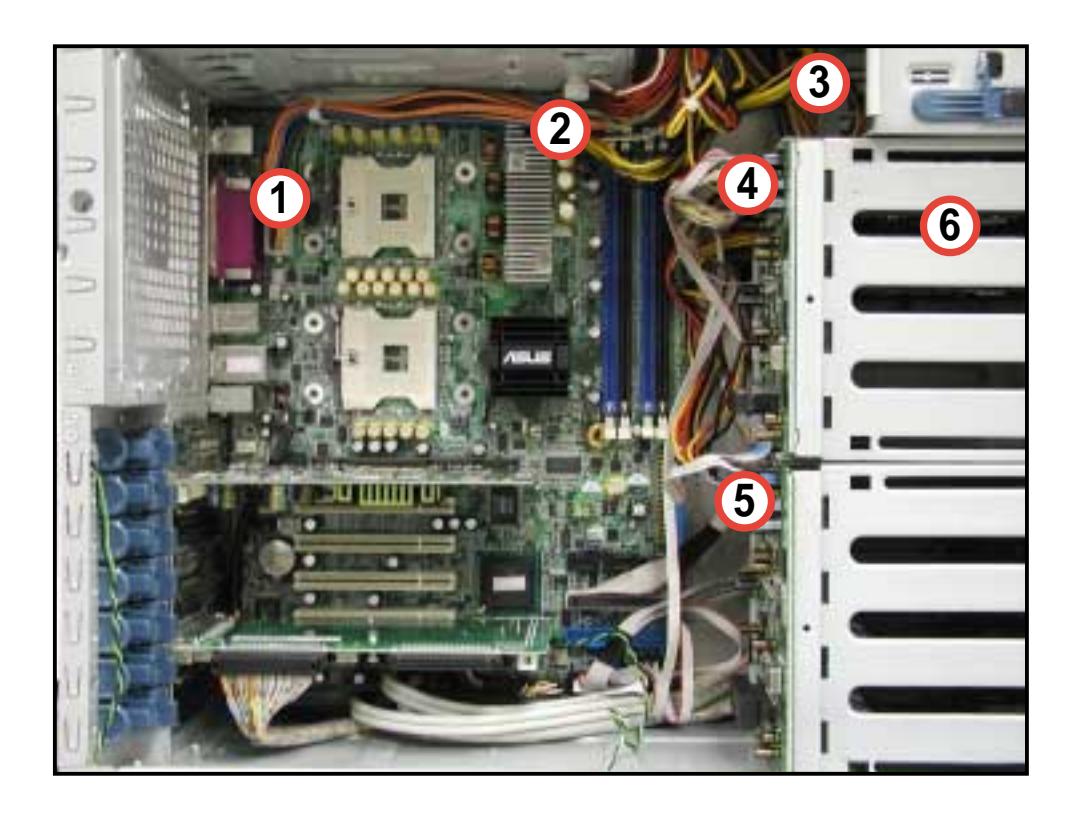

- 1 24-pin ATX (motherboard power connector)
- 2 8-pin +12V AUX (motherboard power connector)
- 3 4-pin plug (optical drive)
- 4 2 x 4-pin plugs (first backplane, if present)
- 5 2 x 4-pin plugs (second backplane, if present)
- 6 4-pin plug (floppy disk drive)

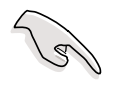

Make sure to unplug **ALL** power cables from the system devices before removing the power supply module.

To remove the power supply module:

1. Loosen the thumbscrew that secures the power supply metal plate. Do not remove the thumb screw from the metal plate.

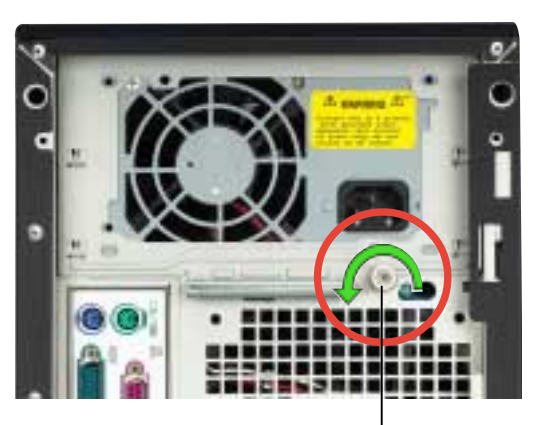

**Thumbscrew**

2. Hold the metal plate bar and push it downward to release the plate from the chassis. Remove the metal plate completely.

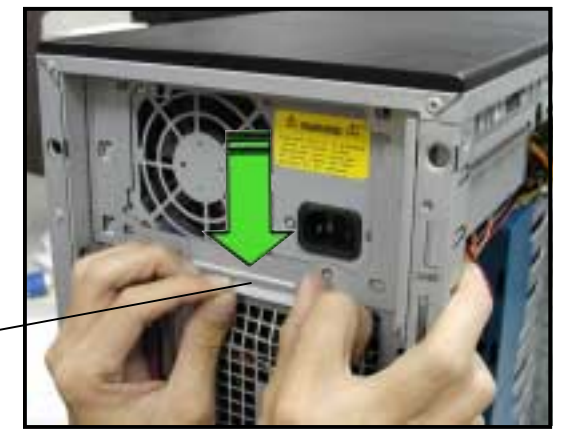

**Metal plate bar**

3. Use one hand to push the power supply module from inside the power supply cage, then carefully pull out the module from the chassis.

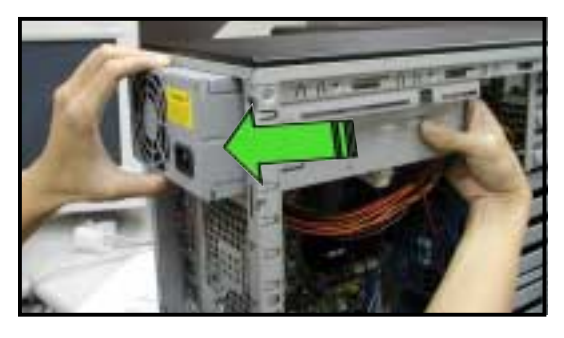

To install a power supply module:

- 1. Firmly hold the power supply module and insert it into the power supply cage.
- 2. Push the power supply all the way in until its outer end aligns with the rear panel.

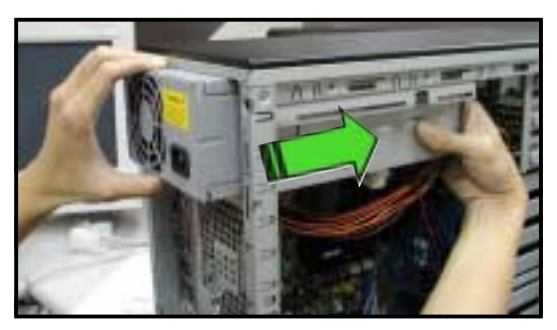

Be careful with the power supply cables when inserting the power supply module into the cage. Due to space constraints, the cables may get entangled with the installed components or other cables, causing the cables to break!

3. Place the metal plate flat on the outer end of the power supply module, flushed to the top of the chassis, while matching the four hooks with their corresponding holes on the rear panel.

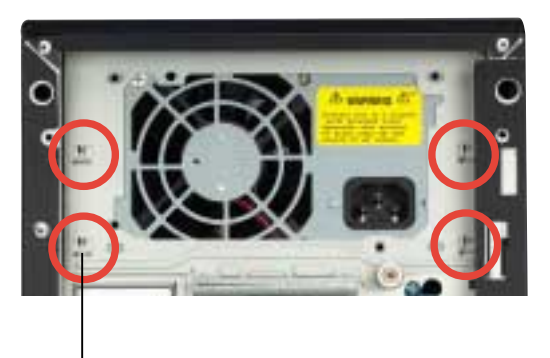

- 4. Hold the metal plate bar and push it upward to lock the hooks to their holes. At the same time, you may also push the top of the metal plate to fit it completely.
- 5. Secure the metal plate with the thumb screw.

**Hook matched to a hole**

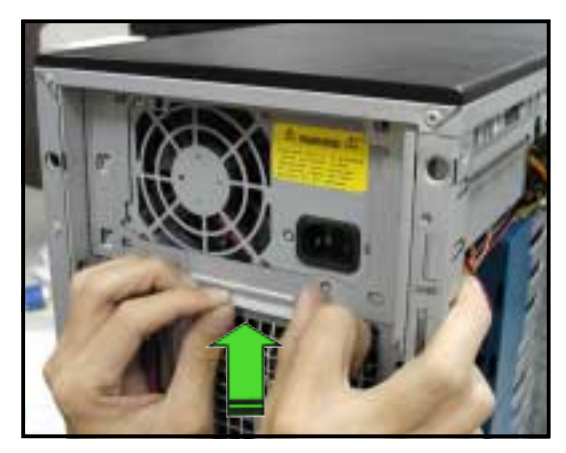

### **2.10.5 Floppy disk drive**

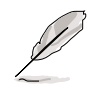

You need to remove the front panel assembly before you can remove the floppy disk drive. Refer to section "2.5.1 Removing the front panel assembly" for instructions.

To remove the floppy disk drive:

1. Remove the screw that secures the drive to the chassis.

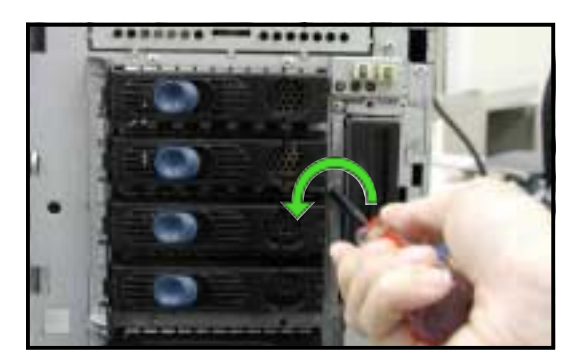

2. Carefully pull out the drive from the chassis until you see the cables connected to the drive.

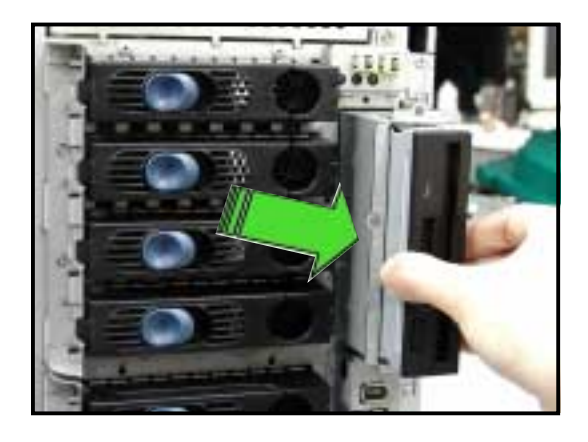

3. Disconnect the floppy disk cable and power cable from the drive to completely release the drive.

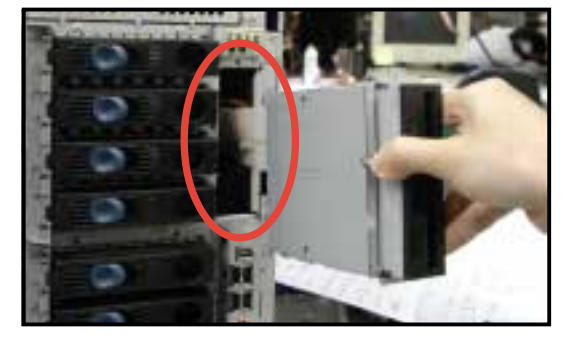

To install a floppy disk drive:

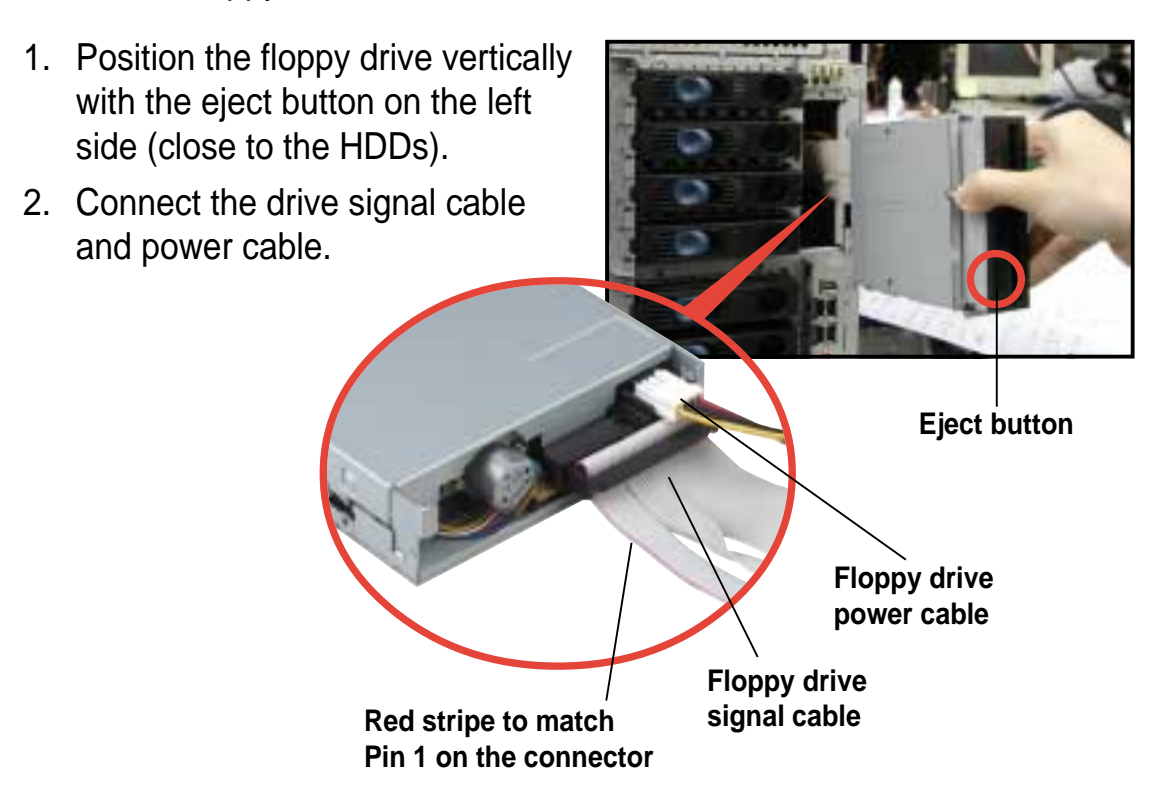

3. Carefully push the drive into the bay until the drive cage fits the front edge of the bay.

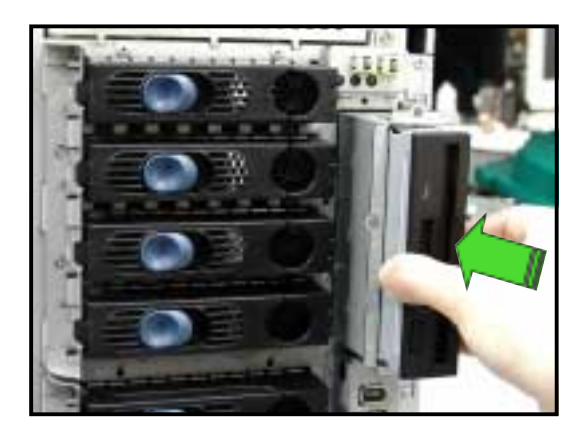

4. Secure the drive cage with a screw.

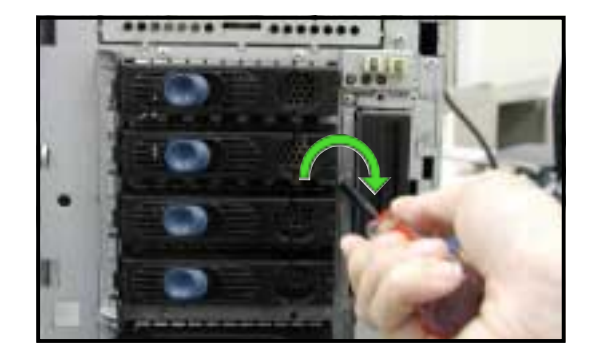

### **2.10.6 Front I/O board**

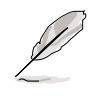

You need to remove the front panel assembly before you can remove the front I/O board. Refer to section "2.5.1 Removing the front panel assembly" for instructions.

To remove the front I/O board:

- 1. Remove the screw that secures the front I/O board bracket to the front panel.
- 
- 2. Carefully pull out the bracket until you see the cables connected to the I/O board.
- 3. Disconnect all the cables from the I/O board.

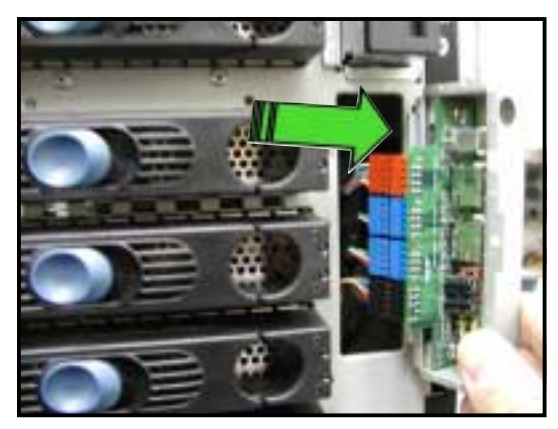

4. Remove the screw that secures the I/O board to the bracket.

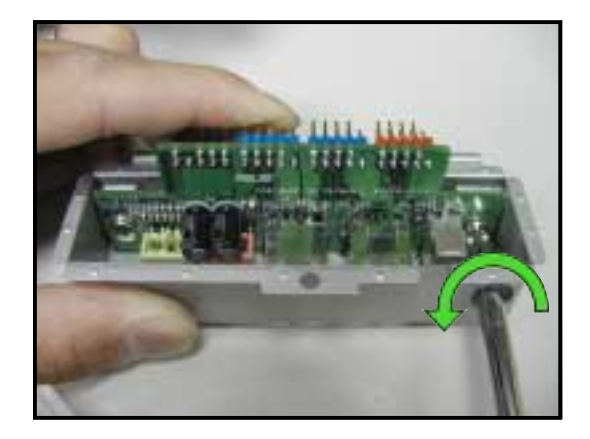

To install the front I/O board:

1. Place the I/O board in the bracket, component side up. Secure the front I/O board to the bracket with a screw.

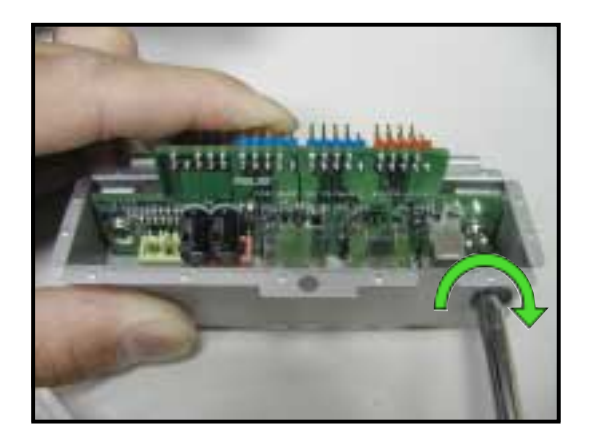

2. Position the I/O board into the bay with the component side to the left (close to the HDDs). Connect the I/O cables to the connectors on the back of the I/O board.

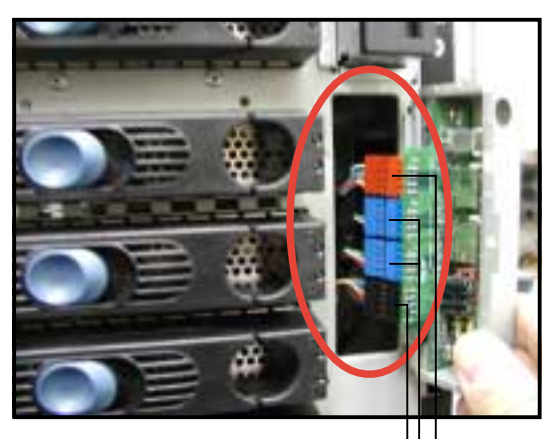

**1394 connector (red) USB 2.0 connectors (blue) Audio connector (black)**

- 3. Insert the I/O board into the bay until the bracket fits the front edge of the bay.
- 4. Secure the I/O board bracket with a screw.

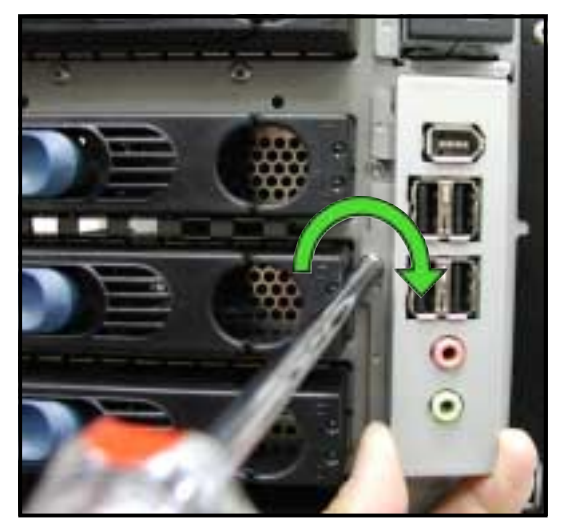

### **2.10.7 Chassis footpads and roller wheels**

The barebone server system is shipped with four footpads attached to the bottom of the chassis for stability. You need to remove these footpads if:

- if you want to replace the footpads with the bundled roller wheels
- you wish to install the system to a rack (Refer to "Chapter 3 Installation options" of this user guide, and to the "Rackmount Kit" user guide for instructions)

To remove the footpads:

- 1. Lay the system chassis on its side.
- 2. Use a flat screwdriver to flip out the top layer of a footpad.

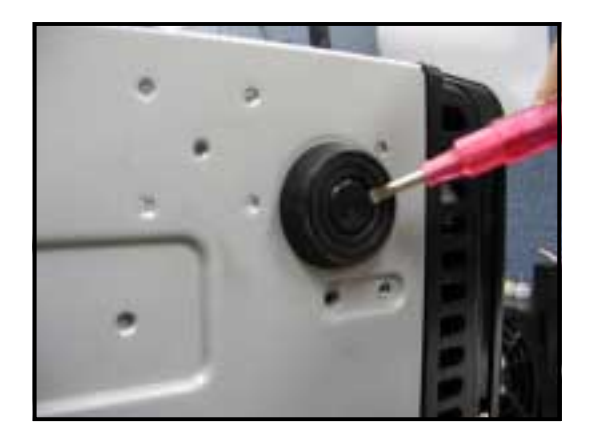

3. Remove the footpad by rotating it counterclockwise.

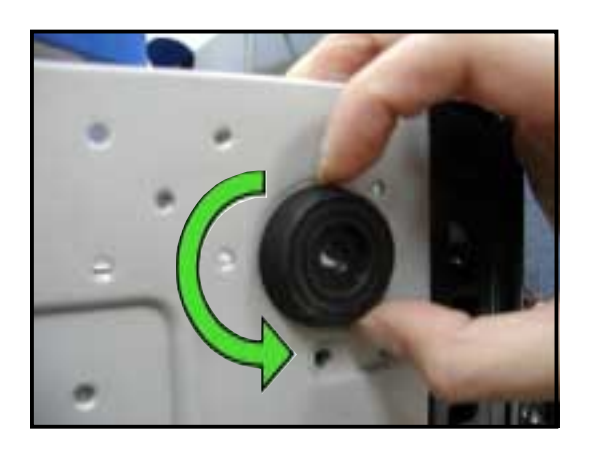

4. Repeat steps 2 and 3 to remove the other three footpads.

For convenient transport, install the roller wheels the came with the system package. Each wheel has a brake lock to stabilize the chassis in place.

To install the chassis wheels:

- 1. Lay the chassis in its side.
- 2. Locate the designated screw holes for each of the four wheel sets. Take note of the numbers alongside each hole when placing screws.

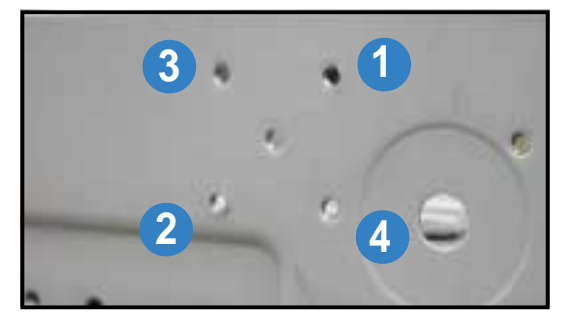

- 3. Secure each wheel to the bottom of the chassis using four screws.
- 4. Repeat steps 2 and 3 to install the other three wheels.

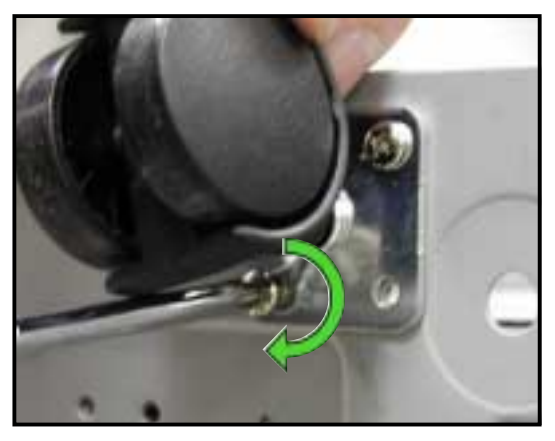

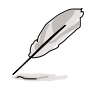

Remove the chassis roller wheels if you wish to mount the system to a rack.

To remove the chassis wheels:

- 1. Lay the system chassis on its side.
- 2. Use a Phillips screwdriver to remove the screws that secure the wheels to the bottom of the chassis.
- 3. Repeat step 2 to remove the other three roller wheels.

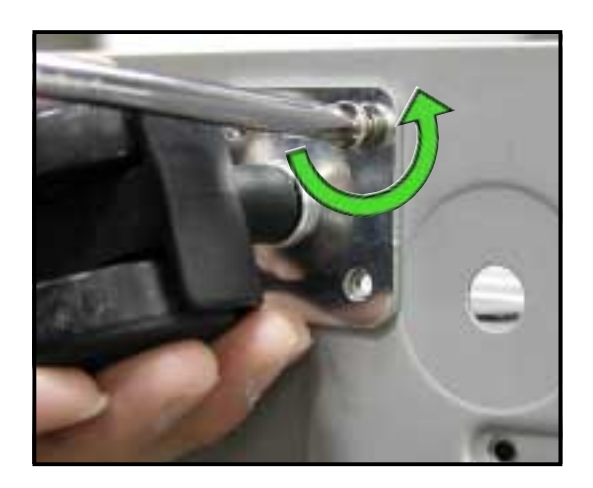

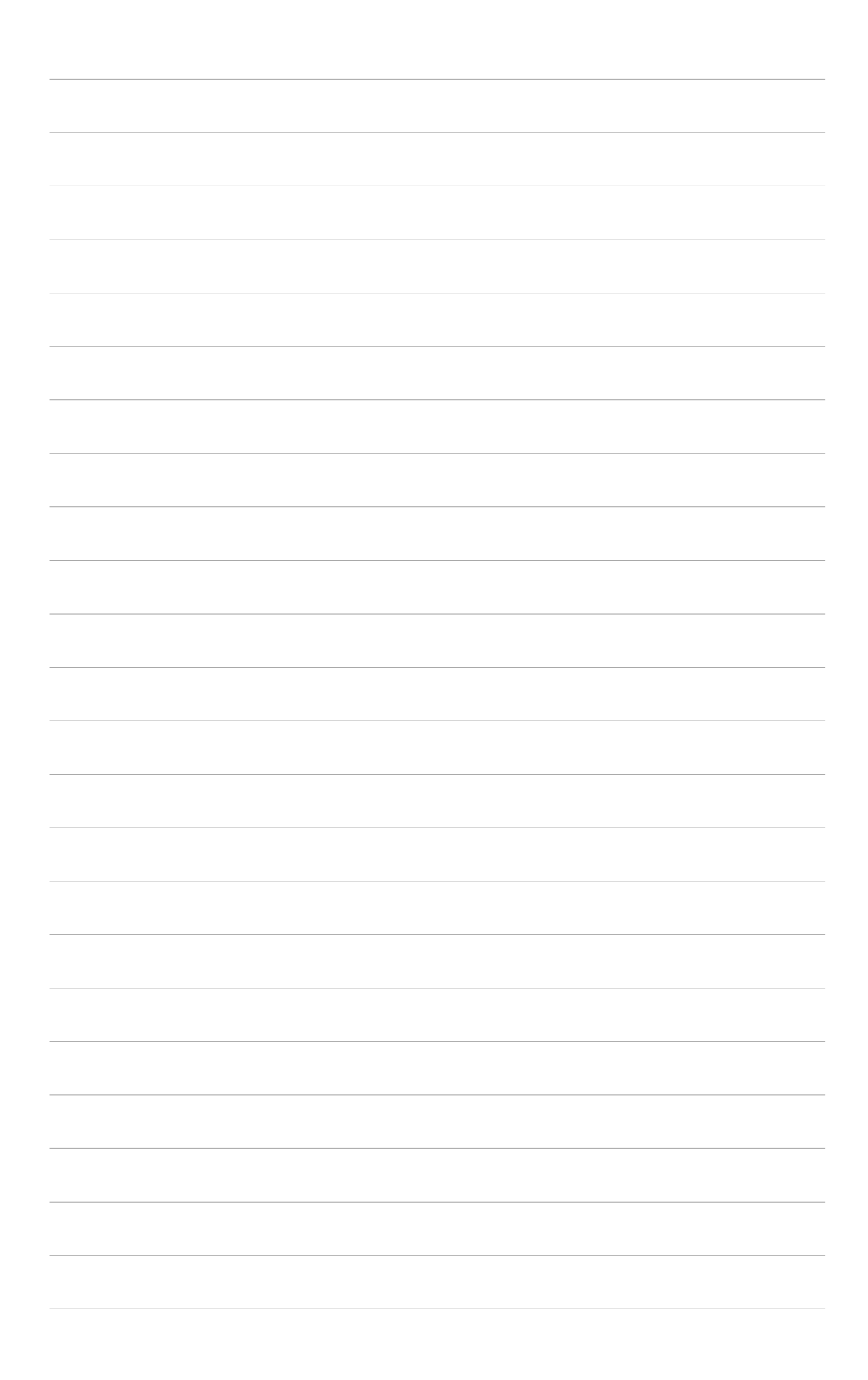

# Chapter 3

This chapter describes how to install optional components and devices into the barebone server and create your desired configuration.

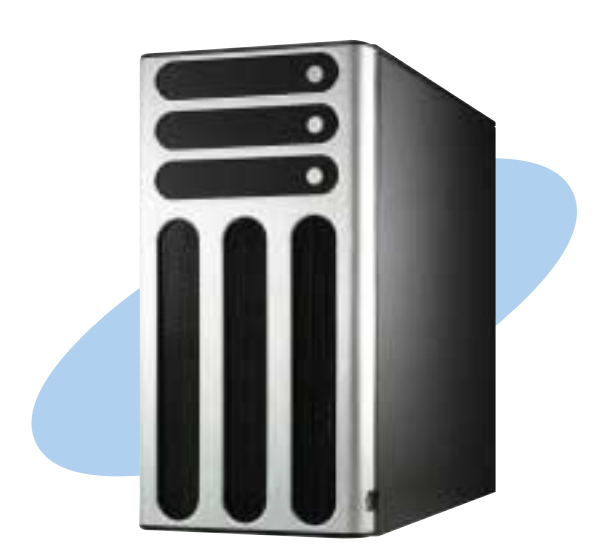

Download from Www.Somanuals.com. All Manuals Search And Download.

options **Installation options** nstallation

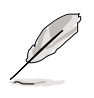

The items required for the optional configurations described in this chapter are not included in the standard barebone system package. These items are purchased separately.

## 3.1 Installing a second SCSI drive cage

Perform this installation if you wish to upgrade your 4-SCSI configuration system (AS4 model) to an 8-SCSI configuration.

**4-SCSI configuration 8-SCSI configuration**

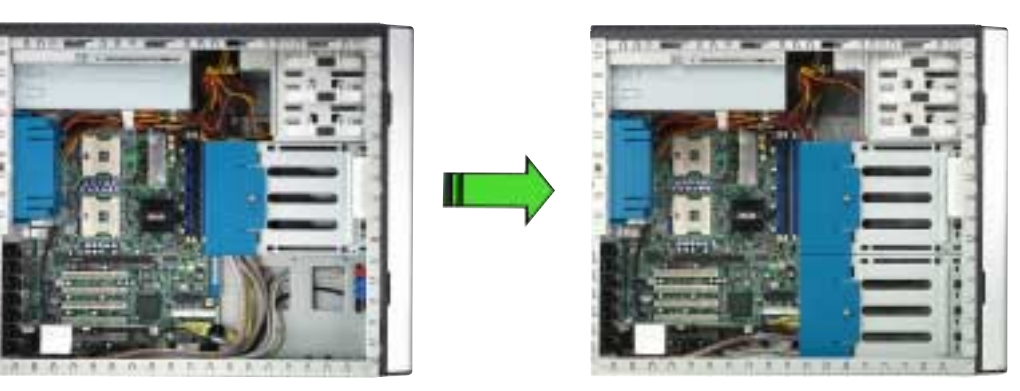

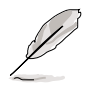

Clear the space under the first SCSI drive cage. Make sure that the pre-connected cables are properly routed so they do not get in the way when you install the second drive cage.

To install a second SCSI drive cage:

1. Position the drive cage in the same orientation as the first drive cage. Note that the lock tab on top of the cage faces the rear panel.

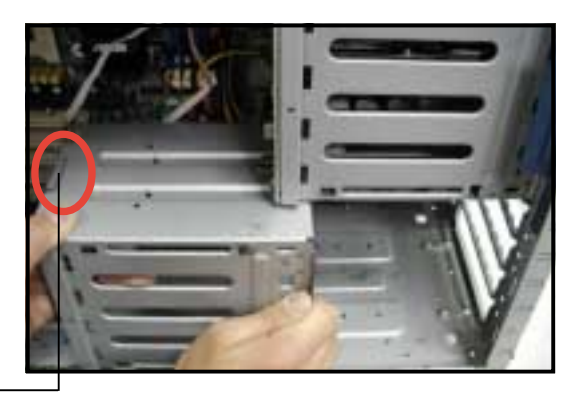

**Cage lock tab**

2. Carefully slide the drive cage toward the front panel until it fits in place.

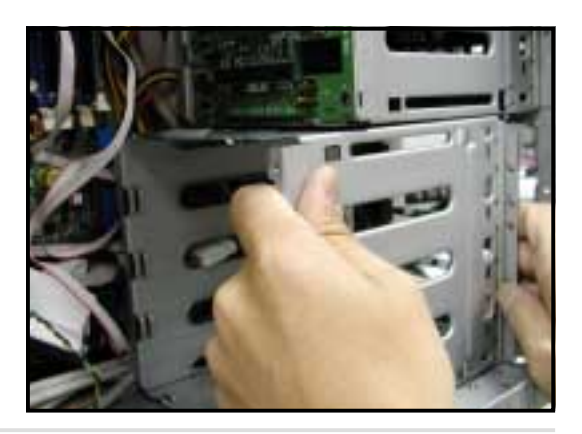

### **3-2 Chapter 3: Installation options**

3. Make sure that the cage lock tab snaps to the bottom of the first drive cage. When properly installed, the cage should align with the first drive cage.

> **Cage lock tab snapped securely to the bottom of first drive cage**

4. From the front side, secure the right side of the cage with two screws.

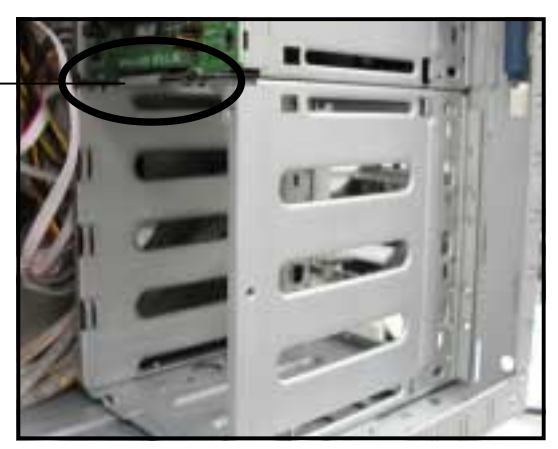

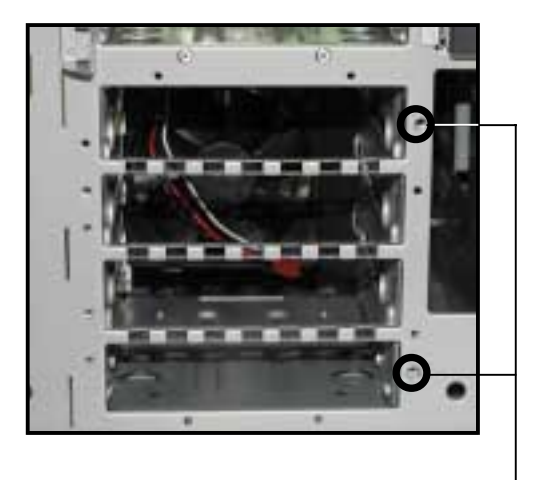

**Front screw holes**

5. Position the support bracket for the drive trays to the left side of the cage with the three protruding tabs matching the elongated holes on the chassis.

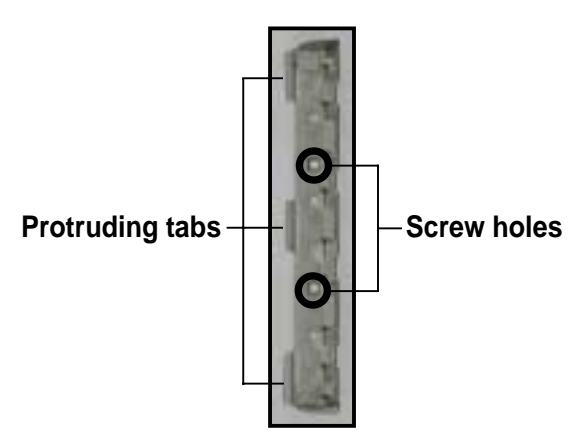

**SCSI drive tray support bracket**

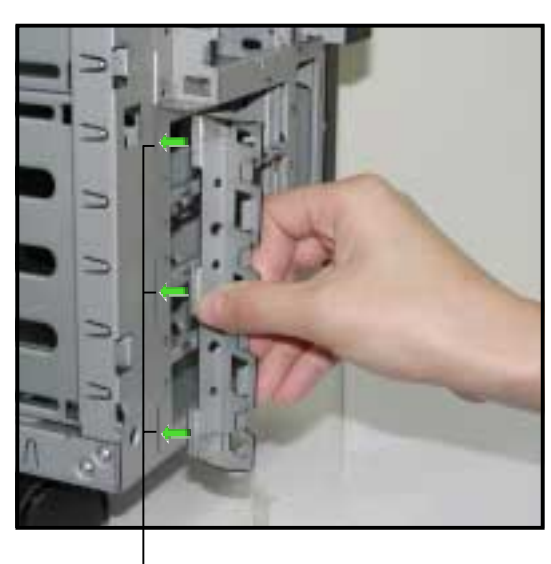

**Elongated holes for bracket**

- 5. Insert the tabs into the holes. You may need to swing the bracket a bit from left to right and back to fully insert the tabs.
- 6. When the tabs are fully inserted in the holes, swing the bracket to the right until one side is flat to the chassis.
- 7. Secure the bracket with two screws in the holes indicated.

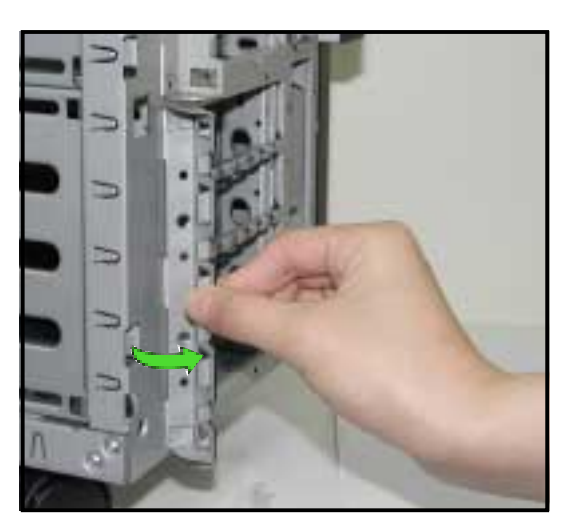

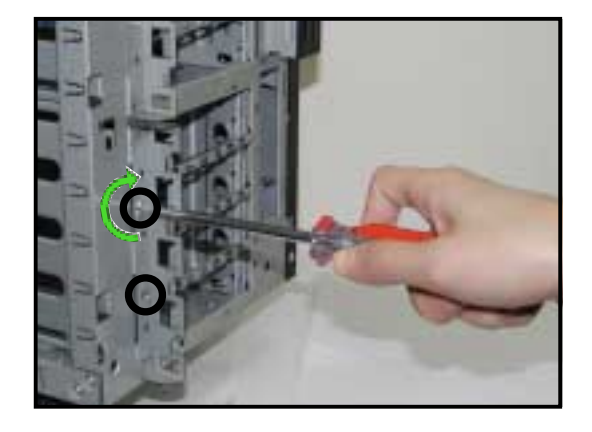

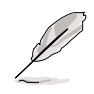

Securing the bracket with the two screws also secures the left side of the SCSI drive cage.

## 3.2 Installing an IDE drive cage

Perform this installation if you wish to upgrade your 4-SCSI configuration system (AS4 model) to a combination 4-SCSI/4-IDE configuration.

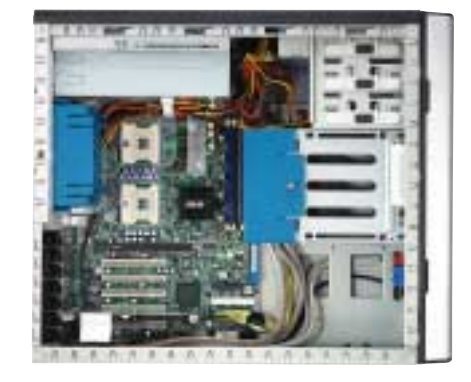

#### **4-SCSI configuration 4-SCSI/4-IDE configuration**

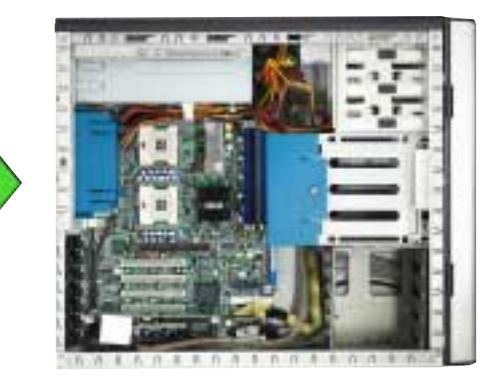

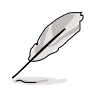

Clear the space under the first SCSI drive cage. Make sure that the pre-connected cables are properly routed so they do not get in the way when you install the second drive cage.

To install an IDE drive cage:

1. Position the drive cage into the bay with the screw hole tab on top and facing out.

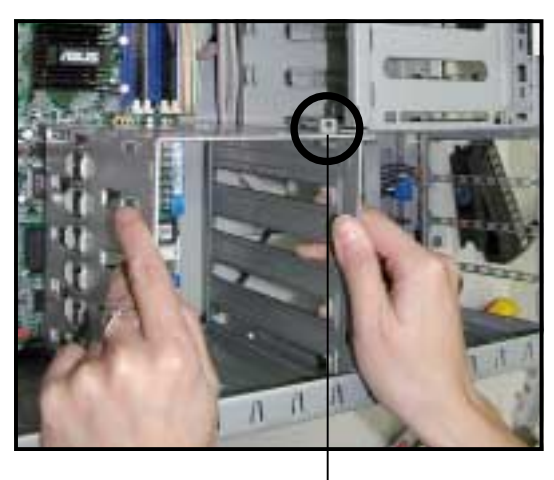

**Screw hole**

2. Carefully slide the drive cage toward the front panel until it fits in place.

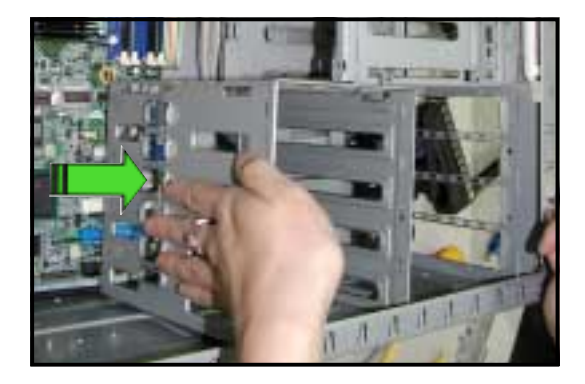

3. Make sure that the drive cage is fits snugly to the bay as shown. The drive cage is properly installed when it is parallel to the front panel, and the screw hole matches the hole of the first drive cage.

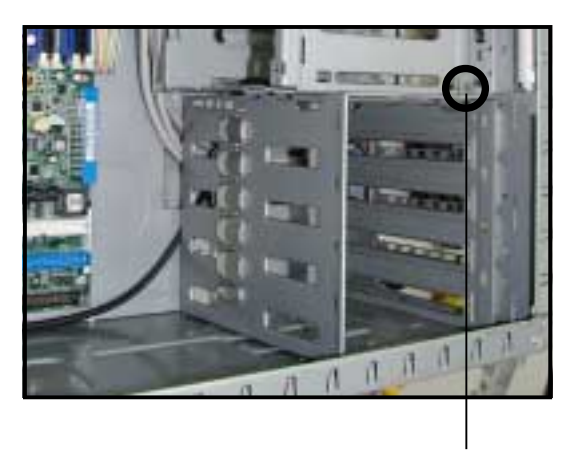

**Screw hole**

4. Secure the drive cage with a screw.

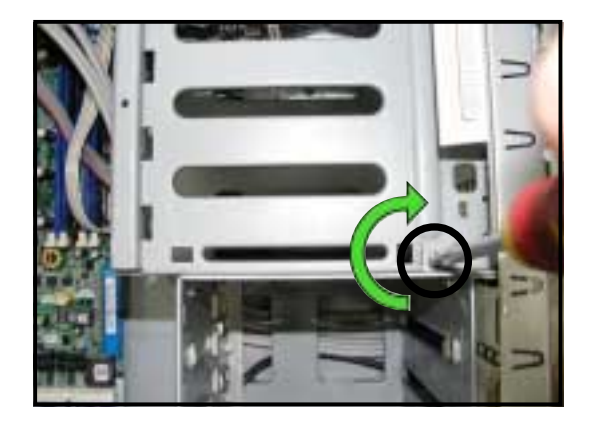
## 3.3 Mounting the system to a rack

### **3.3.1 Remove the footpads or roller wheels**

Refer to section "2.10.7 Chassis roller wheels and footpads" for instructions on removing the footpads or roller wheels.

### **3.3.2 Remove the top cover**

To remove the top cover:

- 1. Remove the side cover. Refer to section "2.1.1 Removing the side cover" for instructions.
- 2. Remove the front panel assembly. Refer to section "2.5.1 Removing the front panel assembly" for instructions.
- 3. Locate the lock tab underneath the top cover and press it outward to release the cover.
- 4. Slide the top cover toward the front panel, then lift it up from the chassis.

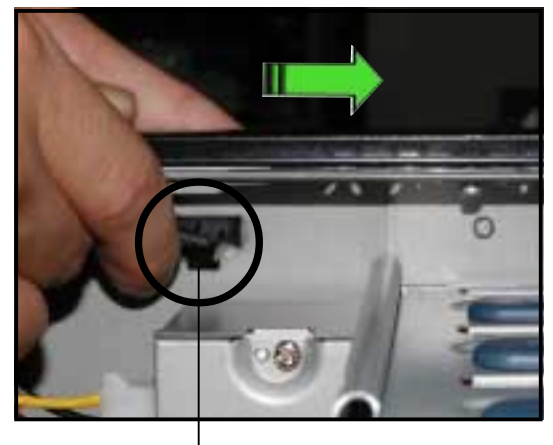

**Lock tab of top cover (bottom view)**

## **3.3.3 Attach the rack rails**

Refer to the installation guide that came with the Rackmount Rail Kit for instructions on how to attach the rails and on the barebone server system and the corresponding rails on the industrial rack.

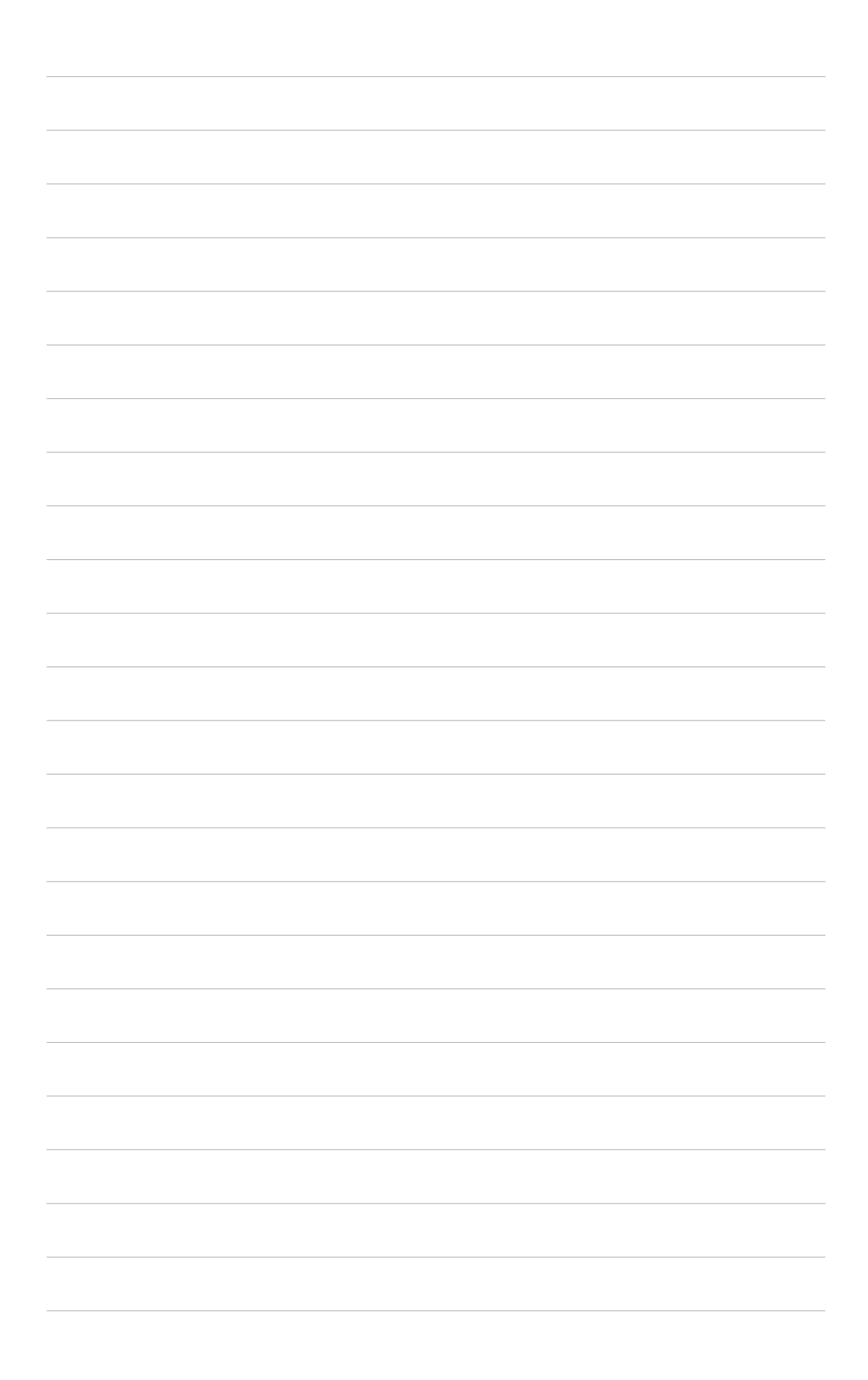

# Appendix

This appendix gives information on the power supply that came with the barebone server.

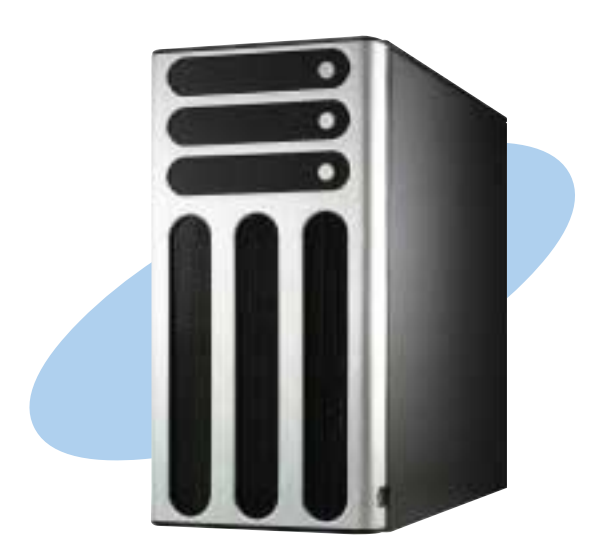

**ASUS AP1720-E1 barebone server 3-1**

Download from Www.Somanuals.com. All Manuals Search And Download.

**Power supply** NODDS **JAONO** 

# A.1 General description

The server comes with an SSI-type 450W ATX power supply with universal AC input that includes PFC and ATX-compliant output cables and connectors. The power supply has nine plugs labeled P1 to P10 (no P3). Take note of the devices to which you should connect the plugs.

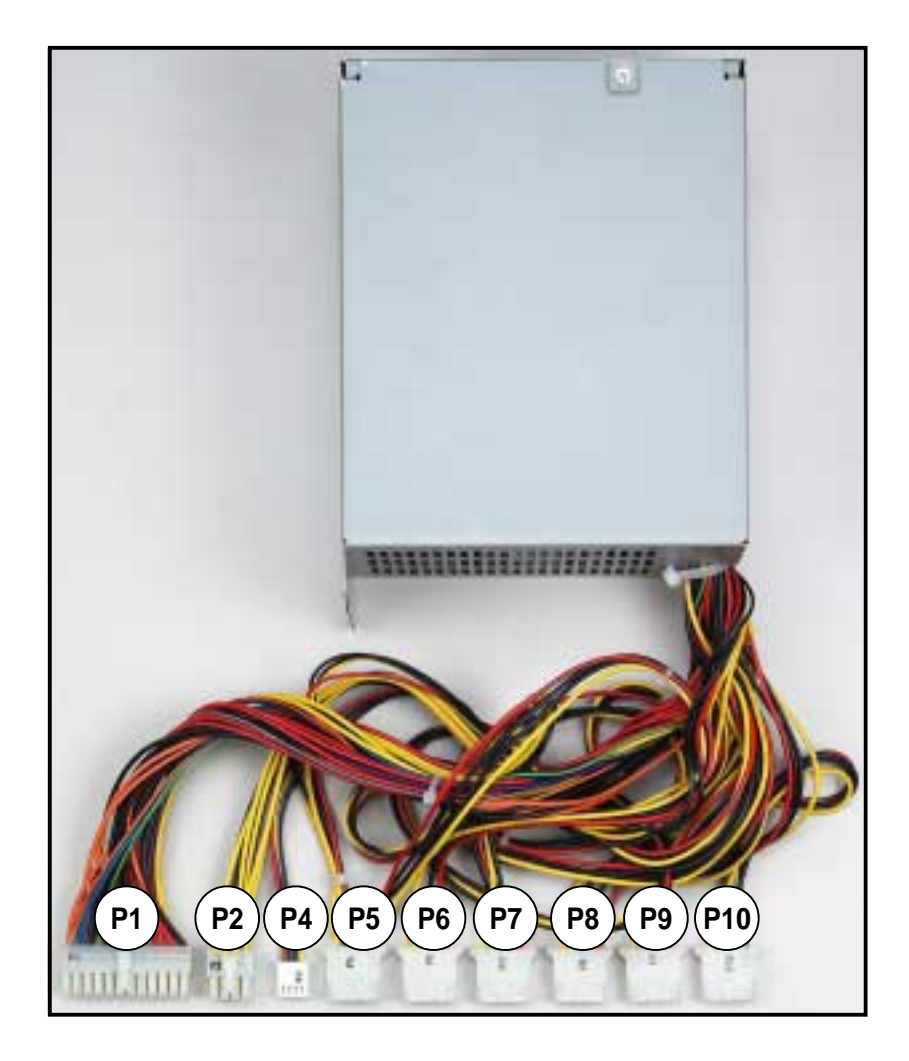

- P1 Motherboard 24-pin ATX power connector
- P2 Motherboard 8-pin +12V AUX power connector
- P4 Floppy disk drive
- P5 Peripheral device (second backplane, if present)
- P6 Peripheral device (available)
- P7 Peripheral device (second backplane, if present)
- P8 Peripheral device (first backplane, if present)
- P9 Peripheral device (first backplane, if present)
- P10 Peripheral device (optical drive)

# A.2 Specifications

### **Output voltage regulation**

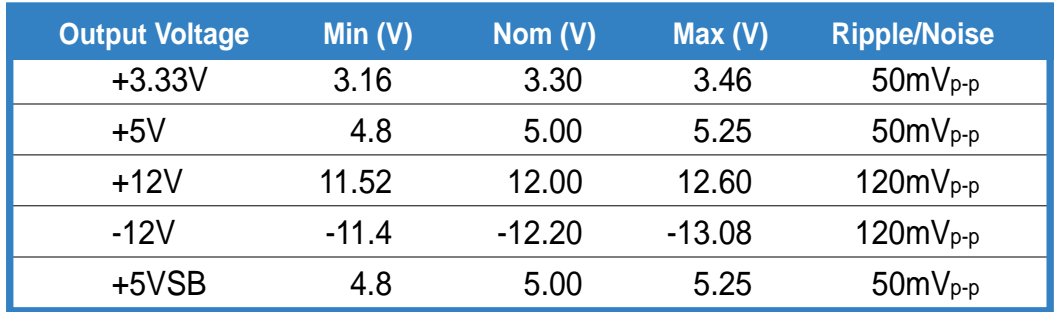

### **Output current capacity**

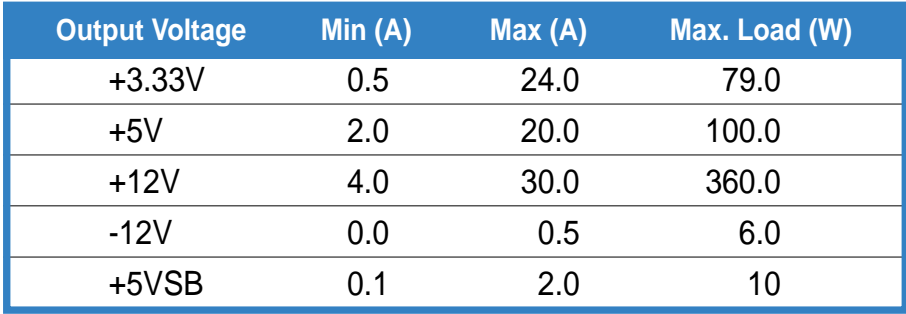

### **Over-voltage protection**

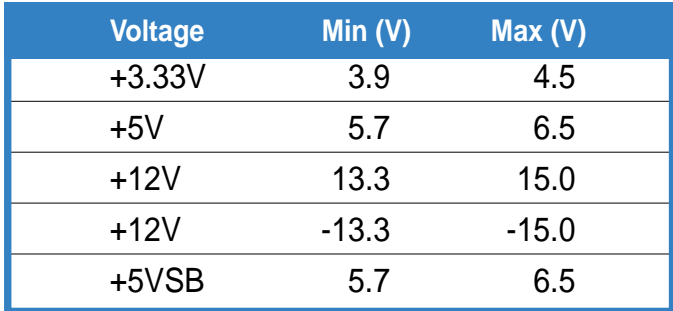

#### **ASUS AP1720-E1 barebone server A-3**

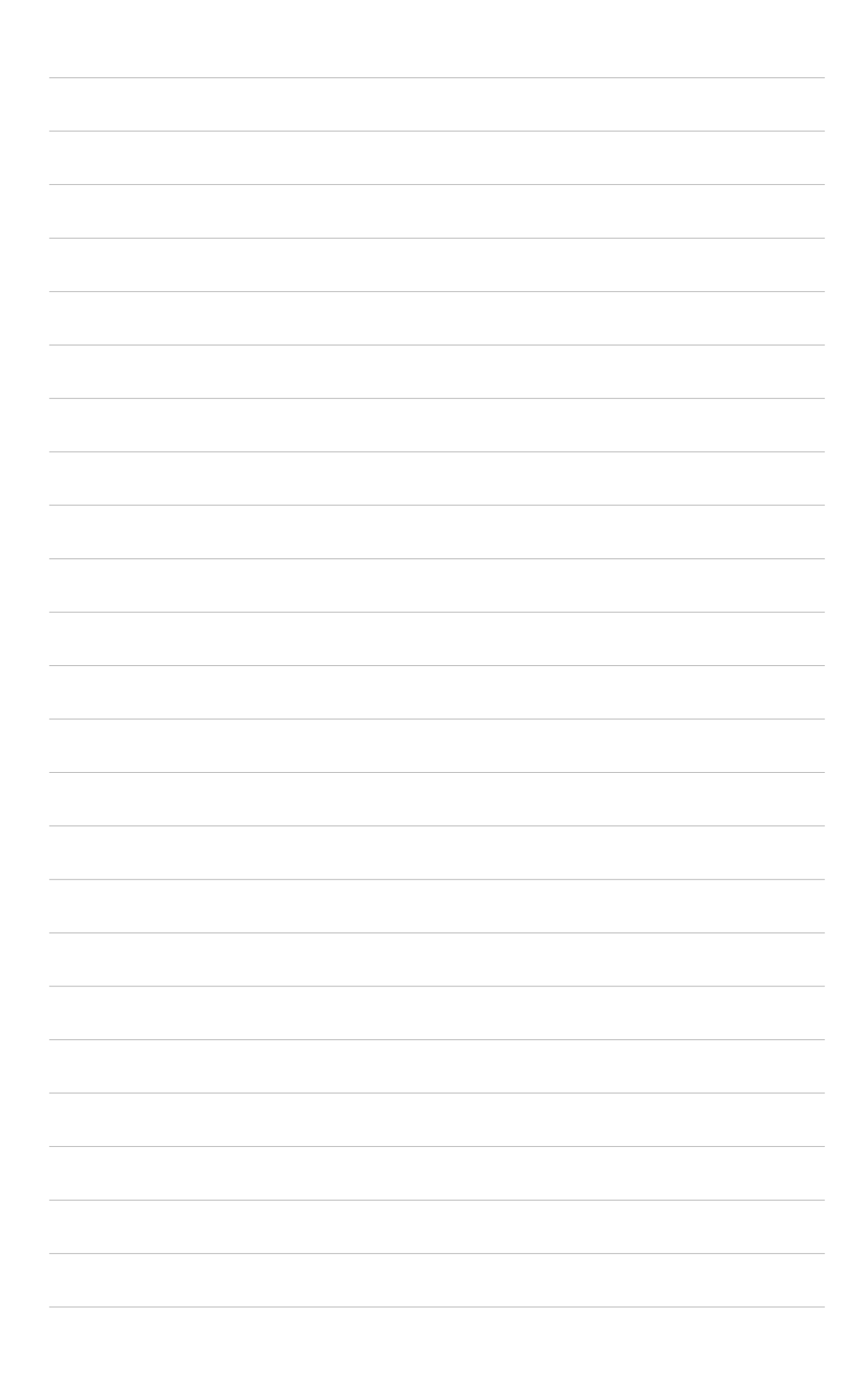

### **A-4 Chapter 3: Installation options**

Free Manuals Download Website [http://myh66.com](http://myh66.com/) [http://usermanuals.us](http://usermanuals.us/) [http://www.somanuals.com](http://www.somanuals.com/) [http://www.4manuals.cc](http://www.4manuals.cc/) [http://www.manual-lib.com](http://www.manual-lib.com/) [http://www.404manual.com](http://www.404manual.com/) [http://www.luxmanual.com](http://www.luxmanual.com/) [http://aubethermostatmanual.com](http://aubethermostatmanual.com/) Golf course search by state [http://golfingnear.com](http://www.golfingnear.com/)

Email search by domain

[http://emailbydomain.com](http://emailbydomain.com/) Auto manuals search

[http://auto.somanuals.com](http://auto.somanuals.com/) TV manuals search

[http://tv.somanuals.com](http://tv.somanuals.com/)